# TeleVideo® Display Terminal Operator's Manual

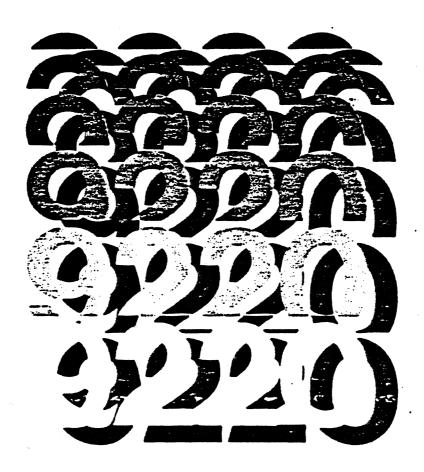

• Televideo Systems, Inc.

TELEVIDEO 9220 VIDEO DISPLAY TERMINAL OPERATOR'S MANUAL

TeleVideo Document 131977-00 15 December 1985

#### Copyright

Copyright (c) 1985 by TeleVideo Systems, Inc. All rights reserved. No part of this publication may be reproduced, transmitted, transcribed, stored in a retrieval system, or translated into any language or computer language, in any form or by any means, electronic, mechanical, magnetic, optical, chemical, manual, or otherwise, without the prior written permission of TeleVideo Systems, Inc., 1170 Morse Ave., P.O. Box 3568, Sunnlyvale, California 94088-3568.

#### Disclaimer

TeleVideo Systems, Inc. makes no representations or warranties with respect to this manual. Further, TeleVideo Systems, Inc. reserves the right to make changes in the specifications of the product described within this manual at any time without notice and without obligation of TeleVideo Systems, Inc. to notify any person of such revision or changes.

#### FCC Class A Warning

This peripheral equipment generates, uses, and can radiate radio frequency energy. If not installed and used in accordance with the instruction manual, it may cause interference with radio emissions. This peripheral equipment has been tested and found to comply with the limits for a Class A computing device, pursuant to Subpart J of Part 15 of FCC Rules, which are designed to provide reasonable protection against radio frequency interference when operated in a commercial environment. Operation of this equipment in a residential area is likely to cause interference, in which case the user at his own risk and expense will be required to correct the interference. The use of nonshielded I/O cables may not guarantee compliance with FCC RFI limits.

TeleVideo is a registered trademark of TeleVideo Systems, Inc.  $DEC^{T,M}$  and  $VT^{T,M}$  are trademarks of Digital Equipment Corporation. Tektronix<sup>T,M</sup> and Plot  $10^{T,M}$  are trademarks of Tektronix, Inc.

TeleVideo Systems, Inc., 1170 Morse Ave., P.O. Box 3568, Sunnlyvale, California 94088-3568 800/521-4897

|  |  | , |
|--|--|---|
|  |  |   |
|  |  |   |
|  |  |   |

## TABLE OF CONTENTS

| INT | RODUCTION                                                                         |                  |
|-----|-----------------------------------------------------------------------------------|------------------|
|     | Meet the 9220                                                                     |                  |
|     | Terminal Features                                                                 |                  |
| ,   | Graphics Option                                                                   |                  |
|     | Using This Manual                                                                 |                  |
|     | Attention, Please                                                                 |                  |
| 1.  | INSTALLATION                                                                      | 1                |
|     | Unpacking                                                                         | 1                |
|     | Inspecting the Terminal                                                           | 1                |
|     | Selecting a Site                                                                  | 1                |
|     | Installation Steps                                                                | 1<br>1<br>3<br>4 |
|     | Connecting the Keyboard                                                           | 4                |
|     | Before You Connect the Terminal Connecting the Terminal With an RS-232C Interface | 4                |
|     | Connecting the Terminal With an ky-232C Interface                                 | _                |
|     | Connecting the Terminal to a Printer                                              | 5<br>6<br>7      |
|     | Plugging In and Turning On the Terminal                                           | 7                |
|     | Installation Summary                                                              | 8                |
|     |                                                                                   |                  |
| 2.  | SETTING OPERATING VALUES                                                          | 9                |
|     | How Set Up Works                                                                  | 9                |
|     | Set Up Procedure                                                                  | 9                |
|     | Set Up Categories                                                                 | 11               |
|     | The Set Up Screens                                                                | 12               |
| 3.  | OPERATING THE 9220                                                                | 33               |
|     | The Keyboard                                                                      | 33               |
|     | Character Keys                                                                    | 34               |
|     | Editing Keys                                                                      | 35               |
|     | Special Keys                                                                      | 37               |
|     | Function Keys                                                                     | 40               |
|     | Controlling the Terminal From the Keyboard                                        | 42               |
|     | Communication Modes                                                               | 42<br>43         |
|     | Editing and Sending Data                                                          | 43               |
|     | Resetting the Terminal Composing Characters                                       | 43               |
|     | Screen Appearance                                                                 | 50               |
|     | The Cursor                                                                        | 50               |
|     | Screen-Saver Feature                                                              | 50               |
|     | The Status Line                                                                   | 50               |

| 4. | TROUBLESHOOTING                                                    | 53       |
|----|--------------------------------------------------------------------|----------|
|    | Troubleshooting Procedures                                         | 53       |
|    | Troubleshooting Table                                              | 53       |
|    | Testing the Terminal                                               | 56       |
|    | Checking the Line Fuse                                             | 56       |
|    | If You Need Assistance                                             | 58       |
|    | Applications Support                                               | 58       |
|    | Technical Support                                                  | 58       |
|    | Service Under Warranty                                             | 58       |
|    | Shipping the Terminal                                              | 58       |
| 5. | PROGRAMMING THE 9220                                               | 59       |
|    | Entering Commands                                                  | 59       |
|    | Sending Commands From the Host                                     | 60       |
|    | Entering Commands From the Keyboard                                | 60       |
|    | Command Descriptions                                               | 61       |
|    | Terminal Programming Modes Terminal Emulation Modes                | 62<br>62 |
|    | Setting the Control Transmission Mode                              | 63       |
|    | Setting the Control Transmission mode Setting the Programming Mode | 64       |
|    | Operating Mode Commands                                            | 65       |
|    | ANSI Set/Reset Mode                                                | 65       |
|    | Private Set/Reset Mode                                             | 66       |
|    | Resetting Operating Values                                         | 67       |
|    | Soft Reset                                                         | 67       |
|    | Power-On Reset                                                     | 68       |
|    | Factory Default Reset                                              | 68       |
|    | Keyboard and Bell                                                  | 69       |
|    | Cursor Key Mode                                                    | 69       |
|    | Keypad Mode                                                        | 70       |
|    | Disabling the Keyboard                                             | 71       |
|    | Disabling Set Up                                                   | 71       |
|    | Keyclick                                                           | 71       |
|    | Auto Repeat Mode                                                   | 72       |
|    | Sounding the Bell                                                  | 72<br>73 |
|    | Screen Appearance Screen Saver                                     | 73<br>73 |
|    | Screen Visibility Mode                                             | 73<br>73 |
|    | Screen Background                                                  | 73       |
|    | Character Intensity Mode                                           | 74       |
|    | Visual Attributes                                                  | 74       |
|    | Line Attributes                                                    | 75       |
|    | Columns Per Line                                                   | 76       |
|    | Cursor Visibility Mode                                             | 77       |
|    | Cursor Attributes                                                  | 77       |
|    | Displaying the Status Line                                         | 77       |
|    | Programming the Status Indicators                                  | 77       |

|                                       | 78         |
|---------------------------------------|------------|
| Character Sets                        | 78<br>78   |
| Hard Character Sets                   | 78<br>79   |
| User-Definable Character Sets         | 80         |
| Creating a Soft Character Set         |            |
| Designating Character Sets            | 84         |
| Mapping Character Sets                | <b>85</b>  |
| Mapping a Single Character            | <b>8</b> 5 |
| Scrolling                             | 86<br>86   |
| Controlling the Rate of Scrolling     | 86         |
| Defining a Scrolling Region           | 86         |
| Origin Mode                           | 88         |
| Cursor Control                        | 89         |
| New Line Mode                         | 89         |
| Scrolling Cursor Movement             | 89         |
| Basic Cursor Movement                 | 90         |
| Cursor Addressing                     | 90         |
| Cursor Home                           | 90         |
| Cursor Description                    | 91         |
| Tabs                                  | 91         |
| Changing the Tab Stops                | 91         |
| Moving the Cursor to a Tab Stop       | 91         |
| Editing Modes                         | 92         |
| Autowrap Mode                         | 92         |
| Insert/Replace Mode                   | 92         |
| Editing Data                          | 93         |
| Insert a Character                    | 93         |
| Delete Character                      | 93         |
| Insert a Line                         | 93         |
| Delete a Line                         | 94         |
| Erasing Characters                    | 94         |
| Erasing a Line                        | 94         |
| Erase Screen                          | 95         |
| Erase in Field                        | 95         |
| Setting the Selective Erase Attribute | 96         |
| Selective Erasing                     | 96         |
| Communicating With a Computer         | 97         |
| Setting the Communication Mode        | 99         |
| Local Echo Mode                       | 99         |
| Sending Transmit Control Characters   | 99         |
| Sending Screen Data in Block Mode     | 99         |
| Printing                              | 100        |
| Buffered Print Mode                   | 103        |
| Bidirectional Print Modes             | 103        |
| Auto Line Print Mode                  | 103        |
| Print Region Mode                     | 104        |
| Line and Page Print                   | 104        |
| Page Print Terminator Mode            | 104        |

| Th    | e Function Keys                    | 105  |
|-------|------------------------------------|------|
|       | Default Function Key Codes         | 105  |
|       | Programming the Function Keys      | 106  |
| Te    | sts and Reports                    | 108  |
|       | Displaying Test Patterns           | 108  |
|       | The Self Tests                     | 108  |
|       | The Answerback Message             | 108  |
|       | Terminal Status Report             | 109  |
|       | Cursor Position Report             | 109  |
|       | Printer Port Status Report         | 109  |
|       | User-Defined Keys Status Report    | 109  |
|       | Device Attribute Requests          | 110  |
|       | The Terminal ID                    | 110  |
| APPEN | DICES                              |      |
| A     | Specifications                     | A-1  |
| В     | Statement of Limited Warranty      | A-4  |
|       | ASCII Code Tables                  | A-5  |
| D     | Character Sets                     | A-9  |
| E     | Character Set Keyboards            | A-16 |
| F     | Control Codes and Escape Sequences | A-24 |
| G     | Key Codes                          | A-30 |
| . Н   | Current Loop Configuration Tables  | A-32 |
| GLOSS | ARY                                | G-1  |
| INDEX |                                    | X-1  |
| QUICK | REFERENCE GUIDE                    | Q-1  |

# LIST OF TABLES

| 1-1 | RS-232C Connector Pin Assignments                | 5            |
|-----|--------------------------------------------------|--------------|
| 1-2 | · · · · · · · · · · · · · · · · · · ·            | 6            |
| 1-3 | 25-Pin RS-232C Printer (DCE) Interface Connector | 7            |
|     | Assignments                                      |              |
| 2-1 | Set Up Categories                                | 11           |
| 2-2 | Set-Up Directory Fields                          | 12           |
| 2-3 | Display Set-Up Fields                            | 15           |
| 2-4 | General Set-Up Fields                            | 17           |
| 2-5 | Communications Set-Up Fields                     | 19           |
| 2-6 | Printer Set-Up Fields                            | 22           |
| 2-7 | Keyboard Set-Up Fields                           | 25           |
| 2-8 | Tab Set-Up Fields                                | 28           |
| 2-9 | TVS9220 Set-Up Fields                            | 29           |
| 3-1 | Editing Keys                                     | 35           |
| 3-2 | Special Keys                                     | 37           |
| 3-3 | Function Keys                                    | 41           |
| 3-4 | Character Composing Sequences                    | 45           |
| 3-5 | Status Line Messages                             | 51           |
| 4-1 | Troubleshooting Terminal Problems                | 53           |
| 5-1 | Command Elements                                 | 61           |
| 5-2 | 9220 Emulation Mode Features                     | 62           |
| 5-3 | Terminal Operation in 7- and 8-Bit Modes         | 64           |
| 5-4 | Effect of Soft Reset                             | 67           |
| 5-5 | Cursor Key Codes                                 | 69           |
| 5-6 | Numeric and Application Mode Key Codes           | 70           |
| 5-7 |                                                  | 97           |
| 5-8 | Print Modes and Commands                         | 100          |
| 5-9 | Unshifted Function Key Codes                     | 105          |
| C-1 | ASCII Code Chart                                 | A-5          |
| C-2 | Supplemental Character Code Chart                | A-6          |
| C-3 |                                                  | A-7          |
| C-4 | Displayed Supplemental Control Characters        | A-8          |
| D-1 | ASCII, Supplemental and Special Graphics         | A-9          |
|     | Characters                                       |              |
| D-2 | Soft Font Character Positions                    | A-14         |
| E-1 | North American Keyboard                          | A-16         |
| E-2 | United Kingdom Keyboard                          | A-16         |
| E-3 | Flemish Keyboard                                 | A-17         |
| E-4 | Canadian (French) Keyboard                       | A-17         |
| E-5 | Danish Keyboard                                  | A-18         |
| E-6 | Finnish Keyboard                                 | A-18         |
| E-7 |                                                  | A-19         |
|     | Dutch Keyboard                                   | A-19         |
| E-9 |                                                  | A-20         |
|     | Swiss (French) Keyboard                          | A-20         |
|     | Swiss (German) Keyboard Swedish Keyboard         | A-21<br>A-21 |
|     | OWELLISH REVIXIALU                               | 4-71         |

## LIST OF TABLES Continued

| Norwegian Keyboard                          | A-22                                                                                                    |
|---------------------------------------------|----------------------------------------------------------------------------------------------------|
|                                             | A-22                                                                                                    |
|                                             | A-23                                                                                                    |
|                                             | A-24                                                                                                    |
|                                             | A-25                                                                                                    |
|                                             | A-26                                                                                                    |
|                                             | A-28                                                                                                    |
|                                             | A-28                                                                                                    |
| · · · · · · · · · · · · · · · · · · ·       | A-29                                                                                                    |
|                                             | A-30                                                                                                    |
|                                             | A-30                                                                                                    |
|                                             | A-30                                                                                                    |
| ••                                          | A-31                                                                                                    |
| ••                                          | A-31                                                                                                    |
| •                                           | A-32                                                                                                    |
| Active Transmit and Passive Receive, -20 mA | A-32                                                                                                    |
| Active Transmit and Passive Receive, +20 mA | A-33                                                                                                    |
|                                             | A-33                                                                                                    |
|                                             | A-34                                                                                                    |
| Passive Transmit and Active Receive         | A-34                                                                                                    |
|                                             | From Host Active Transmit and Passive Receive, +20 mA From Host Passive Transmit and Receive, +20 mA From Host Passive Transmit and Receive, -20 mA From Host |

# LIST OF FIGURES

| 1-1   | Comfortable Terminal Lighting                | 2                     |
|-------|----------------------------------------------|-----------------------|
|       | Ideal Terminal Placement                     | 2                     |
| 1-3   | 9220 Terminal, Front View                    | 3                     |
|       | 9220 Terminal, Back View                     | 3                     |
|       | Pin Numbers (25-Pin RS-232C Connector)       | 2<br>2<br>3<br>3<br>5 |
| 1-6   |                                              | 6                     |
| 2-1   | Set-Up Directory                             | 12                    |
|       | Display Set-Up Screen                        | 15                    |
|       | General Set-Up Screen                        | 17                    |
| 2-4   | Communications Set-Up Screen                 | 19                    |
| _     | Printer Set-Up Screen                        | 22                    |
|       | Keyboard Set-Up Screen                       | 24                    |
|       | Tab Set-Up Screen                            | 28                    |
|       | TVS9220 Screen                               | 29                    |
|       | 9220 Keyboard                                | 33                    |
|       | Character Keys                               | 34                    |
|       | Editing Keys                                 | 35                    |
| 3-4   |                                              | 37                    |
| 3-5   | Function Keys                                | 40                    |
|       | Data Sent by the Send Key                    | 43                    |
| 4-1   | Location of the Line Fuse                    | 57                    |
|       | Good Fuse                                    | 57                    |
| 4-3   | Burned-Out Fuse                              | 57                    |
|       | Line Attributes                              | 76                    |
|       | Special and Multinational Characters         | 79                    |
| 5-3   | Greek Sigma Character                        | 80                    |
|       | Scrolling Region of Double-Height Lines      | 87                    |
| 5-5   | Effect of Origin Mode on Screen Line Numbers | 88                    |
| 5-6   |                                              | 98                    |
| 5 - 7 | Print Modes                                  | 102                   |

|  |  |  | · |  |
|--|--|--|---|--|
|  |  |  |   |  |
|  |  |  |   |  |
|  |  |  |   |  |
|  |  |  |   |  |
|  |  |  |   |  |
|  |  |  |   |  |
|  |  |  |   |  |
|  |  |  |   |  |
|  |  |  |   |  |
|  |  |  |   |  |
|  |  |  |   |  |
|  |  |  |   |  |
|  |  |  |   |  |
|  |  |  |   |  |
|  |  |  |   |  |
|  |  |  |   |  |
|  |  |  |   |  |

#### INTRODUCTION

#### MEET THE 9220

TeleVideo designed the 9220 with high priority on user convenience and productivity. Its low-profile keyboard and tilt-and-swivel monitor design make it truly user adaptable.

The 9220 incorporates the latest advances in human-factors engineering with a full spectrum of operating features and ANSI X3.64-compatible codes.

#### Terminal Peatures

#### Features of the 9220 include:

VT220, VT100, and VT52 programming compatibility
Improved VT220-style keyboard
30 programmable function keys
Full 8-bit data word capacity
Graphics, multinational and user-definable character sets
16 displayed language sets, set-up selectable
Optional foreign-language keycap sets
Keyboard supplemental character composition
Improved RS-232C/423 main port
Current loop interface
Easy-to-use set up screens
Amber screen; no-cost green option

#### Graphics Option

TeleVideo offers an optional graphics board kit and mouse that let you create business, engineering, and scientific graphics using Tektronix Plot 10-compatible software or programs you write yourself.

#### USING THIS MANUAL

Chapter 1 contains step-by-step instructions showing how to install the terminal.

Selecting the terminal's operating characteristics and configuring it to communicate with your computer and printer are covered in Chapter 2.

Chapter 3 describes the keys and terminal operations controlled from the keyboard.

Chapter 4 has a troubleshooting table and tells how to get assistance if you have questions or problems.

Chapter 5 is for programmers and operators who want to control the terminal through programming commands. It explains the commands and the terminal operations they control.

At the back of the manual is reference material: appendices, glossary, index, and a programmer's quick reference quide.

#### Attention, Please

This manual has three types of notices you should read carefully:

NOTE: Information of special interest or importance about a feature.

WARNING! Potential loss of data or damage to the terminal.

STOP! Possible harm to the user.

#### 1. INSTALLATION

This chapter tells you how to install the 9220. A summary of installation steps is at the end of the chapter.

#### UNPACKING

Unpack the terminal carefully. Keep the shipping carton and packing material in case you move or ship the terminal.

The packing carton should contain (besides this manual):

Terminal
Keyboard
Two keyboard legend labels
Coiled keyboard cable
Power cable

#### Inspecting the Terminal

STOP! Do not open the case to inspect the interior unless you are a qualified technician. Opening the case exposes you to potential shock hazards.

Inspect all the parts for shipping damage. If anything is missing or damaged, call your distributor or dealer.

If the screen is broken, protect yourself by using tongs and gloves to handle the broken fragments. The fragments are sharp and the coating on the inside of the tube is poisonous.

#### Selecting a Site

Choose a site with indirect lighting, away from windows and other sources of bright lights and glare, to avoid eyestrain. Figure 1-1 shows comfortable terminal lighting.

Make sure the terminal has adequate ventilation. Allow at least 4 inches (10.2 cm) for ventilation on all sides.

Select furniture conducive to good working posture and place the terminal at the correct height. The keyboard should be lower than the screen. NOTE: You need not worry about X-ray emissions. Tests performed on TeleVideo terminals by Underwriters Laboratories indicate they emit virtually no radiation and pose no health hazard.

Figure 1-2 shows the ideal relationship between the terminal and the operator.

Pigure l-l
Comfortable Terminal Lighting

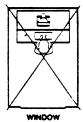

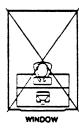

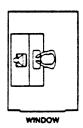

Figure 1-2
Ideal Terminal Placement

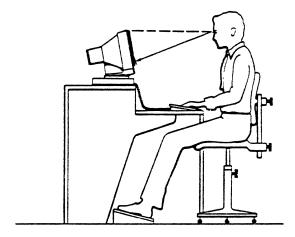

#### INSTALLATION STEPS

Now you are ready to plug in the keyboard and connect your terminal to a computer and printer. Figures 1-3 and 1-4 show front and rear views of the 9220 with ports, switches and connectors marked.

Pigure 1-3
9220 Terminal, Pront View

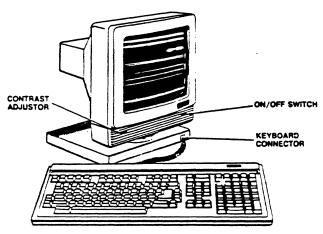

Figure 1-4
9220 Terminal, Back View

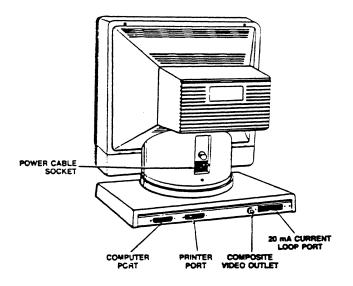

#### Connecting the Keyboard

Insert the preprinted legend label into the bezel directly above the row of function keys. Save the other blank label.

Plug the ends of the coiled keyboard cable into the back of the keyboard case and the front of the terminal (Figure 1-3).

#### Before You Connect the Terminal

Make sure the terminal voltage setting matches your electrical outlet. The terminal should carry a label stating whether its setting is 115 volts or 230 volts ac power. Call the TeleVideo Customer Service Department for instructions if you want to change the voltage setting.

If you need a neutral fuse to meet international standards, ask your dealer or service technician to install it for you.

Measure the distance between the terminal and your computer or modem. If it is less than 50 feet, you can connect the two with an RS-232C interface cable (with a 25-pin connector).

If your computer is more than 50 feet away, use a 20 mA current loop interface with an eight-pin connector.

#### Connecting the Terminal With an RS-232C Interface

If you use an RS-232C interface, follow these steps:

 Compare the suggested connector pin assignments, listed in Table 1-1, with your computer's. (Figure 1-5 shows the terminal pin numbers.) If necessary, ask your service technician to change the interface cable pin assignments.

NOTE: Not all computer connector pins are compatible with standard RS-232C pin assignments. See Table 1-1 for required signals. If your terminal does not operate properly, check your computer manual or company service department for assistance in wiring the interface cable.

 Connect the interface cable to the terminal port labeled RS-232 COMPUTER and the computer RS-232C port.

Table 1-1
RS-232C Connector Pin Assignments

| Pin No. | Signal Name*        | Direction |
|---------|---------------------|-----------|
| 1       | Frame Ground        |           |
| 2**     | Transmit Data       | Output    |
| 3**     | Receive Data        | Input     |
| 4       | Request to Send     | Output    |
| 5       | Clear to Send       | Input     |
| 6       | Data Set Ready      | Input     |
| 7**     | Signal Ground       | •         |
| 8       | Data Carrier Detect | Input     |
| 12      | Speed Indicator     | Input     |
| 20***   | Data Terminal Ready | Output    |
| 23      | Speed Select        | Output    |

\*Refer to the EIA Standard RS-232C for signal definitions.
\*\*The terminal requires these signals.

Pigure 1-5
Pin Numbers (25-Pin RS-232C Connector)

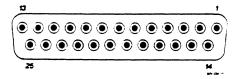

#### Connecting the Terminal With a Current Loop Interface

The 9220 or your computer can supply the 20 mA power source to drive a current loop signal. Table 1-2 shows the 9220 current loop connector pin assignments, and Appendix H shows terminal-host interface wiring for various power source configurations.

To connect the terminal with a current loop interface:

- Ask your service technician to correctly wire the interface between the terminal and host. (Figure 1-6 shows the eight-pin 20 mA connector numbers.)
- Connect the interface cable to the eight-pin current loop connector (see Figure 1-4) and the host current loop connector.

<sup>\*\*\*</sup>Modems often require pin 20.

Installation

Table 1-2
20 mA Current Loop Connector Pin Assignments

| Pin No.* | Signal            | Polarity |
|----------|-------------------|----------|
| 1        | -12V 20 mA source |          |
| 2        | Transmit Data     | Negative |
| 3        | Receive Data      | Negative |
| 5        | Transmit Data     | Positive |
| 7        | Receive Data      | Positive |
| 8        | Ground            |          |

<sup>\*</sup>Jumper pins 4 and 6.

### Figure 1-6 Pin Numbers (8-Pin 20 mA Connector)

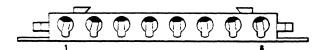

#### Connecting the Terminal to a Printer

The 9220 has a standard 25-pin printer port.

- As you did with your computer, check your printer connector against the terminal printer port pin assignments, shown in Table 1-3.
- Connect an RS-232C interface cable with a 25-pin connector to the 25-pin port at the back of the terminal labeled PRINTER. See Figure 1-4 for the location of the printer port.

NOTE: Not all printer connectors are compatible with standard RS-232C pin assignments. See Table 1-3 for required signals. If your printer does not operate properly, check the manual or company service department for assistance in wiring the interface cable.

Table 1-3
25-Pin RS-232C Printer (DCE) Interface Connector Assignments

| Pin No. | Signal Name*        | Direction |
|---------|---------------------|-----------|
| 1       | Frame Ground        |           |
| 2       | Receive Data        | Input     |
| 3       | Transmit Data       | Output    |
| 4       | Request to Send     | Input     |
| 5       | Clear to Send       | Output    |
| 6       | Data Set Ready      | Output    |
| 7       | Signal Ground       |           |
| 8       | Data Carrier Detect | Output    |
| 11**    | Printer Busy        | -         |
| 20      | Data Terminal Ready | Input     |

\*Reference EIA Standard RS-232C for signal definitions.

\*\*Nonstandard handshaking signal used by several printers such as Epson, Texas Instruments, and Okidata. Pin 11 is not a control line for the 9220 and must be connected to pin 20. If you want to use pin 11 instead of pin 20, call a qualified service technician.

#### Plugging In and Turning On the Terminal

Now you are ready to plug in the terminal and turn it on.

 Plug the power cable into the terminal and into a grounded wall outlet. Figure 1-4 shows the power cable outlet at the rear of the terminal.

In the United States, use a 3-prong electrical outlet with a National Electrical Manufacturers Association (NEMA) Standard 5-15R rating. If you use a two-prong adapter, ground it with a pigtail.

- Push the white dot on the ON/OFF switch on the front of the terminal (Figure 1-3).
- 3. Listen for the terminal bell, after about a second, and look for the cursor in the top left corner of the screen after 10 to 15 seconds. If the screen remains dark, go to the next step.
- 4. Adjust the screen contrast with the roller on the left side of the grooved panel below the screen (Figure 1-3).
- 5. Adjust the angle of the terminal by pushing on the case until you can see the screen easily.

#### Installation

#### INSTALLATION SUMMARY

- 1. Unpack and inspect the terminal.
- Plug the keyboard cable into the terminal and the keyboard.
- 3. Check the terminal voltage setting.
- 4. Connect the appropriate interface cable between the computer system and the terminal.
- 5. Attach a printer interface cable (if you are connecting a printer to the terminal).
- Plug the power cord into both the terminal and the wall outlet.
- 7. Turn on the terminal, listen for the beep, watch for the cursor to appear, and adjust the screen contrast and tilt.

Before you try to use the terminal, read the next chapters on terminal set up and operation.

#### 2. SETTING OPERATING VALUES

When you turn on the terminal, it is ready to operate. Its factory default operating values are set when it is manufactured. This chapter tells you how to reset the default values from the keyboard.

NOTE: You can temporarily change some set up values with programming commands in Chapter 5. The set up fields then display the current (changed) values.

#### HOW SET UP WORKS

To change the terminal operating values, select new values from a series of set up screens. Each screen contains fields that let you:

- \* Choose a value
- \* Take an action
- Enter text

#### Set Up Procedure

1. Press the Set Up key (F3). The screen changes to display the Set-Up Directory. Don't worry about your previous screen display: when you leave set up it returns.

NOTE: You can enter set up any time, but if the computer is sending data, the screen stops receiving incoming data until you leave set up.

- Move the cursor from one field to another with the Up, Down, Right, and Left keys.
- 3. Press Enter to take an action, change values, or display an empty text field. See the tables in this chapter for the operating values in each field.

NOTE: You can display set up screens but cannot change values when set up is disabled by a programming command.

- 4. When you finish in each field, you can
  - \* Move to another field (with the cursor keys), or
  - Move to the next set up screen (by moving the cursor to the To Next Set-Up field and pressing Enter), or
  - \* Return to the Set-Up Directory (by moving the cursor to the To Directory field and pressing Enter).
- 5. To save new operating values in nonvolatile (permanent) memory:
  - Enter CTRL S from any set up screen, or
  - \* Return to the Set-Up Directory. Move the cursor to the Save field and press Enter.

**NOTE:** Leaving set up does not automatically save the new set up values in nonvolatile memory. You must save the values in the separate step described above.

You can save set up values changed with a programming command by entering set up and using one of the above methods.

- 6. To leave set up and return to normal operation:
  - \* Press Set Up (F3) from any set up screen, or
  - \* Return to the Set-Up Directory. Move the cursor to the Exit field and press Enter.

# Set Up Categories

Table 2-1 lists the parameters in each set up category.

### Table 2-1 Set Up Categories

| Name                | Controls                                                                                                    |
|---------------------|----------------------------------------------------------------------------------------------------|
| Set-Up<br>Directory | Access to other screens, saving and resetting operating values, communication mode.                                                                                                    |
| Display             | Columns per line, autowrap, scrolling, display controls, screen and cursor appearance.                                                                                                    |
| General             | Programming and bit-control modes; user-definable keys and functions; keypad, cursor keys, and new line modes.                                                                                               |
| Communi-<br>cations | Baud rate (transmit and receive), handshaking, data word, parity, echo, port, disconnect, character transmission.                                                                                            |
| Printer             | Baud rate, print mode, data word, parity, print region, character transmission, terminator character.                                                                                                    |
| Keyboard            | Keycap character selection, shift lock, auto repeat, keyclick, bell, Break key, answerback message.                                                                                                    |
| Tabs                | Setting and clearing tab stops.                                                                                                    |
| 9220                | Additional operating parameters not available in the VT220: intensity, hertz rate, Back Space key, screen saver, status line, transmit control, key control, print mode, terminal ID, compose character key. |

#### THE SET UP SCREENS

Figures 2-1 through 2-8 show the set up screens, with the default values in each field (where applicable).

Tables 2-2 through 2-9 describe the choices in each field. Values that must match the operating values of your computer or printer are shown in **bold** print.

Figure 2-1 Set-Up Directory

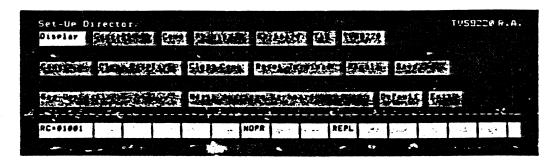

Table 2-2 Set-Up Directory Fields

| Pield    | Action/Text/<br>Values | Description                        |
|----------|------------------------|------------------------------------|
| Display  | Action                 | The Display screen appears.        |
| General  | Action                 | The General screen appears.        |
| Comm     | Action                 | The Communications screen appears. |
| Printer  | Action                 | The Printer screen appears.        |
| Keyboard | Action                 | The Keyboard screen appears.       |
| Tab      | Action                 | The Tab screen appears.            |
| TVS9220  | Action                 | The TVS9220 screen appears.        |

Table 2-2 Continued Set-Up Directory Fields

| Pield                | Action/Text/<br>Values | Description                                                                                                    |
|----------------------|------------------------|----------------------------------------------------------------------------------------------------|
| Conv/Block/<br>Local | Conversa-<br>tional    | Permits simultaneous transmission and reception of data. Keyboard entries go only to the computer, unless you select local echo in the Communications screen. |
|                      | Block                  | Sends keyboard entries to the screen only; permits block transmission to the computer. Terminal may receive data from the computer.                           |
|                      | Local                  | Sends keyboard entries to the screen only. No communication with the computer.                                                                                |
| Clear Display        | Action                 | Removes all data from the screen when you leave set up mode.                                                                                                  |
| Clear Comm           | Action                 | Stops all communication (including printing) between host and terminal and clears all terminal buffers.                                                       |
| Reset<br>Terminal    | Action                 | Partial reset; see Table 5-4.<br>Does not clear the screen.                                                                                                   |
| Recall               | Action                 | Power-off reset. Disconnects terminal and host; clears the screen; restores the last values saved in nonvolatile memory.                                      |
| Save                 | Action                 | Saves set up values in nonvolatile memory.                                                                                                    |
| Set-Up=              | English                | Set up screens appear in English.                                                                                                    |
| Auswahlbild=         | Deutsch                | Set up screens appear in German.                                                                                                    |
| Modes de fonct. =    | Francais               | Set up screens appear in French.                                                                                                    |

Table 2-2 Continued Set-Up Directory Fields

| Pield                | Action/Text/<br>Values                                                                                                    | Description                                                                                                    |
|----------------------|----------------------------------------------------------------------------------------------------|----------------------------------------------------------------------------------------------------|
| Keyboard<br>Language | North American British (220) Flemish Canadian (French) Danish Finnish German Dutch Italian Swiss (French) Swiss (German) Swedish Norwegian French/Belgian Spanish british (100) | Screen characters appear in the selected language character set. You can order matching British, French, German, Spanish and Italian keycap sets.                                                                         |
| Default              | Action                                                                                                    | Default reset; restores the original factory default values.                                                                                                    |
|                      |                                                                                                    | NOTE: Default reset values (like all other set up values) are only stored in temporary memory. Unless you save them before leaving set up, a power-off reset (Recall) will return the values saved in nonvolatile memory. |
| Exit                 | Action                                                                                                    | Returns from set up mode to normal operation.                                                                                                    |

## Figure 2-2 Display Set-Up Screen

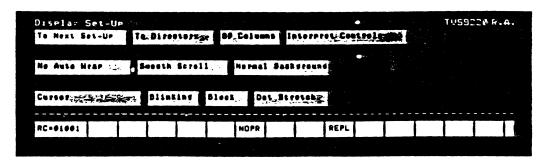

Table 2-3
Display Set-Up Fields

| Pield          | Action/Text/<br>Values | Description                                                   |
|----------------|------------------------|---------------------------------------------------------------|
| To Next Set-Up | Action                 | Displays the General screen.                                  |
| To Directory   | Action                 | Returns to the Set-Up Directory.                              |
| Columns        | 80                     | Screen lines contain 80 columns.                              |
|                | 132                    | Screen lines contain 132 columns.                             |
| Controls       | Interpret              | The terminal interprets (acts on) control codes.              |
|                | Display                | The terminal displays and does not act on control codes.      |
| Auto Wrap      | No Auto Wrap           | Cursor does not wrap to the next line during data entry.      |
|                | Auto Wrap              | Cursor wraps to the start of the next line during data entry. |
| Scroll         | Smooth                 | Scroll rate is 6 lines per second.                            |
|                | Jump                   | Data appears on the screen at the rate the computer sends it. |

Table 2-3 Continued Display Set-Up Fields

| Pield       | Action/Text/<br>Values | Description                                                                                                    |
|-------------|------------------------|----------------------------------------------------------------------------------------------------|
| Background  | Normal                 | Screen is dark with light text.                                                                                        |
|             | Reverse                | Screen is light with dark text.                                                                                        |
| Cursor      | Cursor<br>No Cursor    | Selects visible or invisible cursor.                                                                                   |
|             | Blinking/<br>Steady    | Selects blinking or steady cursor.                                                                                     |
|             | Block/<br>Underline    | Selects block or underline cursor.                                                                                     |
| Dot Stretch | Dot Stretch            | Each character formation dot (pixel) is horizontally stretched to cover the dot to its right. Characters appear thick. |
|             | No Dot<br>Stretch      | Characters are formed normally.                                                                                        |

Figure 2-3 General Set-Up Screen

| General  | Set-Up                                 |       |        |        |          |      |                     |         |         |          |   | - TVS9 | 1220 F. | Α. |
|----------|----------------------------------------|-------|--------|--------|----------|------|---------------------|---------|---------|----------|---|--------|---------|----|
| To Next  | Set-UP                                 | To Di | iooroi | 7.3    | V7220 H  | 19   | 3501                | FEST    | le le i | <b>P</b> |   |        |         |    |
|          |                                        |       |        |        |          |      |                     |         |         |          |   |        |         |    |
| User Def | ined Ker                               | unlec | ked    | User   | Features | Unio | eked <sub>e</sub> , | • . [7] |         |          |   |        |         |    |
|          |                                        |       |        |        |          |      |                     |         |         |          |   |        |         |    |
| Nume 130 | ************************************** |       | M0.10  | el cur | see-ker  | -    |                     | Hou L   | 777     |          |   |        |         |    |
| RC=01001 |                                        |       |        |        | 1,4005   |      |                     | 060     |         |          | 7 |        |         |    |
| WC-01001 |                                        |       |        |        | NOPR     |      | . 1                 | REPL    | ·       |          | · |        |         |    |
|          |                                        |       |        |        |          |      |                     |         |         |          |   |        |         |    |

Table 2-4
General Set-Up Fields

| Pield             | Action/Text/<br>Values            | Description                                                                                                  |
|-------------------|-----------------------------------|----------------------------------------------------------------------------------------------------|
| To Next<br>Set-Up | Action                            | Displays the Communications screen.                                                                          |
| To Directory      | Action                            | Returns to the Set-Up Directory.                                                                             |
| Mode              | VT220<br>VT52<br>VT100<br>TVS9220 | Selects the terminal emulation mode. Changing the emulation mode resets some operating values.               |
| Controls          | 7 Bit                             | In 9220 or VT220 mode (selected in the previous field), terminal editing and function keys send 7-bit codes. |
|                   | 8 Bit                             | In 9220 or VT220 mode, terminal editing and function keys send 8-bit codes.                                  |
| VT100             | ASCII<br>U.K.                     | In VT52 or VT100 U.K. mode (selected in the previous field), choose U.S. ASCII or U.K. character set.        |

# Table 2-4 Continued General Set-Up Fields

| Field                | Action/Text/<br>Values | Description                                                                                                    |
|----------------------|------------------------|----------------------------------------------------------------------------------------------------|
| User Defined<br>Keys | Unlocked               | Lets application program reprogram the function keys.                                                                                               |
|                      | Locked                 | Prevents the host from reprogramming the function keys.                                                                                             |
| User Peatures        | Unlocked               | Lets the host application program change auto repeat, smooth/jump scroll, normal/reverse video, keyboard lock/unlock, and tab parameters.           |
|                      |                        | NOTE: Certain application programs expect to control these parameters. If your host is running one of these programs, select the unlocked value.    |
|                      | Locked                 | The host cannot change operating parameters.                                                                                                    |
| Keypad               | Numeric                | Numeric keypad keys send ASCII display and control characters.                                                                                      |
|                      | Application            | Numeric keypad keys send codes in Table 5-6.                                                                                                    |
| Cursor Keys          | Normal                 | Cursor keys send cursor movement commands.                                                                                                    |
|                      | Application            | Cursor keys send codes in Table 5-5.                                                                                                    |
| New Line             | No                     | New line mode disabled.                                                                                                    |
|                      | New Line               | Return key sends carriage return and line feed commands; terminal responds to line feed command with carriage return and line feed cursor movement. |

Figure 2-4
Communications Set-Up Screen

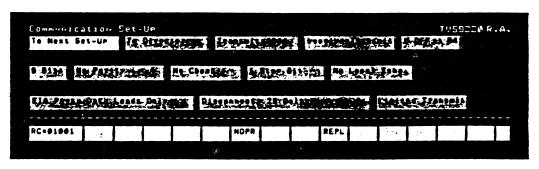

Table 2-5 Communications Set-Up Fields

| Field*         | Action/Text/<br>Values                                | Description                                                                                                    |  |  |  |  |
|----------------|-------------------------------------------------------|----------------------------------------------------------------------------------------------------|--|--|--|--|
| To Next Set-Up | Action                                                | Displays the Printer screen.                                                                                                    |  |  |  |  |
| To Directory   | Action                                                | Returns to the Set-Up Directory.                                                                                                    |  |  |  |  |
| Transmit=      | 75 110 150 300 600 1200 2400 4800 9600                | Selects the main (computer) port transmission baud rate.                                                                                                    |  |  |  |  |
| Receive=       | Transmit 75 110 150 300 600 1200 2400 4800 9600 19200 | Selects the main (computer) port reception baud rate. Transmit sets the reception rate to match the transmission (selected in the previous field).  NOTE: Transmit and receive rates need not match. |  |  |  |  |

<sup>\*</sup>Fields in bold print must match computer values.

Table 2-5 Continued Communications Set-Up Fields

| Field*                  | Action/Text/<br>Values             | Description                                                                             |
|-------------------------|------------------------------------|-----------------------------------------------------------------------------------------|
| Handshaking<br>Protocol | XOFF at 64                         | Terminal sends X-Off to computer when receive buffer can hold only 64 more characters.  |
|                         | XOFF at 128                        | Terminal sends X-Off to computer when receive buffer can hold only 128 more characters. |
|                         | None                               | No handshaking protocol set between terminal and computer.                              |
|                         | DTR                                | Enables DTR handshaking protocol between terminal and computer.                         |
| Bits                    | 8                                  | Computer port transmits/accepts only 8-bit data words to/from computer.                 |
|                         | 7                                  | Computer port transmits/accepts only 7-bit data words to/from computer.                 |
| Parity                  | No<br>Even<br>Odd<br>Space<br>Mark | Selects main port parity setting.                                                       |
| Parity<br>Check         | Check                              | Terminal checks the parity of data received from the host.                              |
|                         | No Check                           | Terminal does not check parity.                                                         |
| Stop Bit(s)             | 1                                  | Data words contain one stop bit.                                                        |
|                         | 2                                  | Data words contain two stop                                                             |

<sup>\*</sup>Fields in bold print must match the computer's values.

Table 2-5 Continued Communications Set-Up Fields

| Field       | Action/Text/<br>Values          | Description                                                                                                    |
|-------------|---------------------------------|----------------------------------------------------------------------------------------------------|
| Local Echo  | No Local Echo                   | Keyboard data goes to the host only (not to the screen) in conversational mode.                                    |
|             | Local Echo                      | Keyboard data goes to both the screen and the host in conversational mode.                                         |
| Port        | EIA Port,<br>Data Leads<br>Only | Select this value when you connect the terminal to a computer with an RS-232C interface.                           |
|             | EIA Port,<br>Modem Control      | Select this value when you connect the terminal to a modem.                                                        |
|             | 20 mA Port                      | Select this value if you connect<br>the terminal to a computer with<br>a current loop interface.                   |
| Disconnect, | 2 s Delay                       | Disconnect between terminal and host occurs when Data Carrier Detect is lost for 2 seconds.                        |
|             | 60 ms Delay                     | Disconnect between terminal and host occurs when Data Carrier Detect is lost for 60 ms.                            |
| Transmit    | Limited                         | Character transmission speed is never greater than 150-180 characters per second, no matter what the baud rate is. |
|             | Unlimited                       | Removes the character transmission speed limit.                                                                    |

Figure 2-5 Printer Set-Up Screen

| Printer Set-Up     |              |                    |                      | TV5922@ R.A. |
|--------------------|--------------|--------------------|----------------------|--------------|
| To Next Set-UP     | To Directory | Special00,         |                      |              |
|                    |              |                    |                      |              |
| Mosmal, Print Hade | B Bits No P  | aritris 1 Ste      | P Bit                |              |
|                    |              |                    |                      |              |
| films, full face-  | Wellivn's    | on Day of the same | no Terminator        | <b>建国民</b>   |
| RC=01001           |              | NOPR               | REPL                 |              |
|                    |              |                    | 3. 4. 2. A. (2. C. ) |              |

Table 2-6 Printer Set-Up Fields

| Pield*         | Action/Text/<br>Values                                         | Description                                                                                      |
|----------------|----------------------------------------------------------------|--------------------------------------------------------------------------------------------------|
| To Next Set-Up | Action                                                         | Displays the Keyboard screen.                                                                    |
| To Directory   | Action                                                         | Returns to the Set-Up Directory.                                                                 |
| Speed=         | 75<br>110<br>150<br>300<br>600<br>1200<br>2400<br>4800<br>9600 | Selects the printer port baud rate.                                                              |
| Print Mode     | Normal                                                         | Pressing the Print Screen key (F2) sends the screen contents to the printer.                     |
|                | Buffered                                                       | Data from the host or keyboard goes to the printer. Main and printer port baud rates may differ. |

<sup>\*</sup>Fields in bold print must match the printer's values.

Table 2-6 Continued Printer Set-Up Fields

| Field*                 | Action/Text/<br>Values             | Description                                                                                                    |
|------------------------|------------------------------------|----------------------------------------------------------------------------------------------------|
| Print Mode (continued) | Auto Print                         | Terminal sends the current line of text to the printer whenever it receives a vertical tab (hex ØB), line feed (hex ØA), or form feed (hex ØC) command.                                           |
|                        |                                    | Print Screen key functions in this mode.                                                                                                    |
|                        | Bidirectional                      | Enables two-way communication between devices attached to the terminal's computer and printer ports. Both devices must have the same baud rate, parity, word structure (bit mode), and stop bits. |
| Bits                   | 8                                  | Terminal sends all 8 bits of data words to the printer.                                                                                                    |
|                        | 7                                  | Terminal sends only 7-bit data words to the printer.                                                                                                    |
| Parity                 | No<br>Even<br>Odd<br>Space<br>Mark | Selects printer port parity setting.                                                                                                    |
| Stop Bit(s)            | 1                                  | Data words sent to the printer contain one stop bit.                                                                                                    |
|                        | 2                                  | Data words sent to the printer contain two stop bits.                                                                                                    |
| Print<br>Region        | Full Page                          | Page print command prints entire screen.                                                                                                    |
|                        | Scroll Region                      | Page print command prints scrolling region.                                                                                                    |

<sup>\*</sup>Fields in bold print must match the printer's values.

## Setting Operating Values

Table 2-6 Continued Printer Set-Up Fields

| Pield                 | Action/Text/<br>Values            | Description                                                                                  |
|-----------------------|-----------------------------------|----------------------------------------------------------------------------------------------|
| Printed<br>Characters | ASCII/U.K.<br>Only                | Terminal sends to printer only ASCII and U.K. characters.                                    |
|                       | ASCII/U.K.<br>And Line<br>Drawing | Terminal sends to printer ASCII, U.K. and special line-drawing characters.                   |
|                       | All<br>Characters                 | Terminal sends all characters to printer.                                                    |
| Terminator            | No Terminator                     | Terminal does not send a terminator character to the computer after a page print.            |
|                       | = FF                              | Terminal sends a form feed character (hex $\emptyset$ C) to the computer after a page print. |

Figure 2-6
Keyboard Set-Up Screen

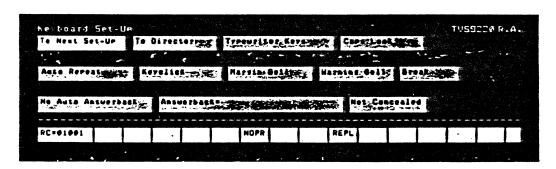

Table 2-7
Keyboard Set-Up Fields

| Field          | Action/Text/<br>Values | Description                                                              |
|----------------|------------------------|--------------------------------------------------------------------------|
| To Next Set-Up | Action                 | Displays the Tab screen.                                                 |
| To Directory   | Action                 | Returns to the Set-Up Directory.                                         |
| Keys           | Typewriter             | Characters on the left side of the key cap appear on the screen.         |
|                | Data<br>Processing     | Characters on the right side of the key cap appear on the screen.        |
|                |                        | merican keyboards do not have<br>the left and right sides of the         |
| Lock           | Caps                   | Only the alpha keys produce capital letters when you press the Lock key. |
| <i>,</i>       | Shift                  | All character keys produce uppercase characters when you press Lock.     |
| Auto Repeat    | Auto Repeat            | Character keys and most special keys repeat when held down.              |
|                | No Auto Repeat         | No keys repeat.                                                          |
|                |                        | select No Key Control in the you cannot change the auto                  |
| Keyclick       | Keyclick               | Keys click when pressed.                                                 |
|                | No Keyclick            | Keys are silent when pressed.                                            |

# Setting Operating Values

# Table 2-7 Continued Keyboard Set-Up Fields

| Field              | Action/Text/<br>Values | Description                                                                                        |  |  |
|--------------------|------------------------|----------------------------------------------------------------------------------------------------|--|--|
| Margin Bell        | Margin Bell            | Margin bell sounds when the cursor is eight spaces from the right margin.                          |  |  |
|                    | No Margin<br>Bell      | Margin bell is silent.                                                                             |  |  |
| Warning Bell       | Warning Bell           | Bell sounds when the terminal detectes an operating error or receives CTRL G.                      |  |  |
|                    | No Warning<br>Bell     | Bell does not sound.                                                                               |  |  |
| Break              | Break                  | Pressing the Break key (F5) sends a break signal to the host.                                      |  |  |
|                    | No Break               | Break key does not function.                                                                       |  |  |
| Auto<br>Answerback | No Auto<br>Answerback  | Terminal does not send an answerback message to the host.                                          |  |  |
|                    | Auto<br>Answerback     | Terminal sends an answerback message to the host after a disconnect or when the host sends CTRL E. |  |  |

# Table 2-7 Continued Keyboard Set-Up Fields

| •                    | -                      |                                                                                                    |
|----------------------|------------------------|----------------------------------------------------------------------------------------------------|
| Field                | Action/Text/<br>Values | Description                                                                                                    |
| Answerback=          | <message></message>    | Press Enter, then type up to 30 characters in the status line as the answerback message. If you make a mistake, press Enter twice to start over again.                                                                   |
|                      |                        | WARNING! Displaying the answerback entry field in the status line automatically erases the current message when you press Enter again. If you do not want to change your present answerback message, you must retype it. |
|                      |                        | When you press Enter again, your new message appears in the Answerback= field in place of the old one.                                                                                                    |
| Concealed<br>Message | Not Concealed          | Answerback message appears in the answerback field.                                                                                                    |
|                      | Concealed              | <pre><concealed> appears in the answerback field in place of the answerback message.</concealed></pre>                                                                                                    |
|                      |                        | WARNING! You cannot redisplay a concealed message. You must move the cursor back to the Answerback field and press Enter. This clears your previous answerback message and cancels the Concealed value.                  |

# Figure 2-7 Tab Set-Up Screen

| Tate 5   | iet-U | F     | uni j |          |           |        |        |         |       | . V                  |              |        |         | TV59:  | 220 F. | Α. |
|----------|-------|-------|-------|----------|-----------|--------|--------|---------|-------|----------------------|--------------|--------|---------|--------|--------|----|
| To No.   | 501   | -UP   | 10.5  | 12001    | O P PONTE | , C    | 1002.4 | n fe 10 | 94    | Se k <sub>e</sub> S. | <b>SALIK</b> | 14     | •       |        |        |    |
|          |       |       |       |          |           | * (-6) |        |         | Lang. |                      |              |        |         |        |        |    |
| 1        | 1     |       | de    | بالمحرار |           | ×      | 1      | تو اور  |       | -                    | ~ .          | وواهنج | al esta | 4      |        |    |
| 12345    | 67896 | 12345 | 87890 | 1734     | 56789     | 2234   | 58789  | 001234  | 15678 | or 1 <b>23</b>       | 15878        | 90123  | 45G78   | as 133 | 45879  | 90 |
|          |       |       |       |          |           |        |        |         |       |                      |              |        |         |        |        |    |
| RC-01    |       |       |       | 1        |           |        | NOPR   |         |       | REPL                 |              |        |         |        |        |    |
| ******   |       | 1     |       |          |           |        | NOFR   |         |       | METE                 |              | ·      |         |        |        |    |
| 17.9 × 1 |       |       |       |          |           |        |        |         |       |                      |              |        |         |        |        | Ar |

# Table 2-8 Tab Set-Up Fields

| Pield                        | Description                                                                                                    |
|------------------------------|----------------------------------------------------------------------------------------------------|
| To Next Set-Up               | Displays the TVS9220 screen.                                                                                                    |
| To Directory                 | Returns to the Set-Up Directory.                                                                                                    |
| Clear All Tabs               | Clears all tab settings.                                                                                                    |
| Set 8 Column<br>Tabs         | Sets tab stops every eight columns.                                                                                                    |
| Tab ruler<br>(uppercase T's) | Cursor changes to block. Move it with a cursor key, Tab, or Back Tab key to the desired column; then press Enter to set or delete a tab stop. |

Pigure 2-8 TVS9220 Screen

| TVS9220 Set-UP    |               |               |                   |                                       | TV59220 R.A.                           |
|-------------------|---------------|---------------|-------------------|---------------------------------------|----------------------------------------|
| To Next Set-Up    | le Disectors  | Normal Into   | or i skiller i be | HE BOOK S                             | ······································ |
|                   |               |               |                   |                                       |                                        |
| Screen Saver-20   | No Status Lie | Trans         | att Control       | राष्ट्राच प्रस्ति दे <b>ः । स्ट</b> ा | or Control                             |
|                   | •             |               |                   |                                       |                                        |
| Transparent Print | Terminal:     | .D   78211 12 | 1817180           | - Compete On                          | astr.                                  |
|                   |               |               |                   |                                       |                                        |
| RC=#10#1          |               | NOPR          | REPL              |                                       |                                        |
|                   |               |               |                   | 100                                   |                                        |

Table 2-9
TVS9220 Set-Up Fields

| Pield                 | Action/Text/<br>Values | Description                                |
|-----------------------|------------------------|--------------------------------------------|
| To Next Set-Up        | Action                 | Displays the Display screen.               |
| To Directory          | Action                 | Returns to the Set-Up Directory.           |
| Normal<br>Intensity=  | Half                   | Characters are half intensity.             |
| Incensity-            | Full                   | Characters are full intensity              |
| Hertz                 | 60 Hz                  | Screen refreshes at 60 Hz (domestic).      |
|                       | 50 Hz                  | Screen refreshes at 50 Hz (international). |
| Back Space/<br>Delete | Back Space             | Back Space key sends back space command.   |
|                       | Delete                 | Back Space key sends delete code (hex 7F). |

# Table 2-9 Continued TVS9220 Set-Up Fields

| Field               | Action/Text/<br>Values | Description                                                                                                    |  |  |  |
|---------------------|------------------------|----------------------------------------------------------------------------------------------------|--|--|--|
| Screen Saver=       | Off<br>5<br>~<br>60    | Select screen saver values in 5-minute intervals from Off (zero) to 60 minutes. See Chapter 3 for information about screen saver feature.                                           |  |  |  |
| Status Line         | No Status<br>Line      | Hides the status (25th) line in normal operation. (The status line is always displayed in set up mode.)                                                                             |  |  |  |
|                     | Status Line            | Displays the status line in normal operation.                                                                                                    |  |  |  |
| Transmit<br>Control | Transmit<br>Control    | Terminal accepts X-On/X-Off commands from the host.                                                                                                    |  |  |  |
|                     | No Transmit<br>Control | Terminal does not accept X-On/<br>X-Off commands from the host.                                                                                                    |  |  |  |
| Key Control         | No Key<br>Control      | Auto repeat mode cannot be changed by a command from the keyboard or host or in set up (in the Keyboard Set-Up screen).                                                             |  |  |  |
|                     | Key Control            | Auto repeat mode can be controlled in set up or by command.                                                                                                    |  |  |  |
| Print               | Transparent            | In buffered or bidirectional print mode (set by a command or in the Printer screen), the terminal sends data from the computer to the printer without affecting the screen display. |  |  |  |
|                     | Сору                   | In buffered or bidirectional print mode, data from the host appears on the screen as it goes to the printer.                                                                        |  |  |  |

# Setting Operating Values

Table 2-9 Continued TVS9220 Set-Up Fields

| Pield          | Action/Text/<br>Values | Description                                                                                                    |
|----------------|------------------------|----------------------------------------------------------------------------------------------------|
| Terminal I.D.= | 9B762;1;2;<br>6;7;8c.  | Default terminal I.D.                                                                                                    |
| Terminal I.D.= | Text                   | Programmable terminal I.D. To change the terminal I.D., follow the instructions in Table 2-7 for programming the terminal's answerback message. |
| Compose        | On                     | Character compose key enabled.                                                                                                    |
|                | Off                    | Character compose key disabled.                                                                                                    |

|  | • |  |   |   |  |
|--|---|--|---|---|--|
|  |   |  |   |   |  |
|  |   |  |   |   |  |
|  |   |  |   |   |  |
|  |   |  |   |   |  |
|  |   |  |   |   |  |
|  |   |  |   |   |  |
|  |   |  |   |   |  |
|  |   |  | • |   |  |
|  |   |  |   | , |  |
|  |   |  |   |   |  |
|  |   |  |   |   |  |
|  |   |  |   |   |  |
|  |   |  |   |   |  |
|  |   |  |   |   |  |

### 3. OPERATING THE 9220

This chapter lists the keys and explains how to operate the terminal from the keyboard. It also describes the features of the terminal screen.

#### THE KEYBOARD

The keyboard contains character keys, editing keys, special keys and function keys. They are grouped in four areas: main keypad, cursor-edit keypad, numeric keypad, and function key row.

Character keys and many editing and special keys repeat when pressed for more than one-half second. Function keys do not repeat.

Figure 3-1 9220 Keyboard

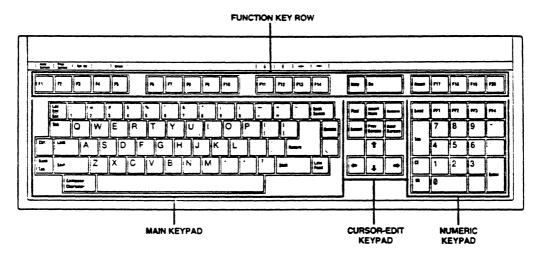

#### Character Keys

The unshaded keys in Figure 3-2 are the character keys. They include the alphabet, numbers (Ø through 9), punctuation marks, symbols, and the space bar.

NOTE: When you press a character key, its code may go to the computer, but not to the screen, depending on your communication mode and local echo setting. See the section later in this chapter about communication modes.

Figure 3-2 shows the North American keyboard. The 9220 offers various options for displaying alphanumeric characters from other languages. You can select one of 15 other character sets in set up (see Table 2-2); Appendix E shows the corresponding keyboard layout of each character set. You can form individual characters with the character compose sequences explained later in this chapter (Table 3-4). Or you can enable the multinational supplemental character set with a programming command in Chapter 5. See the section called CHARACTER SETS in Chapter 5.

Figure 3-2 Character Keys

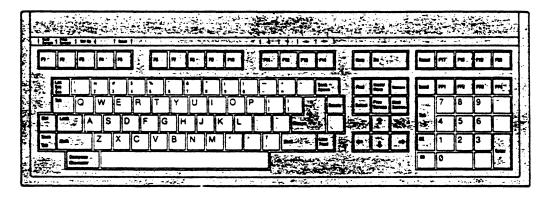

### Editing Keys

Editing keys do not display characters; they send editing commands. Appendix G lists the editing key codes. Keys repeat unless noted in Table 3-1.

NOTE: The programming, communication and operating modes affect editing keys. If a key does not operate as described in Table 3-1, its function may be changed by a terminal mode.

Figure 3-3 Editing Keys

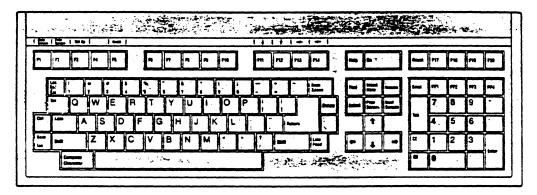

Table 3-1 Editing Keys

| Key Name         | Effect                                                                                                    |
|------------------|----------------------------------------------------------------------------------------------------|
| Back Space       | Moves the cursor left one character or sends a DEL character (hex 7F), depending on value selected in set up.                                                 |
| Back Tab         | Moves the cursor left to the previous tab stop. Operates in 9220 mode only.                                                                                   |
| CE (clear entry) | Erases the field between the previous and next tab stops. Returns the cursor to the previous tab stop. Operates in 9220 emulation mode only. Does not repeat. |

# Table 3-1 Continued Editing Keys

| Key Name          | Effect                                                                                                    |
|-------------------|----------------------------------------------------------------------------------------------------|
| <b>Left</b> Up    | Moves the cursor left one character. Cursor stops at the line's left margin. Moves the cursor up one line in the same column. Cursor stops at the upper boundary of scrolling region or top of the screen. |
| Right             | Moves the cursor right one character.<br>Cursor stops at the end of the line.                                                                                                    |
| Down              | Moves the cursor down one line in the same column. Cursor stops on the bottom line of the scrolling area or screen.                                                                                        |
| Enter             | In numeric keypad mode, same as Return key.<br>In application keypad mode, sends ESC O M.                                                                                                    |
| Line Feed         | Moves the cursor down one line in the same column. When the cursor reaches the bottom of the scrolling region, data scrolls up one line.                                                                   |
| Print Screen (F2) | Sends contents of the screen to the printer in normal or auto print modes.                                                                                                    |
| Ctrl-Print Screen | Toggles auto line print mode on and off.                                                                                                    |
| Return            | Sends carriage return or carriage return and line feed commands, depending on your choice in set up. Does not repeat.                                                                                      |
| Send              | During block mode, sends all data between home and the cursor to the computer. Does not repeat.                                                                                                    |
| Tab               | Moves the cursor forward to the next typewriter-style tab stop. Duplicated on main and numeric keypads.                                                                                                    |
| Shift-Tab         | Sets a typewriter-style tab stop at the cursor.                                                                                                    |

## Special Keys

Figure 3-4 shows the special keys, and Table 3-2 explains their effects.

## Figure 3-4 Special Keys

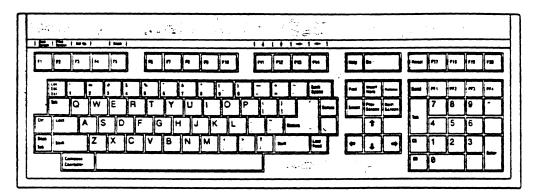

## Table 3-2 Special Keys

| Key | Name |
|-----|------|
|-----|------|

#### Effect

Break (F5)

Sends a break signal (unless disabled in set up). Holds the communication line (pin 2 of the main RS-232C connector) in the # state (low) for 250 milliseconds. How your computer responds to the signal depends entirely on its program. A break signal may disconnect a modem. Does not repeat.

Shift-Break

Disconnects terminal from DTR (data terminal ready) and RTS (request to send) lines for 250 milliseconds.

Ctrl-Break

Sends the terminal answerback message to the host.

# Table 3-2 Continued Special Keys

| Key Name               | Effect                                                                                                    |
|------------------------|----------------------------------------------------------------------------------------------------|
| Compose Character      | Lets you create supplemental characters not directly available from the keyboard. See the section on composing characters in this chapter. Operates only in 9220 and VT220 modes. May be disabled in set up. |
| Ctrl (control)         | Pressed with some character keys to send operating commands (control characters).                                                                                                    |
|                        | Pressed with some editing and special keys to cause terminal operations.                                                                                                    |
| Delete                 | Displays no character. Operation determined solely by application program.                                                                                                    |
| Esc (escape)           | When pressed immediately before pressing a character key, causes the character key to send an operating command (escape sequence). Does not repeat.                                                          |
| F4                     | No function.                                                                                                    |
| Find                   | Has no default function and displays no character. Operation determined solely by application program. Operates only in 9220 and VT220 emulation modes.                                                      |
| Hold Screen (F1)       | Halts data flowing to the screen from the computer until pressed again. Does not repeat.                                                                                                    |
| Insert Here            | Has no default function and displays no character. Operation determined solely by application program. Operates only in 9220 and VT220 emulation modes.                                                      |
| Loc Esc<br>(Shift-Esc) | Press instead of Esc to send escape sequence commands from the keyboard to the terminal only. Does not repeat.                                                                                               |

# Table 3-2 Continued Special Keys

| •           |                                                                                                    |
|-------------|----------------------------------------------------------------------------------------------------|
| Key Name    | Effect                                                                                                    |
| Lock        | Capitalizes all alphabetic keys. May select upper character on symbol keys, depending on the parameter you choose in set up. Does not repeat.           |
| Next Screen | Has no default function and displays no character. Operation determined solely by application program. Operates only in 9220 and VT220 emulation modes. |
| PF1-PF4     | No default function. Keys display characters from the supplemental character set in 9220 or VT220 modes and uppercase P, Q, R, and S in VT100 mode.     |
| Prev Screen | Has no default function and displays no character. Operation determined solely by application program. Operates only in 9220 and VT220 emulation modes. |
| Remove      | Has no default function and displays no character. Operation determined solely by application program. Operates only in 9220 and VT220 emulation modes. |
| Reset       | No function when pressed alone.                                                                                                    |
| Ctrl-Reset  | Resets the terminal to power-off (nonvolatile memory) values.                                                                                           |
| Select      | Has no default function and displays no character. Operation determined solely by application program. Operates only in 9220 and VT220 emulation modes. |
| Set Up (F3) | Displays the Set-Up Directory. Press again to leave set up. Does not repeat.                                                                            |
| Shift       | Capitalizes letters and selects the upper characters of other keys.                                                                                     |

### **Punction Keys**

Function keys F6 through F20 (also called user-defined keys) send codes to the computer that programmers use. (F1 through F5 are editing or special keys.) In 9220 and VT220 emulation modes you can reprogram (load a message into) keys F6 through F20 with a programming command. See Chapter 5 for the default codes of those keys and the command to reprogram them.

Two keyboard legend labels come with the terminal. One shows the operations of keys F1-F5, plus the cursor movement functions of F11-F14 in VT100 and VT52 modes. If you reprogram function keys F6-F20, you can write the new values on the other, unprinted label and insert it above the keys.

Table 3-3 describes how the keys operate in each terminal emulation mode.

Figure 3-5 Function Keys

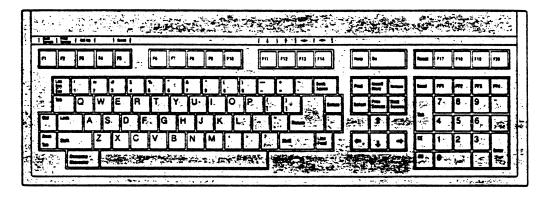

Table 3-3 Function Keys

| Key Name                                  | Emulation                      | Effect                                                          |
|-------------------------------------------|--------------------------------|-----------------------------------------------------------------|
| F6-F10<br>Do, Help,<br>F17-F20            | 9220<br>VT220<br>VT100<br>VT52 | Reprogrammable<br>Nonprogrammable<br>No function<br>No function |
| Shifted<br>F6-F10<br>Do, Help,<br>F17-F20 | 9220<br>VT220<br>VT100<br>VT52 | Reprogrammable<br>Reprogrammable<br>No function<br>No function  |
| Fll (unshifted and shifted)               | 9220<br>VT220<br>VT100<br>VT52 | Same as F6-F10<br>Same as F6-F10<br>Up key<br>Up key            |
| F)2<br>(unshifted<br>and shifted)         | 9220<br>VT220<br>VT100<br>VT52 | Same as F6-F10<br>Same as F6-F10<br>Down key<br>Down key        |
| F13 (unshifted and shifted)               | 9220<br>VT220<br>VT100<br>VT52 | Same as F6-F10<br>Same as F6-F10<br>Left key<br>Left key        |
| F14 (unshifted and shifted)               | 9220<br>VT220<br>VT100<br>VT52 | Same as F6-F10<br>Same as F6-F10<br>Right key<br>Right key      |

#### CONTROLLING THE TERMINAL PROM THE KEYBOARD

The editing and special keys control many terminal operations. But before you enter data or operate the terminal, you should understand the effects of the communication modes, explained below.

NOTE: Sending the programming commands in Chapter 5 from the keyboard lets you control even more terminal functions. The section in Chapter 5 called Entering Commands From the Keyboard explains how to send programming commands from the keyboard.

#### Communication Modes

The 9220 has three communication modes:

Block Local Conversational

Key codes go immediately to the computer in conversational mode, and the terminal can transmit and receive data simultaneously. Unless your computer sends back (echoes) the key codes, data does not appear on the screen when you press character keys, and editing keys do not affect screen data.

If you select local echo mode in set up, key codes go to both the computer and the screen. Characters you type appear on the screen, and editing keys affect screen data.

In block communication mode, characters typed at the keyboard go only to the screen, and editing keys affect screen data. Pressing Send transmits screen data to the computer (as explained later in this chapter). However, the terminal can receive data from the computer any time.

In local communication mode, the terminal has no communication with the computer.

### Editing and Sending Data

The editing keys (described in Table 3-1) move the cursor, change data on the screen, and send data to the computer and printer.

NOTE: If the editing keys do not function as described in Table 3-1, check the terminal's communication and local echo modes, described in the previous sections.

Pressing the Print Screen key (F2) during normal or auto print mode sends the current screen display to your printer.

In block mode, the Send key sends all data on the screen, from the home position through (and including) the cursor position, to the host.

Pigure 3-6
Data Sent by the Send Key

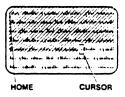

#### Resetting the Terminal

To reset the terminal, press Ctrl-Reset. This is the same as turning the terminal off and back on again. All operating values return to the last values saved in nonvolatile memory.

#### Composing Characters

In 9220 and VT220 modes, you can create multinational characters from the keyboard by pressing certain alphanumeric keys in sequence. Table 3-4 lists the characters and corresponding two-stroke and three-stroke sequences.

Start three-stroke compose sequences, available on all 9220 keyboards, by pressing the Compose Character key.

Two-stroke sequences, which are not available on the North American keyboard, use a nonspacing diacritical mark followed by a standard character. Nonspacing diacritical marks are the grave accent, accute accent, circumflex accent, tilde mark, diaeresis mark (umlaut), and ring mark. The two-stroke method cannot create all characters.

Follow this procedure to compose characters:

- Locate the character you want to create in the first column of Table 3-4.
- Locate the corresponding alphanumeric characters for either a two-stroke or three-stroke sequence in the second or third column of Table 3-4.

If you have a North American keyboard or no characters appear in the two-stroke column of Table 3-4, start a three-stroke sequence by pressing the Compose Character key.

 Type the two characters that correspond to the character you want to create.

NOTE: Press the keys in the order shown in the table.

COMP appears in the status line during a character compose sequence.

The sequence aborts without creating a character if you

- \* Press the Back Space key
- \* Enter an invalid sequence

Table 3-4 Character Composing Sequences

| Ch | aracter         | Sequence<br>Three-Stroke           | Two-Stroke  |
|----|-----------------|------------------------------------|-------------|
| ** | quotation mark  | " <sp></sp>                        | <sp></sp>   |
| *  | number sign     | ++                                 | ' <sp></sp> |
| •  | apostrophe      | ' <sp></sp>                        | ' <sp></sp> |
| 6  | commercial at   | a a or A A                         |             |
| ſ  | opening bracket | ((                                 |             |
| \  | backslash       | // or /<                           |             |
| 1  | closing bracket | ))                                 |             |
| ^  | circumflex      | ^ <sp></sp>                        | ^ <sp></sp> |
| •  | single quote    | ' <sp></sp>                        | ' <sp></sp> |
| {  | opening brace   | (-                                 |             |
| 1  | vertical line   | / <b>^</b>                         |             |
| }  | closing brace   | ) –                                |             |
| ~  | tilde           | ~ <sp></sp>                        | ~ <sp></sp> |
| i  | inverted        | 11                                 |             |
| c  | cent sign       | c/ or C/ or<br>c  or C             |             |
| 3  | pound sign      | l- or L- or<br>L= or L=            |             |
| ¥  | yen sign        | y- or Y- or<br>y= or Y=            |             |
| §  | section sign    | so or SO or SI or s<br>or SØ or sØ | i           |
| ¤  | currency sign   | xo or XO or<br>xø or XØ            |             |

# Operation

Table 3-4 Continued Character Composing Sequences

| Character                                          | Sequence<br>Three-Stroke                       | Two-Stroke  |
|----------------------------------------------------|------------------------------------------------|-------------|
| © copyright sign                                   | co or CO or<br>cØ or CØ                        |             |
| <pre>a feminine ordinal   indicator</pre>          | a_ or A_                                       |             |
| << angle quote mark left                           | . <<                                           |             |
| • degree sign                                      | <pre>Ø^ or <sp>* or<br/><sp> o</sp></sp></pre> | o <sp></sp> |
| ± plus/minus sign                                  | +-                                             |             |
| <pre>superscript 2</pre>                           | 2^                                             |             |
| superscript 3                                      | 3^                                             |             |
| $\mu$ micro sign                                   | /u or /U                                       |             |
| ¶ paragraph sign                                   | pi or Pi                                       |             |
| superscript l                                      | 1^                                             |             |
| <ul> <li>masculine ordinal indicator</li> </ul>    | o_ or 0_                                       |             |
| <pre>&gt;&gt; angle quotation mark     right</pre> | <b>&gt;&gt;</b>                                |             |
| 1/4 fraction one-quarter                           | 1 4                                            |             |
| 1/2 fraction one-half                              | 1 2                                            |             |
| ¿ inverted ?                                       | ??                                             |             |
| À A grave                                          | A`                                             | `A          |
| Á A acute                                          | A'                                             | 'A          |
| A circumflex                                       | A^                                             | ^A          |
| Å A tilde                                          | A~                                             | ~A          |

Table 3-4 Continued Character Composing Sequences

|    |              | Sequence     |                |
|----|--------------|--------------|----------------|
| Ch | aracter      | Three-Stroke | Two-Stroke     |
| Ā  | A umlaut     | A" or A      | A              |
| Å  | A ring       | A* or A      | A              |
| Æ  | AE ligature  | AE           |                |
| Ç  | C cedilla    | c,           |                |
| È  | E grave      | E,           | `E             |
| É  | E acute      | Ε'           | 'E             |
| Ê  | E circumflex | E^           | ^E             |
| Ë  | E umlaut     | E" or E      | E              |
| ì  | I grave      | I,           | 'I             |
| Í  | I acute      | I,           | ·ı             |
| î  | I circumflex | ı^           | î              |
| Ï  | I umlaut     | I" or I      | I              |
| Ñ  | N tilde      | N~           | ~ <sub>N</sub> |
| Ò  | O grave      | 0,           | •0             |
| Ó  | O acute      | 0'           | '0             |
| Ô  | O circumflex | 0^           | ^0             |
| Ō  | O tilde      | o~           | ~o             |
| Ö  | O umlaut     | 0" or 0      | 0              |
| Œ  | OE ligature  | O E          |                |
| Ù  | U grave      | υ`           | ט`             |
| Ú  | U acute      | u'           | ט'             |
| Û  | U circumflex | U^           | ט^             |

# Operation

Table 3-4 Continued Character Composing Sequences

| Character                             | Sequence<br>Three-Stroke | Two-Stroke |
|---------------------------------------|--------------------------|------------|
| Ũ U tilde                             | <b>u~</b>                | ~∪         |
| Ü U umlaut                            | U" or U                  | U          |
| Ÿ Y umlaut                            | Y" or Y                  | Y          |
| $oldsymbol{eta}$ German small sharp s | s s                      |            |
| à a grave                             | a`                       | `a         |
| à a acute                             | a'                       | 'a         |
| å a circumflex                        | a <b>^</b>               | ^a         |
| ā a tilde                             | a~                       | ~a         |
| ä a umlaut                            | a" or a                  | a          |
| å a ring                              | a* or a degree sign      | n a        |
| æ ae ligature                         | a e                      |            |
| ç c cedilla                           | с,                       |            |
| è e grave                             | e` :                     | `e         |
| é e acute                             | e '                      | ' e        |
| ê e circumflex                        | c^                       | ^c         |
| ë e umlaut                            | e" or e                  | e          |
| ì i grave                             | i`                       | `i         |
| i acute                               | i'                       | 'i         |
| î i circumflex                        | i^                       | ^i         |
| ī i umlaut                            | i" or i                  | i          |
| ñ n tilde                             | n~                       | ~n         |
| ò o grave                             | o`                       | `0         |

Table 3-4 Continued Character Composing Sequences

| ~  |              | Sequence     |            |
|----|--------------|--------------|------------|
| Cn | aracter      | Three-Stroke | Two-Stroke |
| Ó  | o acute      | o'           | '0         |
| Ô  | o circumflex | o <b>^</b>   | <b>^</b> o |
| ō  | o tilde      | o~           | <b>~</b> o |
| Ö  | o umlaut     | o" or o      | 0          |
| œ  | oe ligature  | o e          |            |
| ø  | o slash      | 0/           |            |
| ù  | u grave      | u`           | ີ ບ        |
| ú  | u acute      | u'           | 'u         |
| û  | u circumflex | u^           | ^u         |
| ü  | u umlaut     | u" or u      | u          |
| ÿ  | y umlaut     | y" or y      | у          |

NOTE: The following characters are treated as equivalent when used in three-stroke sequences:

Diaresis mark (umlaut) and double quote "Acute accent and apostrophe 'Grave accent and single quote 'Circumflex accent and circumflex character Tilde mark and tilde character Ring mark and asterisk \* or degree

#### SCREEN APPEARANCE

You can change many aspects of the screen in set up or by programming commands. The normal screen appearance, dark with light characters, can be reversed to light with dark characters. You can also change the appearance (visual attributes) of the characters or change the character set itself.

#### The Cursor

When you turn on the terminal, you see the cursor in the upper left corner. It indicates where the next character will be entered. You can select its appearance (block or underline, invisible, steady or blinking) in set up or by a programming command.

You can move the cursor with the Up, Left, Down, Right, Tab, Back Tab, Home, Line Feed, Return, or Back Space keys (described earlier in this chapter).

#### Screen-Saver Peature

If you enable the screen-saver feature in set up, the screen blanks after a chosen period of inactivity (5 to 60 minutes). Blanking the screen conserves the phosphor coating inside the face of the screen. Any screen activity makes the display reappear.

#### The Status Line

You can elect in set up mode to display the status line on the 25th screen line. (The status line is always displayed during set up.) This line summarizes current operating characteristics. Many fields are normally blank, and information appears only when appropriate.

The set up screens in Chapter 2 show a typical status line. Table 3-5 lists the messages that can appear in each field.

Table 3-5 Status Line Messages

| Area | Display        | Value                                    |
|------|----------------|------------------------------------------|
| 1    | RRCCC          | Cursor position where R = Row C = Column |
| 2    | HBSY/blank     | Host busy                                |
| 3    | CTS/blank      | Clear to Send*                           |
| 4    | DSR/blank      | Data Set Ready*                          |
| 5    | DCD/blank      | Data Carrier Detect*                     |
| 6    | TBSY/blank     | Terminal busy (receive buffer full)      |
| 7    | NOPR/PBSY/PRDY | No printer/printer busy/printer ready    |
| 8    | SEND/blank     | Sending data during block mode           |
| 9    | 1234/blank     | Program status indicators                |
| 10   | REPL/NSRT      | Replace/insert mode                      |
| 11   | KLOK/blank     | Keyboard lock command enabled            |
| 12   | DONE/blank     | Action completed (in set up)             |
| 13   | HOLD/blank     | Scrolling (screen updating) halted       |
| 14   | COMP/blank     | Character compose mode enabled           |
| 15   | WAIT/blank     | Keyboard buffer full                     |

<sup>\*</sup>These messages appear when main port communication is set for EIA port, modem control, and lines go low.

#### 4. TROUBLESHOOTING

This chapter tells you what to check before placing a service call. It also shows how to change the line fuse and obtain assistance.

## TROUBLESHOOTING PROCEDURES

Before placing a service call, find the symptom in Table 4-1 and try the solution listed there. The last part of this section tells how to change the line fuse.

### Troubleshooting Table

Symptom

Table 4-1 lists a variety of terminal problems and simple solutions.

Possible Solution

Table 4-1 Troubleshooting Terminal Problems

| -7                                 |                                                                      |  |  |  |
|------------------------------------|----------------------------------------------------------------------|--|--|--|
| Terminal dead (no beep; no cursor) | Unplug the power cord and plug in both ends again                    |  |  |  |
|                                    | Check and replace the line fuse                                      |  |  |  |
|                                    | Turn on the power switch                                             |  |  |  |
|                                    | Check the power select switch setting                                |  |  |  |
| Terminal does not go on line       | Make sure the system is "up"                                         |  |  |  |
|                                    | Reset the terminal                                                   |  |  |  |
|                                    | Make sure the terminal is not in block or local mode                 |  |  |  |
|                                    | Check the baud rate                                                  |  |  |  |
|                                    | Disconnect all cables and check for damage, then reattach the cables |  |  |  |
|                                    |                                                                      |  |  |  |

Table 4-1 Continued
Troubleshooting Terminal Problems

| Troubleshooting Terminal Problems       |                                                                                                    |  |  |  |  |
|-----------------------------------------|----------------------------------------------------------------------------------------------------|--|--|--|--|
| Symptom                                 | Possible Solution                                                                                                    |  |  |  |  |
| Terminal does not go on line            | Check the RS-232C (computer) port interface cables:                                                                                            |  |  |  |  |
|                                         | Pins 1 and 7 must be grounded                                                                                                    |  |  |  |  |
|                                         | Pin 2 must be connected to the computer receiver                                                                                               |  |  |  |  |
|                                         | Pin 3 must be connected to the computer transmitter                                                                                            |  |  |  |  |
|                                         | Pins 5, 6, and 8 must be driven by +12 volt dc power or be disconnected                                                                        |  |  |  |  |
| t .                                     | Turn on the modem                                                                                                    |  |  |  |  |
|                                         | Connect a different modem                                                                                                    |  |  |  |  |
|                                         | Check the handset position in the modem cradle                                                                                                 |  |  |  |  |
| Cursor does not appear                  | Adjust the screen contrast                                                                                                    |  |  |  |  |
| Computer does not respond while on line | Set parity, word structure, and stop bits to match computer requirements                                                                       |  |  |  |  |
| No keyboard<br>response                 | Check both ends of the keyboard cable.                                                                                                    |  |  |  |  |
|                                         | WARNING! Do not unplug the keyboard cable while the terminal is turned on! A power surge may result, which could severely damage the terminal. |  |  |  |  |
|                                         | Enable local echo mode                                                                                                    |  |  |  |  |

Unlock the keyboard Reset the terminal

## Table 4-1 Continued Troubleshooting Terminal Problems

| Sv | m | n | ÷ | $\overline{}$ | m |
|----|---|---|---|---------------|---|
|    |   |   |   |               |   |

#### Possible Solution

Printer does not print correctly

Check print mode and print command

Check baud rate, parity and word structure of the printer port

Check the printer cable pin assignments:

Pins 4 and 20 must be driven by +12 volt dc power or disconnected

Pin 3 must be connected to printer data input

Pin 2 must be connected to printer data output for operation with X-On/X-Off control

Check the computer system parity needs

Display is wavy or beep sounds unusual

Change hertz setting in set up

Escape and control codes do not function as expected

Escape and control Check escape sequences and control codes

Make sure upper- and lowercase letters are entered correctly. Is a one used instead of a lowercase L? Zero for uppercase O?

Make sure the Lock key is not engaged

Put the terminal in block or local mode, or try escape sequences with the Loc Esc key.

Is the terminal in display controls mode?

Disconnect the interface from the computer port; connect the computer port pins 2 and 3; try operating in conversational mode.

#### Testing the Terminal

Each time you turn on the terminal, the self test runs. It checks communication ports, memory, and internal hardware. You can also run a series of tests with the commands in Chapter 5 (see the section Tests and Reports). If the terminal displays an error message, write it down and call your service center.

### Checking the Line Puse

To check the line fuse:

- Turn off the power and unplug the terminal from the wall outlet.
- Remove the fuse holder by unscrewing it counterclockwise (Figure 4-1).
- Slip the glass fuse out of the holder and examine it.

If the thin wire inside the fuse is intact (Figure 4-2), the fuse should be functional. If the thin strip is broken and/or the glass is slightly black (Figure 4-3), the fuse has blown and must be replaced. (A totally black fuse can indicate a problem with the power outlet. If that happens, call your service technician.)

- 4. Replace a blown fuse with a 1.5-ampere, slow-blow fuse for 115-volt applications or a 0.75-ampere, slow-blow fuse for 230-volt applications.
- 5. Replace and tighten the fuse holder.
- 6. Plug in the terminal power cord.

If the newly replaced fuse blows out immediately, do not replace it again. Call your service technician.

Pigure 4-1 Location of the Line Puse

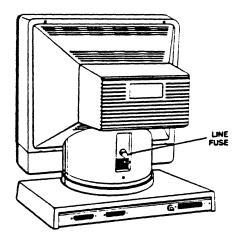

Figure 4-2 Good Puse

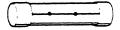

Figure 4-3 Burned-Out Fuse

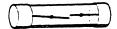

#### IF YOU NEED ASSISTANCE

TeleVideo's toll-free number for service calls is 800/521-4897 (in California, 800/821-3774). Or call 408/971-0255.

Before calling, check to make sure the terminal is plugged in, all cables are connected to the correct ports, and all operating parameters are set correctly (go back to Chapter 2 if you need to review them).

Ask for the Applications Support Department or the Technical Support Department, depending on your questions. Try to place the terminal by the phone. Have the terminal's serial number, found on the rear of the case, and this manual at hand.

If the line is busy, try again or leave a message with the TeleVideo operator. Your call will be returned as soon as possible.

#### Applications Support

Ask for the Applications Support Department when you want to know more about a feature, how to use the terminal in a particular environment, or when you need marketing information. Call between 8:30 a.m. and 5:30 p.m., Pacific time, Monday through Friday (except holidays).

#### Technical Support

Call Technical Support for help with hardware problems or to return the terminal for repair. You can reach the Technical Support Department between 7:00 a.m. and 5:30 p.m., Pacific time, Monday through Friday (except holidays).

#### Service Under Warranty

The terminal is covered by a limited warranty (see Appendix B). No warranty registration is required. If you need service while the terminal is covered by the limited warranty, call the Technical Support Department.

#### Shipping the Terminal

Should you need to ship the terminal, ask your service technician to check the integrity of the cabling and the security of the internal mounting hardware. Repack the terminal, using either the original TeleVideo shipping container or other suitable materials.

## 5. PROGRAMMING THE 9220

Programming commands allow control of the terminal from the keyboard or an application program running on a computer. The terminal responds to a wide range of commands you can include in your programs to make your job faster and easier. You can move the cursor, edit data, change an operating value, and much more. See Appendix F or the Quick Reference Guide for a complete list of control codes and escape sequences and their functions.

NOTE: The terminal stores operating values changed with a programming command in temporary memory. It returns to the nonvolatile memory value after a reset. Values also controlled in set up can be saved in set up, since the set up screens display the current operating values.

The editing keys transmit the same codes (listed in Appendix G) as certain programming commands. Many programs using the terminal's built-in features can be made interactive. You can write a program that calls on the operator to press an editing key to attain certain results.

NOTE: If you are an operator who wants to send programming commands from the keyboard, read the subsection called Entering Commands From the Keyboard in the following section.

We hope you take advantage of the many terminal features in all your programming and data handling jobs. If you have any questions or problems this manual cannot answer, TeleVideo Applications Support personnel are ready to assist you by telephone.

## ENTERING COMMANDS

The terminal responds to commands sent from the host or typed at the keyboard.

NOTE: When you enter commands from the keyboard, use the Loc Esc key instead of Esc, or put the terminal into local communication mode.

## Sending Commands From the Host

The 9220 responds to control codes and escape sequences from the host regardless of your programming language format and syntax. How you incorporate commands into your programs depends on your programming language.

The multitude of languages and syntaxes recognized by each language makes it impossible to show you in this manual how to incorporate commands in each program. If you need help with the proper syntax, refer to the documentation for your programming language.

Appendix C contains an ASCII chart with the corresponding numeric values in various systems.

# Entering Commands From the Keyboard

If you enter commands at the keyboard during conversational communication mode, the results are unpredictable. The computer receives the commands, and its response depends on its application program or operating system.

To make sure commands from the keyboard go to the terminal, enable block or local communication mode.

However, you can send escape sequences to the terminal during conversational mode by entering the commands with the Loc Esc key instead of Esc. This sends commands to the terminal only.

When you enter commands at the keyboard, make sure the Lock key is not locked. Enter the characters exactly as shown so the commands work as described. Notice whether the command requires an upper- or lowercase character, a number one or a lowercase L, a zero or an uppercase O.

Commands are printed in this manual with a space between the characters. Do not type this space as part of the sequence; it is included only for clarity. For example, the sequence

ESC c

involves pressing only the Esc key followed by a lowercase c.

Always press the Ctrl key first and hold it down while you press the other key (as you would the Shift key). Always press and release the Esc key before pressing the next key.

## Command Descriptions

Command descriptions in this manual have up to four elements. Table 5-1 lists each element and its meaning.

## Table 5-1 Command Elements

Statement Function of the command

Keyboard entry How the command is entered at the

keyboard (escape sequence or control code)

DEFAULT = Terminal factory default state (if

applicable)\*

SET UP Function or value can also be selected in

set up mode. Enter set up to save new

value in nonvolatile memory.

Variables in commands are usually shown as Pn or Ps. Pn represents a decimal value and Ps a selective value. Variable choices and their effects are listed in the descriptive text following each command.\*

\*The terminal factory default state is not necessarily the same as a command default value. If you enter a command without its variable, the command defaults to the lowest variable value (zero or one), which may not be the factory default state or function.

## TERMINAL PROGRAMMING MODES

The terminal programming mode determines what command set it recognizes and how it sends and receives codes. Combinations of the four terminal emulation modes (VT52, VT100, VT220, and 9220) and two control transmission modes (7 bit and 8 bit) define the programming modes.

Changing the emulation and programming modes, by programming command or in set up, causes a soft reset.

# Terminal Emulation Modes

You can select an emulation mode in set up or in a command to select a programming mode, given later in this section.

Table 5-2 compares features of the four emulation modes. See Appendix F for a summary of the command set in each emulation mode.

Table 5-2
9220 Emulation Mode Features

| Peature                                    | VT52                     | VT100                    | VT220                          | 9220                  |
|--------------------------------------------|--------------------------|--------------------------|--------------------------------|-----------------------|
| Keypad and<br>cursor key<br>application mo | Yes                      | Yes                      | Yes                            | Yes                   |
| Cursor-edit<br>pad special<br>keys         | No                       | No                       | Yes                            | Yes                   |
| Control transmission                       | 7 bit only               | 7 bit only               | 7 or<br>8 bit                  | 7 or<br>8 bit         |
| Character sets                             | ASCII<br>U.K.<br>Special | ASCII<br>U.K.<br>Special | All except U.K.                | All except U.K.       |
| Function<br>keys                           | None                     | None                     | Programmable shifted (15 keys) | All pro-<br>grammable |

Setting the Control Transmission Mode SET UP

DEFAULT = 7 bit

Set 7-bit control transmission mode\*
Set 8-bit control transmission mode\*
ES

ESC <space> F ESC <space> G

Two separate parameters control the transmission and reception of 8-bit codes: word structure and control transmission mode. Both are selectable in set up; you can also change the control transmission mode by programming commands in this section.

Word structure determines the actual size of a data word. In all four emulation modes, the terminal can send and receive either 7- or 8-bit words. This value must agree with your computer data word structure.

Control transmission mode determines whether the terminal sends editing and function key codes as 8-bit control codes or 7-bit escape sequences. (The terminal always displays the 8-bit form in display controls mode.)

You can only enable 8-bit controls in VT220 and 9220 emulation modes. If the terminal is in 8-bit control mode, but you choose 7-bit word structure, the terminal masks (ignores) the eighth (most significant) bit, as shown in Table 5-3, below.

Sending 8-bit codes from the terminal saves transmission time. In 7-bit mode, an 8-bit control character requires two bytes: ESC (1Bh) plus the ASCII character that is 40h less than the desired 8-bit control character.

For example, the 8-bit control character VTS (hex 8A) is ESC J (hex 1B 4A) in 7-bit mode.

This manual shows all escape sequences in 7-bit form. You can convert them to 8-bit control codes with the ASCII chart in Appendix C. Find the ASCII character following ESC in the code, then add hex 40 to find the equivalent 8-bit control character. Do not enter ESC in the 8-bit code.

For example, the operating mode commands that begin with ESC [ (hex 1B 5B) start with CSI (hex 9B) in 8-bit mode.

<sup>\*</sup>VT220 and 9220 modes only.

Table 5-3 shows how the terminal operates in 7- and 8-bit data word and control transmission modes. Appendix C shows the terminal's 7- and 8-bit character sets.

Table 5-3
Terminal Operation in 7- and 8-Bit Modes

| Operation                                         | 7-Bit Data Words<br>Either Controls       | 8-Bit Da<br>7-Bit Controls            | ta Words<br>8-Bit Controls            |
|---------------------------------------------------|-------------------------------------------|---------------------------------------|---------------------------------------|
| Terminal sends editing key codes as               | 7-bit escape sequences                    | 7-bit escape<br>sequences             | 8-bit control codes                   |
| Character<br>keys send                            | Only 7-bit characters                     | 7- or 8-bit characters                | 7- or 8-bit characters                |
| Terminal response to 8-bit commands               | Masks the 8th (most sig-<br>nificant) bit | Interprets<br>8-bit code              | Interprets<br>8-bit code              |
| Response to display characters from host          | Masks the 8th (most sig-<br>nificant) bit | Displays 7-<br>or 8-bit<br>characters | Displays 7-<br>or 8-bit<br>characters |
| Setting the Pro                                   | ogramming Mode                            | SET UP                                | = VT220 7 bit                         |
| VT220 8-bit co                                    | ntrol                                     | ESC [ 6 or ESC [ 6                    | 2 * p                                 |
| VT220 7-bit co<br>VT100<br>VT52<br>Return to VT10 | ntrol<br>O mode from VT52 m               | ESC [ 6<br>ESC [ 7                    | 2;1 * p                               |

These commands let you choose both terminal emulation and control transmission modes.

## OPERATING MODE COMMANDS

Operating mode commands set functions (on) and reset them (off). To set or reset modes in strings, separate the variables by semicolons.

You can also change many operating modes in set up. Changing them with a command does not save the new value in nonvolatile memory.

# ANSI Set/Reset Mode

| Set ANSI standard operating mode<br>Reset AHSI standard operating mode |                    | ESC [ Ps ; ; Ps ESC [ Ps ; ; Ps |            |
|------------------------------------------------------------------------|--------------------|---------------------------------|------------|
| Ps                                                                     | Mode               | Set                             | Reset      |
| ø                                                                      | Error (ignored)    |                                 |            |
| 2                                                                      | Keyboard action    | Lock                            | Unlock*    |
| 4 Insert/replace                                                       |                    | Insert                          | Replace*   |
| 12                                                                     | Echo               | No echo*                        | Echo       |
| 2Ø                                                                     | Line feed/new line | New line                        | Line feed* |

<sup>\*</sup>Factory default setting

These are ANSI standard commands. They start with ESC [.

# Private Set/Reset Mode

| Ps               | Mode                   | Set          | Reset         |
|------------------|------------------------|--------------|---------------|
| ø                | Error (ignored)        |              | 475 445       |
| 1                | Cursor key codes       | Application  | Normal*       |
| 2                | Code set**             | ANSI*        | VT52          |
| ø<br>1<br>2<br>3 | Columns                | 132          | 80*           |
|                  | Scrolling              | Smooth*      | Jump          |
| 4<br>5<br>6<br>7 | Screen background      | Reverse      | Normal*       |
| 6                | Origin mode            | Relative     | Absolute*     |
| 7.               | Autowrap               | On           | Off*          |
| 8                | Auto repeat            | On*          | Off           |
| 1ø               | Communication***       | Block        | Conversation* |
| 18               | Page print terminator  | FF           | None*         |
| 19               | Print region           | Full page*   | Scroll region |
| 22               | Keyclick***            | Off          | On*           |
| 23               | Screen visibility***   | Off          | On *          |
| 25               | Cursor visibility      | On*          | Off           |
| 26               | Print mode***          | Transparent* | Copy          |
| 27               | Character intensity*** | Full         | Half*         |
| ЗØ               | Set up fields***       | Locked       | Unlocked*     |

These are private sequences that ANSI permits within its extended standards. They begin with ESC [ ?.

<sup>\*</sup>Factory default setting.

<sup>\*\*</sup>In VT52 mode, the terminal does not recognize set/reset commands. Enter ESC < to return from VT52 to ANSI mode. \*\*\*9220 mode only.

#### RESETTING OPERATING VALUES

The commands in this section let you reset the terminal from the host or keyboard. Since values changed by programming commands are only stored in current memory, reset operating values revert to nonvolatile memory values when you turn the terminal off.

Soft Reset

SET UP

Perform a soft reset\*

ESC [ | p

This command resets the operating values listed in Table 5-4. You can also perform a soft reset by selecting Reset Terminal in set up.

Soft reset changes operating values stored in nonvolatile memory in the cases noted below.

Table 5-4
Effect of Soft Reset

## Punction/Mode

## Reset Value

On\*\* Text cursor Insert/replace Replace Origin mode Absolute Off\*\* Autowrap Keyboard action, Unlocked Keypad mode Numeric Cursor key mode Normal Character set(s) Terminal mode default set(s) Character attributes Normal Selective erase attributes Normal (erasable) Cursor description (restored) Cursor position Home Character set Terminal mode default Selective erase attribute Off Visual attributes Default Origin mode Absolute Character shift Default

<sup>\*</sup>VT220 and 9220 modes only.

<sup>\*\*</sup>Changes nonvolatile memory value.

Power-On Reset

SET UP

Reset the terminal to power-on (nonvolatile memory) values

ESC c

This command, also called a hard reset, returns the terminal to nonvolatile memory values. It replaces values changed (but not saved) in set up or by a programming command. You can also reset the terminal by turning it off and then on again, pressing Ctrl Reset, or selecting Recall in set up. The power-on reset has these effects:

Disconnects the communications line
Clears user-defined keys
Clears any user-defined character set
Clears the screen
Returns the cursor home
Sets visual attributes to normal
Sets the selective erase attribute to nonselective erasable

## Factory Default Reset

Return to factory default values\* BSC [ 2 y

This sequence resets all the operating values to the factory default values. It does not, however, save the default values in nonvolatile memory. When you turn the terminal off and back on or perform a hard reset (above), the terminal returns to the values saved in nonvolatile memory.

<sup>\*9220</sup> mode only.

## KEYBOARD AND BELL

You can change the codes sent by some of the keys, control keyboard operation, and ring the terminal bell.

| Cursor Key Mode             | SET UP           |  |
|-----------------------------|------------------|--|
|                             | DEFAULT = Normal |  |
| Normal cursor key mode      | ESC [ 7 1 1      |  |
| Application cursor key mode | ESC [ ? 1 h      |  |

Cursor keys Cursor keys generate cursor movement codes.

Application keys Cursor keys do not move the cursor. Instead, they generate escape sequences that are not commands the terminal recognizes.

Enable application key mode if you want to use the cursor keys for special purposes in a program, but retain the terminal response to the cursor movement commands.

Table 5-5 shows the codes generated by the cursor keys in each mode. See Appendix G for the codes the cursor keys send in VT52 mode.

NOTE: When the terminal is in VT100 mode, keys F11 through F14 also act as cursor keys.

Table 5-5 Cursor Key Codes

| Arrow<br>Key | VT100<br>Key | Cursor<br>Mode | Application Mode |
|--------------|--------------|----------------|------------------|
| Up           | F11          | ESC [ A        | ESC O A          |
| Down         | F12          | ESC [ B        | ESC O B          |
| Right        | F14          | ESC [ C        | ESC O C          |
| Left         | F13          | ESC [ D        | ESC O D          |

Keypad Mode

SET UP

DEFAULT = Numeric

Enable numeric keypad mode Enable application keypad mode ESC >

ESC =

Numeric keypad Numeric keypad keys generate numbers.

Application keypad Numeric keypad keys generate user-definable control codes.

Table 5-6 shows the codes generated by the numeric keypad keys in each mode.

See Appendix G for PF key and VT52 mode key codes.

Table 5-6
Numeric and Application Mode Key Codes

| Application<br>Mode | Numeric<br>Mode | Key        |
|---------------------|-----------------|------------|
| ESC O o             | ØØ              | ØØ         |
| ESC O p             | Ø               | Ø          |
| ESC O q             | 1               | 1          |
| ESC O r             | 2               | 2          |
| ESC O s             | 3               | 3          |
| ESC O t             | 4               | 4          |
| ESC O u             | 5               | 5          |
| ESC O V             | 6               | 6          |
| ESC O W             | 7               | 7          |
| ESC O x             | 8               | 8          |
| ESC O y             | 9               | 9          |
| ESC O m             | -               | - (hyphen) |
| ESC O 1             | ,               | , (comma)  |
| ESC O n             | •               | . (period) |
| ESC O M             | CTRL M          | ENTER      |

Disabling the Keyboard

DEFAULT = Unlocked

Unlock the keyboard Lock the keyboard

ESC [ 2 1 ESC [ 2 h

Keyboard locked The keyboard is locked (disabled), preventing data entry. However, the following keys still function:

Hold Screen Print Screen Set Up Reset

Keyboard unlocked To unlock the keyboard locally, press Ctrl-Reset, or enter set up and reset the terminal, or turn the terminal off and back on.

Disabling Set Up

DEFAULT = Unlocked ESC [ ? 30 h

ESC [ ? 3Ø 1

Lock the set up fields\* Unlock the set up fields

Fields locked You can view the screens but cannot change any values or take any actions except Clear Display, Clear Communication, and Reset Terminal.

NOTE: This command is saved in nonvolatile memory. Resetting the terminal does not unlock set up.

Fields unlocked Operator can change set up values.

Keyclick

SET UP

Keyclick on\* Keyclick off\*

DEFAULT = On ESC [ ? 22 h ESC [ ? 22 1

Keyclick on Keys click when pressed.

Keyclick off Keys are silent when pressed.

<sup>\*9220</sup> mode only.

Auto Repeat Mode

SET UP

Auto repeat on Auto repeat off

DEFAULT = On ESC [ ? 8 h ESC [ ? 8 1

Repeat on Keys (except those noted in Chapter 3) repeat when pressed for more than one-half second.

Repeat off No keys repeat.

**NOTE:** If you selected No Key Control in set up, the terminal does not respond to this command.

Sounding the Bell

Sound the terminal bell

CTRL G

Insert this command in a program where you want the terminal bell to sound (unless you disabled the bell in set up.)

#### SCREEN APPEARANCE

You can control almost all aspects of the screen appearance, as well as the size and style of the characters and lines.

| Screen | Saver  |       |       | SET UP         |   |
|--------|--------|-------|-------|----------------|---|
|        |        |       |       | DEFAULT Ps = 4 | ŀ |
| Select | screen | saver | time* | ESC [ 2 ; Ps z | : |

#### Ps Effect

- Ø No screen saver
- 1 Screen blanks after 5 minutes of inactivity
- 2 Screen blanks after 10 minutes of inactivity
- 3 Screen blanks after 15 minutes of inactivity
- 12 Screen blanks after 60 minutes of inactivity

If the screen is not active (no data received from the keyboard or computer) for the duration selected with this command, the screen blanks to conserve the phosphor coating inside the face of the screen.

Any data entry from the keyboard or host makes the display reappear.

## Screen Visibility Mode

| •                   | DEFAULT = On |  |
|---------------------|--------------|--|
| Screen display on*  | ESC [ ? 23 1 |  |
| Screen display off* | ESC [ ? 23 h |  |

Entering the display off command lets you hide your screen display quickly, if necessary.

| Screen Background | SET UP<br>DEFAULT = Dark |  |
|-------------------|--------------------------|--|
| Dark background   | ESC [ ? 5 1              |  |
| Light background  | <b>ESC</b> [ ? 5 h       |  |

The screen background is either light with dark characters or dark with light characters. If you send a command to select the current screen background (defined in set up), no change occurs.

<sup>\*9220</sup> mode only.

Character Intensity Mode

SET UP

DEFAULT = Half

Select full-intensity characters\*

Select half-intensity characters\*

ESC [ ? 27 h

ESC [ ? 27 l

This command defines the normal visual attribute (see below) as half or full intensity, whether you have selected light or dark characters. If you select the current value defined in set up, no change occurs.

## Visual Attributes

DEFAULT Ps = #
Select the visual attribute(s)

ESC [ Ps ; ... ; Ps m

| Ps                              | Attribute                                         |
|---------------------------------|---------------------------------------------------|
| Ø                               | Normal intensity                                  |
| 1                               | Full intensity (when character intensity is half) |
| 2                               | Half intensity (when character intensity is full) |
| 3                               | <pre>Flank (invisible)*</pre>                     |
| 4                               | Underlined                                        |
| 1<br>2<br>3<br>4<br>5<br>6<br>7 | Blinking                                          |
| 6                               | Double width*                                     |
| 7                               | Reverse video                                     |
| 22                              | Normal intensity                                  |
| 23                              | Cancel invisible*                                 |
| 24                              | Cancel underlined                                 |
| 25                              | Cancel blinking                                   |
| 26                              | Cancel double width*                              |
| 27                              | Cancel reverse video                              |

Normal intensity and reverse video are defined by the values previously in effect (chosen in set up or by the commands above) for character intensity and screen background.

The full-intensity and half-intensity commands (Ps = 1 and 2) only change intensity from normal; they do not return intensity to normal.

If you select the current attribute, no change occurs.

Visual attributes do not occupy a character position (are not embedded). The current attribute set affects data subsequently entered anywhere on the screen.

<sup>\*9220</sup> mode only.

You can combine attributes by separating the variables in the command with semicolons.

Changing character appearance can increase the visual impact of your screen display. Use this feature in forms and messages for clarity and emphasis.

#### Line Attributes

| Define the cursor line as single-<br>width characters                                  | ESC # 5 |
|----------------------------------------------------------------------------------------|---------|
| Define the cursor line as double-                                                      | ESC # 6 |
| width characters  Define the cursor line as the top half of double-height/double-width | ESC # 3 |
| characters Define the cursor line as the bottom                                        | ESC # 4 |
| half of double-height/double-width                                                     |         |

WARNING! Changing from single width to double width destroys all characters on the right half of the line.

Lines of double-width characters can contain only one-half the number of characters that a single-width line contains. An 80-column line can contain only 40 characters and a 132-column line, only 66. The cursor moves to the screen's right margin if it is in a column that moves beyond the right margin when you enable the double-width attribute.

Specify double-width/double-height lines in pairs (top line first) and send the same data to both. (The display may look strange until both lines are on the screen.)

Line attributes affect all current characters on the cursor line and any entered on that line after you change the attribute. Line attributes affect only the cursor line. The screen can contain lines with different attributes.

Most printers print one character for each character position. Thus, printing a page of double-height/width characters could result in four printed characters for each display character.

Figure 5-1 illustrates line attributes.

Figure 5-1 Line Attributes

Single-width (single-width, single-height characters) line (default)

Double-width (double-width, single-height characters) line

Double-height (double-width, double-height characters) line

Columns Per Line

80 columns
132 columns

SET UP

DEFAULT = 80 ESC [ ? 3 1

ESC [ ? 3 h

This command defines the number of columns (characters) in a line. You cannot mix 80- and 132- column lines within a page.

When you change from one column setting to another, the terminal:

Clears the screen to space characters.

Moves the cursor to home position.

Resets line attributes to normal.

Cancels any defined scrolling region.

Cursor Visibility Mode

SET UP

DEFAULT = Visible

Select visible cursor

Select invisible cursor

ESC [ ? 25 h

ESC [ ? 25 1

Hide the cursor to avoid distracting the operator during portions of a program.

Cursor Attributes SET UP
DEFAULT Ps = 
Select cursor attribute\* ESC [ 3 ; Ps z

## Ps Effect

- Ø Blinking block
- 1 Steady block
- 2 Blinking underline
- 3 Steady underline
- 4 No cursor

If you select the current set up attribute, no change occurs.

Displaying the Status Line

DEFAULT Ps = Blank

Display the status line\*

Blank the status line\*

ESC [ # ; 1 z

ESC [ # ; # z

Chapter 3 describes the status line.

Programming the Status Indicators

Set indicator 3
Set indicator 4

Program status indicators

PEFAULT Ps = Ø

ESC [ Ps ; ... ; Ps q

| Ps | Effect                             | Ps | Effect |
|----|------------------------------------|----|--------|
| Ø  | Clear all indicators               |    |        |
| 2  | Set indicator 1<br>Set indicator 2 |    |        |

The four status indicators replace the light-emitting diodes (LEDs) many terminals have. If you insert this command at any of four points in a program, an indicator number appears in full intensity in the status line as your program reaches each point. The numbers can appear in any order.

3

<sup>\*9220</sup> mode only.

#### CHARACTER SETS

The 9220 has four character sets:

Multinational
7-bit-compatible ASCII
8-bit-compatible supplemental
U.K.
Special graphics
User-definable

The multinational, U.K., and special sets are "hard" or registered character sets: The name of the set and the formation of each character is already determined. The user-definable set is unregistered, or "soft": You name and create the set yourself.

The 9220 character generator has two 128-character areas called GL and GR. Commands in this section let you map character sets into GL and GR. You can send both GL and GR characters from the host, but the keyboard always sends the set mapped into GL.

#### **Eard Character Sets**

The multinational character set has two parts: 7-bit ASCII characters and 8-bit supplemental characters. Appendices C and D show the multinational control and display characters.

The supplemental display characters are alphabetic characters with accents and diacritical marks that appear in the major Western European alphabets, plus other symbols not included in the ASCII set. Mapping the supplemental set into GL lets you display supplemental characters from the keyboard.

You can also select character sets of 16 languages in set up. (Characters in each language are drawn from the multinational character set.) Appendix E shows the keyboard of each language. Corresponding keycap sets for some languages (specified in Appendix A) are available from the TeleVideo spare parts department.

The U.K. character set differs from the ASCII set only in the pound sign, which replaces the number sign (hex code 23). It is not available in VT220 mode.

The special graphics set emulates the VT100 line-drawing character set. The line segments create a limited range of figures in text mode.

Figure 5-2 shows the special and multinational character sets. See Appendix D for corresponding bit codes and hex values.

Figure 5-2 Special and Multinational Characters

#### User-Definable Character Sets

You can create an unregistered, or soft, character set of up to 94 characters and then load it into temporary memory. Turning off the terminal clears the set from memory.

Each character's pixel matrix is divided into upper and lower cells (columns). The upper cells are six pixels high and the lower cells are four pixels high, as shown in Figure 5-3. Each row of pixels has a bit number, with the least significant bit  $(b\emptyset)$  at the top and the most significant bit  $(b\delta)$  or b3) at the bottom.

Each pixel in the matrix has a bit value of zero if it is not displayed in the character and a bit value of one if it is displayed in the character.

Figure 5-3 shows the pixel matrix of the Greek uppercase sigma character.

# Pigure 5-3 Greek Sigma Character

```
ט ט ט ט ט ט ט
   cccccc
   c c c c c c
   1 2 3 4 5 6 7
bØ 000000
                   Upper
b1
   <del>{ 1 1 1 1 1 1</del>
                   Character
   0100000
b2
                   Cells
ъ3
   0010000
                   (Ucc1 ... Ucc7)
b4 0 0 0 1 0 0 0
   b5
চ্ছ
                   Lower
                   Character
   0020000
b1
b2
    X 0 0 0 0 0
                   Cells
b3
                   (Lcc1 ... Lcc7)
   LLLLLLL
   cccccc
   cccccc
   1 2 3 4 5 6 7
```

Creating a Soft Character Set

Create and load a soft character set\*

DEFAULT Pcn = 1; Pfn/Pe/Pcms/Pw/Pt = Ø ESC P Pfn ; Pcn ; Pe ; Pcms ; Pw ; Pt { Dscs Ucc1 ... Uccn / Lcc1 ... Lccn ESC \

## Pfn Values

Ø, 1 Font buffer (interchangeable)

Pcn = a decimal value from Table D-2 for the character set's starting position in the font buffer.

\*VT220 and 9220 modes only.

The soft character set positions on the ASCII chart range from ! (decimal 33) to " (decimal 126). Your character set can have one to 94 characters, and start anywhere in the range of ! to ". Since position ! corresponds to ASCII character!, which has a decimal value of 33, you can find the starting position's numeric value by finding the decimal value of the ASCII character and then subtracting 32. Table D-2 shows the corresponding ASCII character for each Pcn value.

## Pe Effect

- Ø Erase all previously loaded characters in this set
- 1 Erase only characters that are being reloaded
- 2 Erase all characters in all soft sets

## Pcms Character Cell Size

- Ø Default (7x10)
- 1 Not used
- 2 5x10
- 3 6x10
- 4 7x10

## Pw Screen Width in Columns

- Ø Default (80 columns)
- 1 80 columns
- 2 132 columns

#### Pt Values

# Ø, 1 Font type (interchangeable)

Dscs = zero, one, or two intermediate characters (hex  $2\phi$ -2F) and one final character (hex  $3\phi$ -7F) that name the character set.

Three examples of Dscs names are

| ASCII<br>Characters | Hex V<br>Intmed. | alues<br>Final | Effect                                                                                                |
|---------------------|------------------|----------------|----------------------------------------------------------------------------------------------------|
| <sp> @</sp>         | 2Ø               | 4ø             | Defines the character set as an unregistered set. This is the recommended name for unregistered sets. |
| В                   |                  | 42             | Replaces ASCII character set.                                                                         |
| & % C               | 26 25            | 63             | Defines the character set as an unregistered set.                                                     |

Uccl ... Uccn / Lccl ... Lccn = ASCII characters derived from the binary values of the upper and lower cells in the pixel matrix. Read on:

Each cell (column) in the upper and lower sections of the pixel matrix (see Figure 5-3) has a binary value found by assigning a value of 1 to pixels displayed in the character and a Ø value to those not displayed. Upper cells can range from 000000 to 111111 (bit 5 is the most significant bit) and lower cells from 0000 to 1111 (bits 4 and 5 are omitted).

However, the character creation command uses ASCII characters for the cell values. To derive the ASCII character for each cell, find the decimal equivalent of the cell's binary value in Appendix C. Add 63. Enter the sum's corresponding ASCII character (from Appendix C) as the appropriate variable Uccn or Lccn (upper character cell n/lower character cell n).

NOTE: The slash (/) is part of the command.

If you give an unregistered set the name of a registered set  $(B, \langle, A, \emptyset)$ , the unregistered set replaces the registered set in graphics mapping until you clear or rename the unregistered set (or reset the terminal).

You can load all 94 soft characters in one command, separating them with semicolons. If your set does not replace an existing registered set, the terminal uses it in addition to the registered sets.

For example, create a soft character set consisting of the Greek letter sigma. You want to start at the first position in the font buffer and erase all previous characters in this set, which is named <sp> §. Your screen width is 80 columns.

Send ESC P to begin the command sequence.

If you are entering this command from the keyboard, press the Loc Esc key.

2. Enter the variable values (separated by semicolons):

| Variable | Value | Specifies                                                                    |
|----------|-------|------------------------------------------------------------------------------|
| Pfn      | Ø     | NA                                                                           |
| Pcn      | 1     | Character set starts at character position one (ASCII 1) in the font buffer. |
| Pe       | Ø     | Erase all previous characters in this set.                                   |
| Pcms     | Ø     | Default cell size (7x10).                                                    |
| Pw       | ø     | Default (80-column) screen width.                                            |
| Pt       | ø     | NA                                                                           |

- End the variable string with {. Now you are ready to name the set and give the upper and lower cell values.
- Enter ASCII characters <space> and @ to name the character set.
- 5. Calculate the binary value of each upper character cell and lower character cell. Convert binary to decimal, add 63, and convert again to ASCII:

| Cell | Binary | Decimal | Plus 63 | ASCII |
|------|--------|---------|---------|-------|
| Ucc1 | 000010 | 2       | 65      | A     |
| Ucc2 | 000110 | 6       | 69      | E     |
| Ucc3 | 001010 | 10      | 73      | I     |
| Ucc4 | 010010 | 18      | 81      | Q     |
| Ucc5 | 100010 | 34      | 97      | a     |
| Ucc6 | 000010 | 2       | 65      | A     |
| Ucc7 | 000010 | 2       | 65      | A     |

Programming the 9220

| Cell | Binary | Decimal | Plus 63 | ASCII |
|------|--------|---------|---------|-------|
| Lcc1 | 1000   | 8       | 71      | G     |
| Lcc2 | 1100   | 12      | 75      | K     |
| Lcc3 | 1010   | 10      | 73      | I     |
| Lcc4 | 1001   | 9       | 72      | H     |
| Lcc5 | 1000   | 8       | 71      | G     |
| Lcc6 | 1000   | 8       | 71      | G     |
| Lcc7 | 1000   | 8       | 71      | G     |

- 6. Enter the string AEIQaAA/GKIHGGG for the character sigma. Be sure to include the slash.
- 7. Enter ESC \ to end the command.

The complete command is

# Designating Character Sets

|                             | DEPAULT Pa = B; Pb = < |
|-----------------------------|------------------------|
| Designate character set G#  | ESC ( Pa               |
| Designate character set G1  | ESC ) Pa               |
| Designate character set G2* | esc * Pb               |
| Designate character set G3* | ESC + Pb               |

## Pa/Pb Character Set

- B ASCII
- Supplemental
- A U.K.
- Special graphics
- Dscs Unregistered (soft)

Before you map a character set into the character generator, designate it as  $G\emptyset$ , G1, G2 or G3.

Then map two of the designated sets into GL or GR areas of the character generator, using the commands that follow for mapping character sets.

Character sets remain designated until you designate another set or reset the terminal.

<sup>\*</sup>VT220 and 9220 modes only.

## Mapping Character Sets

| Map GØ |      |        | CTRL N |
|--------|------|--------|--------|
| Map G1 |      |        | CTRL O |
| Map G1 | into | GR*    | ESC -  |
| Map G2 | into | GL**   | ESC n  |
| Map G2 | into | GR**   | ESC }  |
| Map G3 | into | GL* ** | ESC o  |
| Map G3 | into | GR**   | zsc ¦  |

Map designated character sets  $G\emptyset$ , G1, G2 or G3 into GL or GR with these commands.

In the default terminal emulation mode, VT220, the default character set is the multinational set, with the ASCII set in GL (displayed from the keyboard) and supplemental set in GR.

**HOTE:** The terminal does not accept the U.K. set during VT220 mode.

You can map the special graphics set into GL or GR, replacing either the ASCII set or the supplemental set. If you replace the ASCII set with the special graphics set in GL, you still have about two-thirds of the standard ASCII characters. Also, this mapping is compatible with VT100 terminal mode.

Character set mapping remains in the terminal's memory until you reset or turn off the terminal (or redefine the set). The terminal then returns to default character set mapping.

Mapping a Single Character

Map G2 into GL for one character\*\*

Map G3 into GL for one character\*\*

ESC N

ESC O

These commands map the character set designated G2 or G3 into GL for a single character (the character sent immediately following the command).

This command is useful for displaying a foreign character on screen from the keyboard. Enter the command from the keyboard with the Loc Esc key. See Appendix D for the supplemental and special graphics characters that correspond to ASCII (keyboard) characters.

<sup>\*</sup>This sequence can cause software incompatibility problems. \*\*VT220 and 9220 modes only.

#### SCROLLING

Scrolling is the movement of data on the screen. The commands in this section regulate the rate of scrolling, define a scrolling region, and control your ability to move the cursor outside of it.

Controlling the Rate of Scrolling

BET UP

DEFAULT = Smooth

Enable jump scroll mode

ESC [ ? 4 1]

Enable smooth scroll mode

ESC [ ? 4 h]

Jump scroll Data scrolls onto the screen at the rate the computer sends it.

Smooth scroll Data scrolls smoothly at six lines per second.

Defining a Scrolling Region

DEFAULT Pt = 1; Pb = 24
Define a scrolling region ESC [ Pt ; Pb r

Pt = the decimal number of the top line in the scrolling region

Pb = the decimal number of the bottom line in the scrolling region

This command fixes certain lines on the screen, while permitting the display to scroll through a section of the screen. You can design pages, such as a business form, with a defined head and foot area and a center area through which data can scroll.

Count Pt and Pb from the screen's top line (line number one), in single-height lines, even when you have configured the display for double-height lines. Values range from 1 to 24.

The area outside the defined scrolling region is called the memory-locked area (shown in Figure 5-4). Data in that area cannot scroll. However, if you have not turned on origin mode, you can move the cursor into that area and manipulate data.

Defining a scrolling region moves the cursor to home position. The next section explains how origin mode affects the location of home position and the ability to move the cursor outside a scrolling region.

Figure 5-4 shows a screen containing all double-height lines, with the defined scrolling region starting at line five and ending at line 18 (Pt = 5, Pb = 18).

Figure 5-4
Scrolling Region of Double-Height Lines

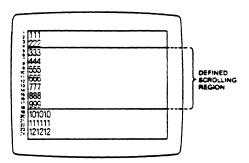

## Origin Mode

Origin mode on Origin mode off

DEFAULT = Off ESC [ ? 6 h ESC [ ? 6 l

Origin mode on Display lines are numbered only in the defined scrolling region. Home position is column 1, line 1 of the scrolling region. You cannot move or address the cursor into a memory-locked area.

Origin mode off Line numbers refer to all 24 screen lines, regardless of scrolling region. You still cannot move the cursor out of a scrolling region with the cursor movement keys and commands. However, you can address the cursor to any location on the screen, in or out of the scrolling region.

Once you have moved the cursor into a memory-locked area, you can then move it around in the area (and back into the scrolling region) with the cursor movement keys and commands.

Each time you set or reset origin mode, the cursor moves to the new home position.

Figure 5-5 shows how origin mode affects line numbering on the screen.

Figure 5-5
Effect of Origin Mode on Screen Line Numbers

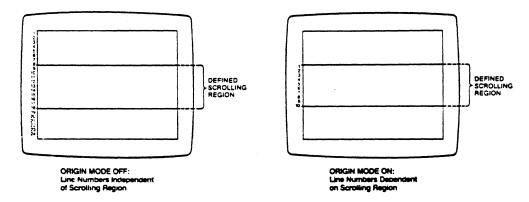

#### CURSOR CONTROL

The basic cursor movements move the cursor through a document, but do not scroll data off the screen. Scrolling cursor movements can scroll data off the screen.

| New | Line | Mode |     | SET UP             |
|-----|------|------|-----|--------------------|
|     |      |      |     | DEFAULT = Off      |
| New | line | mode | off | esc [ 2 <b>0</b> 1 |
| Hew | line | mode | on  | <b>ESC</b> [ 20 h  |

Mode on The Return key sends a carriage return and line feed; the terminal responds to a line feed command, from the keyboard or host, with a carriage return and line feed cursor movement.

Mode off The line feed command and Line Feed key only cause a line feed. The carriage return command and Return key cause only a carriage return.

## Scrolling Cursor Movement

|                                      | DEFAULT Pn = 1 |
|--------------------------------------|----------------|
| Index                                | ESC D          |
| Move the cursor to the next line(s)* | ESC [ Pn E     |
| Reverse index                        | ESC M          |
| Move the cursor to the previous      | ESC [ Pn F     |
| line(s)*                             |                |
| Line feed                            | CTRL J         |
| or                                   | CTRL K         |
| or                                   | CTRL L         |
| Carriage return                      | CTRL M         |
| New line (line feed/carriage return) | ESC E          |

Pn = A decimal value specifying the number of moves.

WARNING! Scrolling cursor movement commands can cause loss of data. Experiment with them on data you do not mind losing.

These commands move the cursor up or down within the display. When the cursor reaches the top or bottom of the screen or the defined scrolling region, the display scrolls. The lines that scroll off the screen are lost, and new lines of space characters appear at the other end of the screen.

If you enter the next or previous line command without a variable, the cursor moves one position.

<sup>\*9220</sup> mode only.

#### Basic Cursor Movement

|                       | DEFAULT Pn = 1 |
|-----------------------|----------------|
| Move the cursor up    | ESC [ Pn A     |
| Move the cursor down  | ESC [ Pn B     |
| Move the cursor right | ESC [ Pn C     |
| Move the cursor left  | ESC [ Pn D     |
| Back space            | CTRL H         |

Pn = A decimal value specifying the number of moves.

These commands move the cursor within its current line or column. They cannot cause data to scroll off the screen. The cursor stops at the margins of the display or the defined scrolling region; it does not wrap around.

If you enter one of these commands without a variable, the cursor moves one position.

## Cursor Addressing

Address the cursor to line and column ESC [ Pl ; Pc H or ESC [ Pl ; Pc f

P1 = A decimal value with one or two digits for the row (line).

Pc = A decimal value with one, two or three digits for the column.

This command moves the cursor to a designated line and column. For example, if you enter a value of one or zero for Pl and Pc, the cursor moves to the display's home position (line one, column one).

If you have defined a scrolling region and turned on origin mode, cursor addressing lines start at the top of the scrolling region, and you cannot address the cursor outside the scrolling region. If origin mode is off, the cursor can move within the entire display.

## Curser Home

Move the cursor to home position ESC [ H or ESC [ f

The cursor home commands are simplified versions of the cursor addressing commands (above). They move the cursor to line 1, column 1 of the display or the scrolling region.

Cursor Description

Changing the Tab Stops

Save the cursor description ESC 7
Restore the cursor description ESC 8

Save Saves the cursor position, character set, visual and selective erase attribute(s), and origin mode in current memory. When you reset the terminal, the cursor description returns to nonvolatile settings.

Restore Returns the cursor to the saved position and characteristics. If the cursor description was not previously saved, the cursor moves to home position and the other description values reset to nonvolatile settings.

SET UP

#### TABS

The terminal's default tab stops are set at every eight columns, starting with column 9.

| onengeny one can beep             |           |
|-----------------------------------|-----------|
| Set a tab stop                    | ESC H     |
| Clear tab stop at cursor position | ESC [ Ø g |
| Clear all tab stops               | ESC [ 3 g |

Place the cursor where you want to set or clear just one tab stop and enter the command.

Cursor position is irrelevant when you clear all tab stops.

Turning off the power resets the terminal to the default tab stops, unless you save the new tab stops in set up.

Moving the Cursor to a Tab Stop

|                              | DEFAULT Pn = 1 |
|------------------------------|----------------|
| Tab forward to the next stop | CTRL I         |
| Tab forward Pn tab stops*    | ESC [ Pn I     |
| Tab backward Pn tab stops*   | ESC [ Pn Z     |

## Pn = the decimal number of tab stops

When the cursor reaches the end of a line, it does not move to the next line.

If you try to tabulate when no tab stops are set, the cursor moves to the last position on the current line.

<sup>\*9220</sup> mode only.

#### EDITING MODES

Editing modes affect the action of many editing commands, some of which can cause loss of data. If you are unsure about the setting of a mode or the effect of a command, experiment on data you don't mind losing.

Autowrap Mode SET UP

DEFAULT = Off
Autowrap mode off ESC [ ? 7 l
Autowrap mode on ESC [ ? 7 h

Mode on The cursor wraps from the end of one line to the start of the next line during data entry.

Mode off The cursor stops at the end of a line. Each character you enter at the end of a line writes over the previous character without advancing the cursor to the next line.

Insert/Replace Mode

Enable replace mode ESC [ 4 1 Enable insert mode ESC [ 4 h

Insert mode Entering new data pushes existing data to the right. Excess data drops from the end of the line.

Replace mode New data writes over existing data.

#### EDITING DATA

You can edit data four ways:

Write over existing characters
Insert characters (a single character or a line)
Delete characters (a single character or a line)
Erase characters

The terminal must be in replace mode to write over existing characters.

Insert a Character

DEFAULT Pn = 1 ESC [ Pn @

Insert character(s)\*

Pn = the decimal number of characters inserted

This command inserts space characters with the current visual attributes at the cursor. Existing data moves to the right on the line. Characters pushed cff the end of the line are lost. The cursor does not move.

Delete Character

DEFAULT Pn = 1 ESC [ Pn P

Delete character(s)

Pn = the decimal number of characters deleted.

Deleting removes characters, starting with the cursor character. Data is drawn to the left from the end of the line, and space characters with the current visual attributes appear at the end of the line. Data from the next line does not wrap around, and the cursor does not move.

Insert a Line

Insert line(s)

DEFAULT Pn = 1 ESC [ Pn L

Pn = the decimal number of lines inserted

This command inserts lines of single-height/single-width space characters with the current visual attributes at the cursor line and resets the line attribute. All lines below move down. Lines pushed off the page or out of the scrolling region are lost. The cursor moves to column one of the first new line.

\*9220 and VT220 modes only.

Delete a Line

Delete line(s)

DEPAULT Pn = 1 ESC [ Pn M

Pn = the decimal number of lines deleted.

This command removes lines, from and including the cursor line, and resets the line attribute. The lines beneath move up. New bottom lines of single-height/single-width space characters in the current visual attribute appear at the bottom of the screen or defined scrolling region. The cursor moves to the beginning of the new current line.

The terminal ignores the command if the cursor is outside the scrolling region.

Erasing Characters

Erase character(s) in a line\*

DEFAULT Pn = Ø ESC [ Pn X

Pn = the decimal number of characters erased

Erasing removes existing characters and their visual attributes, replacing them with space characters and normal attributes. Erased characters start at the cursor character and can extend as far as the end of the line (depending on the value of Pn). The cursor and remaining data do not move.

Erasing a Line

Erase the current line

DEFAULT Ps = Ø ESC [ Ps K

## Ps Amount Erased

- From cursor to end of line
- 1 Start of line up to and including cursor
- 2 Entire line

This command removes existing characters and attributes, replacing them with space characters and normal attributes. The cursor and remaining data do not move. It does not reset the line attribute.

<sup>\*9220</sup> and VT220 modes only.

Erase Screen

Erase the screen

DEFAULT Ps = Ø ESC [ Ps J

- Ps Amount Erased
- Ø From cursor to end of screen
- 1 Home position up to and including cursor
- 2 Entire screen

All completely erased lines become single height, single width with default visual attributes. A partially erased line (the cursor line) retains its original line attributes.

Erase in Field

Erase in the current tab field\*

DEPAULT Ps = \$ ESC [ Ps N

## Ps Amount Erased

- Ø From cursor to end of tab field
- 1 Start of tab field up to and including cursor
- 2 Entire tab field

The tab field extends from the previous tab stop or the beginning of the line to, but not including, the next tab stop or the end of the line. The cursor moves to the beginning of the line or field when Ps = 1 or 2.

<sup>\*9220</sup> mode only.

## Setting the Selective Erase Attribute

Set the character erase attribute\*

DEFAULT = 1
ESC [ Ps \* q

- Ps Attribute
- Ø Erasable character(s)
- 1 Nonerasable character(s)
- 2 Erasable character(s)

Setting the erase attribute to nonerasable before entering characters protects them from being erased by the selective erase commands below. Change the attribute to erasable when you finish entering data you want to protect.

Erase attributes, like visual attributes, are not embedded. The current attribute affects data subsequently entered anywhere on the screen, until you change the attribute. After you change the attribute, previously entered characters retain their attribute until you erase, delete or write over them.

### Selective Erasing

DEFAULT Ps = Ø
Erase only erasable characters in the current line\*
Erase only erasable characters in the screen\*

DEFAULT Ps = Ø
ESC [ ? Ps K

ESC [ ? Ps J

#### Ps Amount Erased

- $\emptyset$  Erasable characters from and including cursor to end of line or screen
- Erasable characters from start of line or screen up to and including cursor
- All erasable characters in the line or screen

These commands erase only erasable characters. They do not reset line and visual attributes.

<sup>\*9220</sup> and VT220 modes only.

## COMMUNICATING WITH A COMPUTER

The 9220 has three communication modes:

Local Block

Conversational

Programming commands can enable block or conversational mode, but not local.

Table 5-7 describes each communication mode, and Figure 5-6 shows how data flows in each mode.

Table 5-7
Communication Modes

| Name                           | Effect                                                                                                    |
|--------------------------------|----------------------------------------------------------------------------------------------------|
| Block                          | In block mode the terminal first sends data only to the screen, so you can edit it before sending it to the computer. Block mode sends data faster than the conversational modes because the terminal transmits faster than you can enter data on the keyboard. |
|                                | The terminal can receive data from the computer in block mode.                                                                                                    |
| Local                          | The main (computer) port is turned off. All commands and keyboard entries go only to the terminal's screen, and the terminal cannot receive any data from the computer.                                                                                         |
| Conversational w/no local echo | The terminal sends keyboard entries only to the computer. Characters and commands from the keyboard do not affect the screen unless the computer echoes the keycodes back to the terminal.                                                                      |
| Conversational w/local echo    | The terminal sends keyboard entries to both the screen and the computer. If your computer echoes back keycodes, two characters may appear on the screen for each typed character. If this happens, disable local echo.                                          |

Figure 5-6
Data Flow in Communication Modes

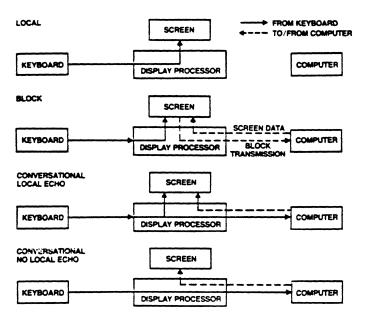

Setting the Communication Mode

SET UP

DEFAULT = Conversational

Enable block mode\*

ESC [ ? 16 h ESC [ ? 10 1

Enable conversational mode\*

another while running a program.

These commands let you move from one communication mode to

Local Echo Mode

SET UP

DEFAULT = No echo

No local echo Local echo

ESC [ 12 h ESC [ 12 1

Enabling local echo mode during conversational mode sends key codes to the screen as well as the computer.

Sending Transmit Control Characters

Send data to the computer (X-On) Stop sending data to the computer CTRL Q CTRL S

(X-Off)

If transmit control is enabled in set up, the host can command the terminal to stop sending characters with the X-Off (DC3) commands. Sending X-On (DC1) permits the terminal to resume sending characters.

The terminal cannot respond to the screen send command (below) while X-Off is enabled.

Sending Screen Data in Block Mode

Send screen data to the host\*

ESC 5

Sending data to the computer is a separate step during block mode. This command is the same as pressing the Send key. It sends all data from home up to and including the cursor. At the beginning of each line, it sends the line attribute command; at the beginning of any character set, it sends the character set command.

<sup>\*9220</sup> mode only.

#### PRINTING

Print modes control how the terminal transmits data from the host or the screen to a printer.

You can choose in set up whether to send just ASCII/U.K. display characters, ASCII/U.K. and special graphics, or all characters. When you send double-height lines to the printer, the terminal sends each half of the line to the printer twice.

Table 5-8 describes print modes and commands, and Figure 5-7 shows the flow of data in print modes.

Table 5-8
Print Modes and Commands

Mode/Command Effect

Buffered mode Data from the host or keyboard flows through the terminal to the printer. Computer and printer baud rates can differ.

The terminal can continue receiving data either from the keyboard or host while the printer output buffer empties. However, after the main port buffer and the printer port buffer fill (they each hold 256 characters), the terminal signals the host to stop sending data. When the main receive buffer empties, the terminal signals the computer to resume sending data.

When the terminal receives the command to disable buffered mode, data already in the buffers continues going to the printer until the print buffer empties. Incoming data goes to the screen only.

Copy Data from the computer goes to both the screen and the printer. Keyboard entries go to the printer and, if local echo is enabled, to the screen.

Trans- Data from the computer or keyboard (if local parent echo mode is enabled) passes through the terminal to the printer without being displayed on the screen. During transparent print, you cannot edit the existing screen display.

Table 5-8 Continued Print Modes and Commands

Mode/Command Effect

Bidirectional Data can pass both directions through the mode terminal. Computer and printer baud

rates must be the same.

Copy Data from the computer goes to both the screen

and the printer. Keyboard entries go to the printer and, if local echo is enabled, to the screen. Data from the printer to the computer

is not displayed on the screen.

Trans- Data transmitted through the terminal is not parent displayed on the screen. During transparent

print, you cannot edit the existing screen

display.

Normal mode Default print mode. Pressing F2 (Print Screen)

causes a page print. Terminal responds to page

print and line print commands.

Auto line The currently entered line prints when the

print mode terminal receives a linefeed, form feed, vertical tab, or autowrap. The printed line ends with a carriage return, plus the linefeed,

(a linefeed is added to autowrap lines).

Pressing F2 (Print Screen) causes a page print.

form feed, or vertical tab that ended the line

Page print Prints the contents of the screen memory (page) command or the scrolling region. Adds CR/LF after each

or the scrolling region. Adds CR/LF after each line and FF after each page (unless print

terminator character is disabled).

Screen updating (from keyboard or computer)

halts during transmission.

Line print Prints the cursor line. Adds CR/LF after the

command line.

Figure 5-7
Print Modes

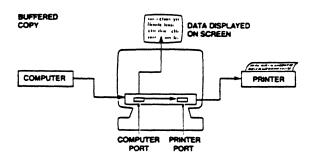

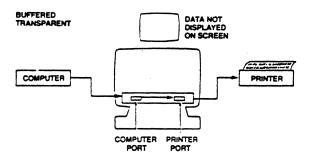

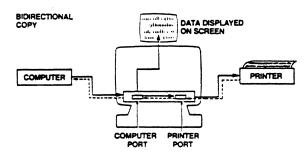

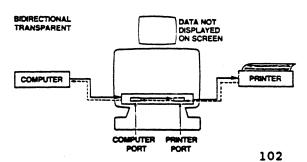

Buffered Print Mode

Buffered Print Mode

Buffered Print Mode

Buffered Print Mode

Buffered Print Mode

Buffered Print Mode

Buffered Print Mode

Buffered Print Mode

Buffered Print Mode

Buffered Print Mode

Buffered Print Mode

Buffered Print Mode

Buffered Print Mode

Buffered Print Mode

Buffered Print Mode

Buffered Print Mode

Buffered Print Mode

Buffered Print Mode

Buffered Print Mode

Buffered Print Mode

Buffered Print Mode

Buffered Print Mode

Buffered Print Mode

Buffered Print Mode

Buffered Print Mode

Buffered Print Mode

Buffered Print Mode

Buffered Print Mode

Buffered Print Mode

Buffered Print Mode

Buffered Print Mode

Buffered Print Mode

Buffered Print Mode

Buffered Print Mode

Buffered Print Mode

Buffered Print Mode

Buffered Print Mode

Buffered Print Mode

Buffered Print Mode

Buffered Print Mode

Buffered Print Mode

Buffered Print Mode

Buffered Print Mode

Buffered Print Mode

Buffered Print Mode

Buffered Print Mode

Buffered Print Mode

Buffered Print Mode

Buffered Print Mode

Buffered Print Mode

Buffered Print Mode

Buffered Print Mode

Buffered Print Mode

Buffered Print Mode

Buffered Print Mode

Buffered Print Mode

Buffered Print Mode

Buffered Print Mode

Buffered Print Mode

Buffered Print Mode

Buffered Print Mode

Buffered Print Mode

Buffered Print Mode

Buffered Print Mode

Buffered Print Mode

Buffered Print Mode

Buffered Print Mode

Buffered Print Mode

Buffered Print Mode

Buffered Print Mode

Buffered Print Mode

Buffered Print Mode

Buffered Print Mode

Buffered Print Mode

Buffered Print Mode

Buffered Print Mode

Buffered Print Mode

Buffered Print Mode

Buffered Print Mode

Buffered Print Mode

Buffered Print Mode

Buffered Print Mode

Buffered Print Mode

Buffered Print Mode

Buffered Print Mode

Buffered Print Mode

Buffered Print Mode

Buffered Print Mode

Buffered Print Mode

Buffered Print Mode

Buffered Print Mode

Buffered Print Mode

Buffered Print Mode

Buffered Print Mode

Buffered Print Mode

Buffered Print Mode

Buffered Print Mode

Buffered

Enabling buffered print mode disables normal print mode. The computer and printer baud rates can differ during buffered printing.

| Bidirectional Print Modes            | SET UP                |
|--------------------------------------|-----------------------|
|                                      | DEFAULT = Transparent |
| Select bidirectional as copy*        | ESC [ ? 26 1          |
| Select bidirectional as transparent* | ESC [ ? 26 h          |
| Enable bidirectional print mode*     | CTRL R                |
| Disable bidirectional/enable normal  | CTRL T                |
| print*                               |                       |

Select transparent or copy bidirectional printing before you enable bidirectional print mode.

Enabling bidirectional print mode disables normal print mode.

**NOTE:** The computer and printer communication format must match during bidirectional print mode.

Auto Line Print Mode

| Auto line fille hode         |                    |
|------------------------------|--------------------|
| •                            | DEFAULT = Disabled |
| Enable auto line print mode  | ESC [ ? 5 i        |
| Disable auto line print mode | ESC [ ? 4 i        |

Mode on The terminal sends the current line to the printer after each carriage return, a vertical tab, line feed or form feed.

Mode off Terminal returns to normal print mode.

<sup>\*9220</sup> mode only.

Print Region Mode

SET UP

DEFAULT = Full page

Print region is scrolling region Print region is full page ESC [ ? 19 1 ESC [ ? 19 h

200 g v

Scrolling region The page print command sends only the scrolling region to the printer.

Full page The page print command sends the entire screen to the printer.

Line and Page Print

Page print Line print ESC [ i ESC [ ? 1 i

The screen print command lets you print the entire screen or just the defined scrolling region, depending on which print region mode you selected.

The line print command prints the cursor line.

Page Print Terminator Mode

SET UP

DEFAULT = No character

No terminator character Form feed terminator

ESC [ ? 18 1 ESC [ ? 18 h

No terminator The terminal sends no terminating character after a page print.

Form feed The terminal sends a form feed character (hex  $\emptyset$ C) after a page print.

### THE FUNCTION KEYS

Function keys F6 through F2Ø (including Help and Do) send user-definable codes in 9220 and VT220 modes. The terminal does not recognize the escape sequences as commands.

Both shifted and unshifted keys are reprogrammable in 9220 mode. Until reprogrammed, the shifted keys send no codes (are empty).

In VT220 mode, only the shifted keys are reprogrammable.

## Default Function Key Codes

The unshifted function keys send the escape sequences listed in Table 5-9 in VT220 and 9220 modes.

Table 5-9
Unshifted Function Key Codes

## Key Code

ESC [ 17 ~ ESC [ 18 ~ F6 F7 F8 ESC [ 19 ~ ESC [ 20 ~ F9 ESC [ 21 ~ F10 ESC [ 23 ~ F11 ESC [ 24 ~ F12 ESC [ 25 ~ F13 ESC [ 26 ~ F14 Help ESC [ 28 ~ Do ESC [ 29 ~ ESC [ 31 ~ F17 ESC [ 32 ~ F18 F19 ESC [ 33 ESC [ 34 ~ F20

## Programming the Function Keys

Program a function key\*

DEFAULT Pc/P1/Stn = \$\ps = 1

ESC P Pc ; P1 ; Ps ;
Ky1 / St1 ; Ky2 / St2
; ... ; Kyn / Stn ESC \

| Pc               | Effect                                                                              |  |  |  |  |  |  |  |  |  |
|------------------|-------------------------------------------------------------------------------------|--|--|--|--|--|--|--|--|--|
| 1<br>Ø           | Clear only each key as it is reprogrammed<br>Clear all keys before reprogramming    |  |  |  |  |  |  |  |  |  |
| Pl               | Effect                                                                              |  |  |  |  |  |  |  |  |  |
| 1<br>Ø           | Keys can be reprogrammed Keys are locked and cannot be reprogrammed                 |  |  |  |  |  |  |  |  |  |
| Ps**             | Message Destination                                                                 |  |  |  |  |  |  |  |  |  |
| 1<br>2<br>3<br>4 | Host only (even when local echo is enabled) Terminal Host and terminal Printer only |  |  |  |  |  |  |  |  |  |

| Unshifted | <b>v</b> | Shifted | <b>7.</b> |
|-----------|----------|---------|-----------|
| Key       | Kyn      | Key     | Kyn       |
| F6        | 37       | F6      | 17        |
| F7        | 38       | F7      | 18        |
| F8        | 39       | F8      | 19        |
| F9        | 40       | F9      | 20        |
| F10       | 41       | F10     | 21        |
| F11       | 43       | F11     | 23        |
| F12       | 44       | F12     | 24        |
| F13       | 45       | F13     | 25        |
| F14       | 46       | F14     | 26        |
| Help      | 48       | Help    | 28        |
| Do        | 49       | Do      | 29        |
| F17       | 51       | F17     | 31        |
| F18       | 52       | F18     | 32        |
| F19       | 53       | F19     | 33        |
| F20       | 54       | F20     | 34        |

Stn = hexadecimal values programmed into each key.

<sup>\*</sup>VT220 and 9220 modes only.

<sup>\*\*</sup>This variable recognized only in 9220 mode. Omit in VT220 mode.

The total capacity of the function keys is 512 bytes. Each shifted or unshifted set holds 256 bytes, and any function key can hold up to 255 bytes. Unshifted and shifted function key memories cannot be combined.

If you clear only the key you are reprogramming (Pc = 1), and the remaining byte capacity of all the keys is less than the number of bytes you attempt to load, your key loading sequence can fail because of insufficient space.

If Ps is omitted when local echo is enabled (in 9220 mode), the message goes to both the screen and the host.

Function key information is stored in nonvolatile memory, so you do not lose the key's contents when you reset or turn off the terminal.

Here are some examples of function key programming. Suppose you want unshifted key F14 to send the message STOP, and you don't want to clear any other keys. The command string would look like this:

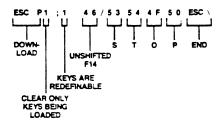

This string locks all the function keys:

This string clears all the function keys:

```
ESC P Ø ; 1 ! ESC \
```

This string loads a message in shifted F6 to perform two carriage returns and indent 5 spaces:

```
ESC P 1 ; 1 ¦ 17 / ØD ØD 2Ø 2Ø 2Ø 2Ø 2Ø ESC \
```

### TESTS AND REPORTS

Tests in this section are intended for service personnel.

Displaying Test Patterns

Display the screen adjustment pattern ESC # 8
Display the character set pattern\* ESC # 9

The screen adjustment pattern fills the screen with uppercase E's you can watch while adjusting the quality of the screen display.

STOP! DO NOT OPEN THE TERMINAL UNLESS YOU ARE A QUALIFIED SERVICE TECHNICIAN. Opening the case exposes you to potential shock hazards, even after the terminal is turned off.

The character set pattern displays all characters (control and display) of all terminal character sets and all visual and line attributes.

\*9220 mode only.

### The Self Tests

De

Run self test(s) ESC [ 4 ; Ps ;...; Ps y

| rs | 1680                             |
|----|----------------------------------|
| Ø  | Tests 1, 2, 3, and 6             |
| 1  | Power-up self test               |
| 2  | EIA port data loopback test      |
| 3  | Printer port loopback test       |
| 6  | Modem control line loopback test |
| 7  | 20 mA loopback test              |
| 9  | Repeat selected tests            |
|    |                                  |

The tests are not necessarily executed in the order in which you enter them.

### The Answerback Message

Toot

Transmit answerback message CTRL E

If you program an answerback message (in set up), the terminal sends it when it receives this command. The terminal automatically transmits the message after a disconnect.

Terminal Status Report

Report device status

ESC [ 5 n

The response indicates the internal hardware condition.

ESC [ Ø n Terminal is OK or ESC [ 3 n Terminal is not OK

When the terminal is in a buffered print mode, the printer receives the request, but cannot answer.

Cursor Position Report

Report cursor position

ESC [ 6 n

The terminal replies with the sequence

ESC [ Pl : Pc R

Pl is the decimal line number and Pc is the decimal column number. If origin mode is enabled, the line number is relative only to lines inside the scrolling region.

Printer Port Status Report

Report printer port status

ESC [ ? 15 n

The terminal responds to a printer status report request with

ESC [ ? 10 n Printer ready or ESC [ ? 11 n Printer not ready or ESC [ ? 13 n No printer

Determine the printer status before changing the print mode or starting a print function.

User-Defined Keys Status Report

Report user-defined keys status ESC [ ? 25 n

The terminal responds

ESC [ ? 2Ø n Unlocked or ESC [ ? 21 n Locked

Your application program cannot reprogram the function keys if the user-defined (function) keys are locked.

Device Attribute Requests

The terminal sends its ID in the primary device attribute report. Default IDs in each terminal mode are

Mode ID

VT220 ESC [ ? 62 ; 1 ; 2 ; 6 ; 7 ; 8 c

9220 ESC [ ? 63 ; 1 ; 2 ; 6 ; 7 ; 8 c

VT100 ESC [ ? 1 ; 2 c

VT52 ESC / Z

- 1 = 132 columns
- 2 = Printer port
- 6 = Selective erase
- 7 = User-defined character set
- 8 = User-defined keys

The secondary report sends the terminal's identification code, firmware version level, and the hardware options installed. The report format is

ESC [ > 1 ; Pv ; Po c

1 = Terminal identification code (9220)

Pv = Firmware version

Po = Options installed

For example, a 9220, firmware version  $A.\emptyset$ , no options, would respond

ESC [ > 1 ; 10 ; 0 c

The Terminal ID

Send the terminal ID ESC Z

Not all VT220 and VT100 software supports this command.

## APPENDICES

- A Specifications
- B Statement of Limited Warranty
- C ASCII Code Tables
- D Character Sets
- E Character Set Keyboards
- F Control Codes and Escape Sequences
- G Key Codes
- H Current Loop. Configuration Tables

### APPENDIX A SPECIFICATIONS

Cabinet Touch tilt (-5 to +15 degrees)

Swivel (270 degrees)

Front-mounted power switch, brightness adjustment, and keyboard connector

Screen 14 inches measured diagonally

Standard amber with green option Screen saver; selectable on/off and

background color

Display 24 80- or 132-column lines

25th status line 8 set up screens

Character size 7 x 9 dot matrix

Character sets U.S. and U.K. ASCII (96 upper- and

lowercase display with descenders, 32 control), 32 special graphics, DEC supplemental (81 multinational display, 25 control), 94 user-definable soft font;

16 foreign language character sets

selectable in set up

Visual attributes Nonembedded, combinable, character-

based; blink, blank, underline, full/half

intensity, reverse, double width

Line attributes Single or double wide and high

Cursor attributes Blinking/steady, block/underline,

invisible

Cursor control Home (relative to or independent of

scrolling region), up, down, right, left, carriage return, line feed, new line, tabs (forward and backward), save/restore position, address/read

position

Editing Character/line insert/delete,

character/line/field/screen erase, selective erase; smooth or normal scrolling, defined scrolling region; cursor key and keypad application modes

Reyboard control Enable/disable keyboard, keyclick, auto

repeat; margin bell

Reprogramming Up to 30 (15 unshifted and shifted)

nonvolatile function keys; answerback;

status indicators; terminal ID

Software

DEC VT52, VT100, VT220

compatibility

ANSI X3.64
7- or 8-bit control transmission

Optional Tektronix Plot 10 graphics

Communication

Conversational, block, local; local echo

modes

Print modes Buffered or bidirectional transparent/copy

Auto line Normal

Line or page print commands

Word structure 7 or 8 data bits; 1 or 2 stop bits

Parity Odd, even, mark, space, or none

Ports Computer: 25-pin full-duplex RS-423

and 8-pin 20-mA current loop Printer: 25-pin RS-232C

Composite video: BNC connector

Buffers 256-character computer and printer

Protocol X-On/X-Off or Data Terminal Ready at

either RS-232C port

Baud rates 10 for each port (75 to 19,200)

Keyboard Detached, DIN standard low profile,

sculptured keycaps with home key indicators, N-key rollover with ghost

key lockout

Keypads Main (alphanumeric and editing)

Cursor-edit

Accounting-style numeric

Function key row

Power 115/230 volt ac. 50/60 Hz

| Dimensions        | Height<br>(in.) (cm)                                                                                                    | Width (in.) (cm)                                               | Depth (in.) (cm)                                           |  |  |  |  |  |  |  |  |
|-------------------|----------------------------------------------------------------------------------------------------|----------------------------------------------------------------|------------------------------------------------------------|--|--|--|--|--|--|--|--|
| Cabinet           | 15.0 38.1                                                                                                    | 12.8 32.5                                                      | 12.8 32.5                                                  |  |  |  |  |  |  |  |  |
| Keyboard          | 1.9 4.7                                                                                                    | 21.0 53.3                                                      | 7.3 18.5                                                   |  |  |  |  |  |  |  |  |
| Footprint         | 12.5 x 11.5                                                                                                    | inches                                                         |                                                            |  |  |  |  |  |  |  |  |
| Weight            | Net: termin keyboard, 4.                                                                                                    | al, 30 pounds<br>5 pounds                                      | ;                                                          |  |  |  |  |  |  |  |  |
| Ventilation       | 4 inches minimum on all sides                                                                                                    |                                                                |                                                            |  |  |  |  |  |  |  |  |
| Temperature       | Operating: 32 degrees F (0 degrees C) to 113 degrees F (45 degrees C) Storage: -40 degrees F (-40 degrees C) to 140 degrees F (60 degrees C) |                                                                |                                                            |  |  |  |  |  |  |  |  |
| Relative humidity |                                                                                                    | 10%-85% nonco<br>: 10%-85% no                                  |                                                            |  |  |  |  |  |  |  |  |
| Option board      |                                                                                                    | 8.25 in. x 8<br>wer: 5V 1<br>+12V 10<br>-12V Ø                 | amp<br>O mA                                                |  |  |  |  |  |  |  |  |
| Options ,         | German/Austr<br>[Canadian (F:<br>Finnish, Flee<br>Swiss (French                                                                              | nch/Belgian,<br>ian, Italian<br>rench), Danis<br>mish, Norwegi | keycap sets.<br>h, Dutch,<br>an, Swedish,<br>rman) keycaps |  |  |  |  |  |  |  |  |

### APPENDIX B STATEMENT OF LIMITED WARRANTY

TeleVideo Systems. Inc. ("TeleVideo") warrants to its distributors, systems houses, end users, and OEMs ("Buyer"), that products manufactured by TeleVideo are free from defects in materials and workmanship. TeleVideo's obligations under this warranty are limited to repairing or replacing, at TeleVideo's option, the part or parts of the products which prove defective in material or workmanship within 15 months after shipment by TeleVideo. Buyer must pass along to its initial customer or user ("Customer") a minimum of 12 months' coverage within this 15-month warranty period, provided that Buyer gives TeleVideo prompt notice of any defect and satisfactory proof thereof.

Products may be returned by Buyer only after a Return Material Authorization number ("RMA") has been obtained from TeleVideo by telephone or in writing. Buyer will prepay all freight charges to return any products to the repair facility designated by TeleVideo and include the RMA number on the shipping container. TeleVideo will, at its option, either repair the defective products or parts or deliver replacements for defective products or parts on an exchange basis to Buyer, freight prepaid to the Buyer. Products returned to TeleVideo under this warranty will become the property of TeleVideo. With respect to any product or part thereof not manufactured by TeleVideo, only the warranty, if any, given by the manufacturer thereof, applies.

### **EXCLUSIONS**

This limited warranty does not cover losses or damage which occurs in shipment to or from Buyer, or are due to, (1) improper installation or maintenance, misuse, neglect, or any cause other than ordinary commercial or industrial application, or (2) adjustment, repair, or modifications by other than TeleVideo-authorized personnel, or (3) improper environment, excessive or inadequate heating or air conditioning and electrical power failures, surges, or other irregularities, or (4) any statements made about TeleVideo's products by salesmen, dealers, distributors or agents, unless confirmed in writing by a TeleVideo officer.

If the firmware or hardware is altered or modified by the Buyer, this firmware and hardware is not covered within this limited warranty and the Buyer bears sole responsibility and liability for that firmware and hardware.

THE FOREGOING TELEVIDEO LIMITED WARRANTY IS IN LIEU OF ALL OTHER WARRANTIES, WHETHER ORAL, WRITTEN. EXPRESSED, IMPLIED, OR STATUTORY. IMPLIED WARRANTIES OF MERCHANTABILITY AND FITNESS FOR A PARTICULAR PURPOSE DO NOT APPLY. TELEVIDEO'S WARRANTY OBLIGATIONS AND DISTRIBUTOR'S REMEDIES HEREUNDER ARE SOLELY AND EXCLUSIVELY AS STATED HEREIN.

TELEVIDEO'S LIABILITY, WHETHER BASED ON CONTRACT, TORT, WARRANTY, STRICT LIABILITY, OR ANY OTHER THEORY, SHALL NOT EXCEED THE PRICE OF THE INDIVIDUAL UNIT WHOSE DEFECT OR DAMAGE IS THE BASIS OF THE CLAIM. IN NO EVENT SHALL TELEVIDEO BE LIABLE FOR ANY LOSS OF PROFITS, LOSS OF USE OF FACILITIES OR EQUIPMENT, OR OTHER INDIRECT, INCIDENTAL OR CONSEQUENTIAL DAMAGES.

## APPENDIX C ASCII CODE TABLES

Table C-1 ASCII Code Chart

| B      | 7 -6 | 5- |   |   | •               | 0 0 | 0              | 0 0  | 1              | 0 1 | 0              | 0 1 | 1              | 1 0 | 0               | 1 0 | 1                  | 1 1 | 0                 | 1 1 | 1                |
|--------|------|----|---|---|-----------------|-----|----------------|------|----------------|-----|----------------|-----|----------------|-----|-----------------|-----|--------------------|-----|-------------------|-----|------------------|
| T<br>S | 4    | 3  | 2 | 1 | Column<br>J Row | 0   |                | 1    |                | 2   |                | 3   |                | 4   |                 | 5   |                    | 6   |                   | 7   |                  |
|        | 0    | 0  | 0 | 0 | 0               | NUL | 000            | DLE  | 20<br>16<br>10 | SP  | 3 22 8         | 0   | 2 4 8          | (a  | 8 T 8           | P   | 28.30              | •   | 140<br>96<br>60   | P   | 160<br>112<br>70 |
|        | 0    | 0  | 0 | 1 | 1               | SOH | 1              | DC1  | 21<br>17<br>11 | !   | 41 33 72       | 1   | 61<br>49<br>31 | A   | 101<br>65<br>41 | Q   | 121<br>81<br>51    | a   | 141<br>97<br>61   | q   | 161<br>113<br>71 |
|        | 0    | 0  | 1 | 0 | 2               | STX | 2 7 2          | DC2  | 22<br>18<br>12 | ••  | 42 34 22       | 2   | REE            | В   | 182 S 47        | R   | 122<br>82<br>52    | b   | 142<br>96<br>62   | r   | 162<br>114<br>72 |
|        | 0    | 0  | 1 | 1 | 3               | ETX | 3 3 3          | DC3  | 23<br>19<br>13 | #   | 43<br>35<br>23 | 3   | 63<br>51<br>33 | С   | 103<br>67<br>43 | S   | 123<br>83<br>53    | C   | 143<br>99<br>63   | S   | 163<br>115<br>73 |
|        | 0    | 1  | 0 | 0 | 4               | EOT | 44             | DC4  | 24<br>20<br>14 | S   | 44<br>36<br>24 | 4   | 22<br>24       | D   | 104<br>68<br>44 | T   | 174<br>84<br>54    | đ   | 144<br>100        | t   | 164<br>116<br>74 |
|        | 0    | 1  | 0 | 1 | 5               | ENQ | 5 5            | NAK  | 25<br>21<br>15 | %   | 45<br>37<br>25 | 5   | 원<br>있<br>호    | Ε   | 105<br>69<br>45 | U   | 125<br>85<br>55    | e   | 101<br>65         | U   | 165<br>117<br>75 |
|        | 0    | 1  | 1 | 0 | 6               | ACK | 6 6            | SYNI | 26<br>22<br>16 | &   | 46<br>38<br>26 | 6   | 56<br>54<br>36 | F   | 106<br>70<br>46 | ٧   | 126<br>86<br>56    | 1   | 146<br>102<br>66  | ٧   | 166<br>118<br>76 |
|        | 0    | 1  | 1 | 1 | 7               | BEL | 7 7 7          | ETB  | 27<br>23<br>17 | •   | 47<br>39<br>27 | 7   | 67<br>55<br>3* | G   | 107<br>71<br>47 | W   | 127<br>87<br>57    | Ç   | 147<br>103<br>67  | w   | 167<br>119<br>77 |
|        | 1    | 0  | 0 | 0 | 8               | BS← | 1C<br>8<br>8   | CAN  | 30<br>24<br>18 | (   | 50<br>40<br>28 | 8   | 70<br>56<br>38 | н   | 110<br>72<br>48 | X   | 130<br>88<br>58    | ħ   | 150<br>104<br>64  | x   | 170<br>120<br>78 |
|        | 1    | 0  | 0 | 1 | 9               | нт  | 9              | EM   | 31<br>25<br>19 | )   | 51<br>41<br>29 | 9   | 71<br>57<br>39 | 1   | 111<br>73<br>49 | Y   | 131<br>89<br>59    | i   | 151<br>105<br>69  | у   | 171<br>121<br>79 |
| Ī      | 1    | 0  | 1 | 0 | A(10)           | LF  | 12<br>10<br>A  | SUB  | 32<br>26<br>1A | •   | 52<br>42<br>2A | :   | 72<br>58<br>34 | J   | 112<br>74       | Z   | 13:<br>90<br>54    | j   | 152<br>106<br>64  | Z   | 172<br>122<br>7A |
|        | 1    | 0  | 1 | 1 | B(11)           | ΛL↑ | 13<br>11<br>8  | ESC  | 33<br>27<br>1E | +   | 53<br>43<br>26 | ;   | 73<br>59<br>38 | К   | 113<br>75<br>48 | [   | 133<br>91<br>55    | k   | 153<br>107<br>68  | {   | 173<br>123<br>78 |
|        | 1    | 1  | 0 | 0 | C(12)           | FF→ | 14<br>12<br>C  | FS   | 34<br>28<br>10 |     | 54<br>44<br>20 | <   | 74<br>60<br>30 | L   | 114<br>76<br>4C | \   | 92<br>SC           | ı   | 154<br>106<br>6C  | 1   | 174<br>124<br>7C |
|        | 1    | 1  | 0 | 1 | D(13)           | CR  | -15<br>13<br>C | GS   | 35<br>25<br>10 | -   | 55<br>45<br>20 | =   | 75<br>81<br>30 | M   | 115<br>77<br>40 | }   | 135<br>93<br>50    | m   | 155<br>108<br>60  | }   | 175<br>125<br>70 |
|        | 1    | 1  | 1 | 0 | E(14)           | S0  | 16<br>14<br>E  | RS   | 36<br>30<br>1E |     | 5£<br>46<br>21 | >   | 76<br>62<br>3£ | N   | 116<br>78<br>4E | ^   | .3€<br>•<br>•<br>• | n   | 15€<br>110<br>6€  | ~   | 176<br>126<br>7E |
|        | 1    | 1  | 1 | 1 | F(15)           | Si  | 17<br>15<br>F  | US   | 37<br>31<br>15 | 1   | 57<br>47<br>25 | ?   | 77<br>63<br>35 | 0   | 117<br>79<br>46 | _   | 137<br>95<br>5f    | 0   | 15.'<br>111<br>65 | DEL | 177<br>127<br>75 |

KEY ESC 34 OCTAL 27 DECIMA

Table C-2 Supplemental Character Code Chart

|        | 8765 |   | 8765 |   |                 | <sup>1</sup> <sup>0</sup> <sub>0</sub> | 100            | 1                  | 101   | 0                | 101      | 1                  | 110  | 0                 | 11(  | 1                | 1 1  | <sup>1</sup> 0   | 111  | 1                |
|--------|------|---|------|---|-----------------|----------------------------------------|----------------|--------------------|-------|------------------|----------|--------------------|------|-------------------|------|------------------|------|------------------|------|------------------|
| T<br>S | 4    | 3 | 2    | 1 | Column<br>↓ Row | 8                                      | 9              |                    | A (10 | - 1              | B (11    | 1)                 | C (1 | 2)                | D (1 | 3)               | E (1 | 4)               | F (1 |                  |
|        | 0    | 0 | 0    | 0 | 0               | 20<br>12<br>8                          |                | 220<br>144<br>90   |       | 240<br>160<br>A0 | •        | 260<br>176<br>80   | À    | 300<br>192<br>CD  |      | 320<br>208<br>D0 | à    | 340<br>224<br>E0 |      | 360<br>240<br>F0 |
|        | 0    | 0 | 0 .  | 1 | 1               | 20<br>12<br>8                          | 9 PU1          | 221<br>145<br>91   |       | 241<br>161<br>A1 | ±        | 261<br>177<br>81   | Á    | 301<br>193<br>C1  | Ñ    | 321<br>209<br>01 | á    | 341<br>225<br>E1 | ñ    | 361<br>241<br>F1 |
|        | 0    | 0 | 1    | 0 | 2               | 20<br>13<br>8                          | 0, PU2         | 222<br>146<br>92   | e     | 242<br>162<br>A2 | 2        | 262<br>178<br>82   | Â    | 302<br>194<br>CZ  | Ò    | 322<br>210<br>02 | â    | 342<br>226<br>E2 | ò    | 362<br>242<br>F2 |
|        | 0    | 0 | 1    | 1 | 3               | 20<br>13<br>8                          | 1 STS          | 223<br>147<br>93   | £     | 243<br>163<br>A3 | 3        | 263<br>179<br>83   | Ā    | 303<br>195<br>C3  | Ó    | 323<br>211<br>03 | ā    | 343<br>227<br>E3 | ó    | 363<br>243<br>F3 |
|        | 0    | 1 | 0    | 0 | 4               | IND 13                                 | 2  CCH         | 94                 |       | 244<br>164<br>A4 |          | 264<br>180<br>84   | Ā    | 304<br>196<br>C4  | Ō    | 324<br>212<br>D4 | ä    | 344<br>228<br>E4 | ô    | 364<br>244<br>F4 |
|        | 0    | 1 | 0    | 1 | 5               | NEL 13                                 | 3 MW           | 225<br>149<br>95   |       | 245<br>165<br>A5 | μ        | 265<br>181<br>85   | Å    | 305<br>197<br>CS  | Ō    | 325<br>213<br>D5 | å    | 345<br>229<br>E5 |      | 365<br>245<br>F5 |
|        | 0    | 1 | 1    | 0 | 6               | SSA 13                                 |                | 226<br>150<br>96   |       | 246<br>166<br>A6 | •        | 266<br>182<br>86   | Æ    | 306<br>198<br>C6  | Ō    | 326<br>214<br>D6 | æ    | 346<br>230<br>E6 | Ö    | 366<br>246<br>F6 |
|        | 0    | 1 | 1    | 1 | 7               | ESA 13                                 | 5 EPA          | 227<br>151<br>97   | §     | 247<br>167<br>A7 | •        | 267<br>183<br>87   | Ç    | 307<br>199<br>C7  | Œ    | 327<br>215<br>07 | Ç    | 347<br>231<br>E7 | œ    | 367<br>247<br>F7 |
|        | 1    | 0 | 0    | 0 | 8               | HTS 13                                 | 0<br>6<br>8    | 230<br>152<br>98   | ¤     | 250<br>168<br>A8 |          | 270<br>184<br>88   | Ė    | 310<br>200<br>C8  | Ø    | 330<br>216<br>08 | è    | 350<br>232<br>E8 | ø    | 370<br>248<br>F8 |
|        | 1    | 0 | 0    | 1 | 9               | HTJ 13                                 | 1!<br>7!<br>9: | 231<br>153<br>99   | ©     | 251<br>169<br>A9 | 1        | 271<br>185<br>89   | É    | 311<br>201<br>C9  | Ù    | 331<br>217<br>09 | é    | 233<br>E9        | ù    | 371<br>249<br>F9 |
|        | 1    | 0 | 1    | 0 | A (10)          | VTS 13                                 | 2<br>8<br>A    | 232<br>154<br>9A   | a     | 252<br>170<br>AA | <u> </u> | 272<br>186<br>8A   | Ê    | 312<br>202<br>CA  | Ú    | 332<br>218<br>DA | ê    | 352<br>234<br>EA |      | 372<br>250<br>FA |
|        | 1    | 0 | 1    | 1 | B (11)          | PLD 13                                 | 9 CSI          | 233<br>1155<br>198 | «     | 253<br>171<br>AB | >>       | 273<br>187<br>88   | Ë    | 313<br>203<br>CB  | Û    | 333<br>219<br>08 | ë    | 353<br>235<br>EB | û    | 373<br>251<br>FB |
|        | 1    | 1 | 0    | 0 | C (12)          | PLU 14                                 | o ST           | 234<br>156<br>9C   |       | 254<br>172<br>AC | 1/4      | 1274<br>1188<br>BC | ì    | 314<br>1204<br>CC | Ũ    | 334<br>220<br>DC | ì    | 354<br>236<br>EC |      | 374<br>252<br>FC |
|        | 1    | 1 | 0    | 1 | D (13)          | RI 14                                  | 11 050         | 235<br>157<br>90   |       | 255<br>173<br>AD | 1/2      | 275<br>189<br>80   | ī    | 315<br>205<br>CD  | Ÿ    | 335<br>221<br>00 | í    | 355<br>237<br>ED |      | 375<br>253<br>FD |
|        | 1    | 1 | 1    | 0 | E (14)          | SS2 14                                 |                | 236<br>158<br>95   |       | 256<br>174<br>AE |          | 276<br>190<br>BE   | Î    | 316<br>206<br>CE  |      | 336<br>222<br>DE | 1    | 356<br>238<br>EE | 1    | 376<br>254<br>FE |
|        | 1    | 1 | 1    | 1 | F (15)          | SS3 14                                 | APC            | 237<br>159<br>9F   |       | 257<br>175<br>AF | ¿        | 277<br>191<br>BF   | ī    | 317<br>207<br>CF  | β    | 337<br>223<br>DF | ī    | 357<br>239<br>EF |      | 377<br>255<br>FF |

KEY ESC 33 OCTAL 27 DECIMAL

Table C-3
Displayed ASCII Control Characters

| Control<br>Code | ASCII<br>Character | Hex<br>Value | Character<br>Displayed |
|-----------------|--------------------|--------------|------------------------|
| CTRL @          | NUL                | 00           | NU                     |
| CTRL A          | SOH                | 01           | SH                     |
| CTRL B          | STX                | 02           | SX                     |
| CTRL C          | ETX                | 03           | EX                     |
| CTRL D          | EOT                | 04           | ET                     |
| CTRL E          | ENQ                | 05           | EQ                     |
| CTRL F          | ACK                | 06           | AK                     |
| CTRL G          | BEL                | 07           | BL                     |
| CTRL H          | BS                 | 08           | BS                     |
| CTRL I          | HT                 | 09           | HT                     |
| CTRL J          | LF                 | 0A           | LF                     |
| CTRL K          | VT                 | OB           | VT                     |
| CTRL L          | FF                 | 0C           | FF                     |
| CTRL M          | CR                 | OD           | CR                     |
| CTRL N          | so                 | OE           | 50                     |
| CTRL O          | SI                 | OF           | SI                     |
| CTRL P          | DLE                | 10           | DL                     |
| CTRL Q          | DC1                | 11           | D1                     |
| CTRL R          | DC2                | 12           | D2                     |
| CTRL S          | DC3                | 13           | D3                     |
| CTRL T          | DC4                | 14           | D4                     |
| CTRL U          | NAK                | 15           | NK                     |
| CTRL V          | SYN                | 16           | SY                     |
| CTRL W          | ETB                | 17           | EB                     |
| CTRL X          | CAN                | 18           | CN                     |
| CTRL Y          | EM                 | 19           | EM                     |
| CTRL Z          | SUB                | 1A           |                        |
| CTRL [          | ESC                | 18           | EC                     |
| CTRL \          | FS                 | 1C           | FS                     |
| CTRL ]          | GS                 | 10           | GS                     |
| CTRL ~          | RS                 | 1E           | RS                     |
| CTRL            | us                 | 1F           | us                     |
| DEL             | DEL                | 7 <b>F</b>   | DT                     |

Table C-4
Displayed Supplemental Control Characters

| Escape<br>Sequence | Supplemental<br>Character | Hex<br>Value   | Character<br>Displayed |  |  |  |  |
|--------------------|---------------------------|----------------|------------------------|--|--|--|--|
| ESC @              | •                         | 80             | 80                     |  |  |  |  |
| ESC A              |                           | 81             | 81                     |  |  |  |  |
| ESC B              |                           | 82             | 82                     |  |  |  |  |
| ESC C              |                           | 83             | 83                     |  |  |  |  |
| ESC D              | IND                       | 84             | 84                     |  |  |  |  |
| ESC E              | NEL                       | 85             | 85                     |  |  |  |  |
| ESC F              | SSA                       | 86             | 86                     |  |  |  |  |
| ESC G              | ESA                       | 87             | 87                     |  |  |  |  |
| ESC H              | HTS                       | 88             | 88                     |  |  |  |  |
| ESC I              | htj                       | 89             | 8 <del>9</del>         |  |  |  |  |
| ESC J              | VTS                       | 8A             | 8A                     |  |  |  |  |
| ESC K              | PLD                       | 8B             | 88                     |  |  |  |  |
| ESC L              | PLU                       | 8C             | 8C                     |  |  |  |  |
| ESC M              | RI                        | 8D             | 8D                     |  |  |  |  |
| ESC N              | SS2                       | 8E             | 8E                     |  |  |  |  |
| ESC O              | SS3                       | 8F             | 8F                     |  |  |  |  |
| ESC P              | DCS                       | 90             | 90                     |  |  |  |  |
| ESC Q              | PUl                       | 91             | 91                     |  |  |  |  |
| ESC R              | PU2                       | 92             | 92                     |  |  |  |  |
| ESC S              | STS                       | 93             | 93                     |  |  |  |  |
| ESC T              | CCH                       | 94             | 94                     |  |  |  |  |
| ESC U              | MW                        | 95             | 95                     |  |  |  |  |
| ESC V              | SPA                       | 96             | 96                     |  |  |  |  |
| ESC W              | EPA                       | 97             | 97                     |  |  |  |  |
| ESC X              |                           | <del>9</del> 8 | 98                     |  |  |  |  |
| ESC Y              |                           | 99             | 99                     |  |  |  |  |
| ESC Z              | -                         | 9A             | 9A                     |  |  |  |  |
| ESC [              | CSI                       | 9B             | 9B                     |  |  |  |  |
| ESC \              | ST                        | 9C             | 9C                     |  |  |  |  |
| ESC ]              | OSC                       | 9D             | 9D                     |  |  |  |  |
| ESC ^              | PM                        | 9E             | 9E                     |  |  |  |  |
| ESC _              | APC                       | 9F             | 9F                     |  |  |  |  |
|                    | ///                       | FF             |                        |  |  |  |  |

## APPENDIX D CHARACTER SETS

Table D-1 ASCII, Supplemental and Special Graphics Characters

| Supple-<br>mental |                 |                 |             | - | Binary Code |   |   |   |   |   |   |  |  |
|-------------------|-----------------|-----------------|-------------|---|-------------|---|---|---|---|---|---|--|--|
| (Bit 7<br>High)   | ASCII<br>(Bit 1 | Special<br>Low) | Bit<br>High |   | 6           | 5 | 4 | 3 | 2 | 1 | 0 |  |  |
|                   | SP              | SP              | 1           | 0 | 0           | 1 | 0 | 0 | 0 | 0 | 0 |  |  |
| i                 | 1               | 1               | 1           | 0 | 0           | 1 | 0 | 0 | 0 | 0 | 1 |  |  |
| c                 | u               | ••              | 1           | 0 | 0           | 1 | 0 | 0 | 0 | 1 | 0 |  |  |
| 3                 | <b>*</b>        | <b>*</b>        | 1           | 0 | 0           | 1 | 0 | 0 | 0 | 1 | 1 |  |  |
|                   | <b>\$</b> .     | \$              | 1           | 0 | 0           | 1 | 0 | 0 | 1 | 0 | 0 |  |  |
| ¥                 | 8               | 8               | 1           | o | 0           | 1 | 0 | 0 | 1 | 0 | 1 |  |  |
|                   | £               | £               | 1           | 0 | 0           | 1 | 0 | 0 | 1 | 1 | 0 |  |  |
| §                 |                 |                 | 1           | 0 | 0           | 1 | 0 | 0 | 1 | 1 | 1 |  |  |
| ¤                 | (apost:         | (               | 1           | 0 | 0           | 1 | 0 | 1 | 0 | 0 | 0 |  |  |
| <b>©</b> ·        | )               | )               | 1           | 0 | 0           | 1 | 0 | 1 | 0 | 0 | 1 |  |  |
| <u>a</u>          | *               | *               | 1           | 0 | 0           | 1 | 0 | 1 | 0 | 1 | 0 |  |  |
| "                 | +               | +               | 1           | 0 | 0           | 1 | 0 | 1 | 0 | 1 | 1 |  |  |
|                   | (comma)         | ,,              | 1           | 0 | 0           | 1 | 0 | 1 | 1 | 0 | 0 |  |  |
|                   | (hypher         | -               | 1           | 0 | 0           | 1 | 0 | 1 | 1 | 0 | 1 |  |  |
|                   | •               | •               | 1           | 0 | 0           | 1 | 0 | 1 | 1 | 1 | 0 |  |  |
|                   | (period         | /               | 1           | 0 | 0           | 1 | 0 | 1 | 1 | 1 | 1 |  |  |
| 0                 | 0               | 0               | 1           | 0 | 0           | 1 | 1 | 0 | 0 | 0 | 0 |  |  |
| ±                 | 1               | 1               | 1           | 0 | 0           | 1 | 1 | 0 | 0 | 0 | 1 |  |  |
| 2                 | 2               | 2               | 1           | 0 | 0           | 1 | 1 | 0 | 0 | 1 | 0 |  |  |

Table D-1 Continued ASCII, Supplemental and Special Graphics Characters

| Supple-<br>mental |               |                   |             |   | Binary Code |   |   |   |   |   |   |
|-------------------|---------------|-------------------|-------------|---|-------------|---|---|---|---|---|---|
| (Bit 7<br>High)   | ASCII<br>(Bit | Special<br>7 Low) | Bit<br>High |   | 6           | 5 | 4 | 3 | 2 | 1 | 0 |
| 3                 | 3             | 3                 | 1           | 0 | 0           | 1 | 1 | 0 | 0 | 1 | 1 |
|                   | 4             | 4                 | 1           | 0 | 0           | 1 | 1 | 0 | 1 | 0 | 0 |
| μ                 | 5             | 5                 | 1           | 0 | 0           | 1 | 1 | 0 | 1 | 0 | 1 |
| •                 | 6             | 6                 | 1           | 0 | 0           | 1 | 1 | 0 | 1 | 1 | 0 |
| •                 | 7             | 7                 | 1           | 0 | 0           | 1 | 1 | 0 | 1 | 1 | 1 |
|                   | 8             | 8                 | 1           | 0 | 0           | 1 | 1 | 1 | 0 | 0 | 0 |
| 1                 | 9             | 9                 | 1           | 0 | 0           | 1 | 1 | 1 | 0 | 0 | 1 |
| ō                 | :             | :                 | 1           | 0 | 0           | 1 | 1 | 1 | 0 | 1 | 0 |
| »                 | ;             | ;                 | 1           | 0 | 0           | 1 | 1 | 1 | 0 | 1 | 1 |
| 1/4               | <             | <                 | 1           | 0 | 0           | 1 | 1 | 1 | 1 | 0 | 0 |
| 1/2               | =             | =                 | 1           | 0 | 0           | 1 | 1 | 1 | 1 | 0 | 1 |
|                   | >             | >                 | 1           | 0 | 0           | 1 | 1 | 1 | 1 | 1 | 0 |
| Ċ                 | ?             | ?                 | 1           | 0 | 0           | 1 | 1 | 1 | 1 | 1 | 1 |
| À                 | @             | @                 | 1           | 0 | 1,          | 0 | 0 | 0 | 0 | 0 | 0 |
| Á                 | A             | A                 | 1           | 0 | 1           | 0 | 0 | 0 | 0 | 0 | 1 |
| Â                 | В             | В                 | 1           | 0 | 1           | 0 | 0 | 0 | 0 | 1 | 0 |
| Å                 | С             | С                 | 1           | 0 | 1           | 0 | 0 | 0 | 0 | 1 | 1 |
| Ä                 | D             | D                 | 1           | c | 1           | 0 | 0 | 0 | 1 | 0 | 0 |
| Å                 | E             | E                 | 1           | 0 | 1           | 0 | 0 | 0 | 1 | 0 | 1 |
| Æ                 | F             | F                 | 1           | 0 | 1           | 0 | 0 | 0 | 1 | 1 | 0 |
| Ç                 | G             | G                 | 1           | 0 | 1           | 0 | 0 | 0 | 1 | 1 | 1 |

Table D-1 Continued ASCII, Supplemental and Special Graphics Characters

| Supple-<br>mental<br>(Bit 7 | 1 |        |         |   |   | Binary Code |   |   |   |   |  |  |  |
|-----------------------------|---|--------|---------|---|---|-------------|---|---|---|---|--|--|--|
| High)                       |   | 7 Low) | High Lo |   | 5 | 4           | 3 | 2 | 1 | 0 |  |  |  |
| È                           | Н | Н      | 1 0     | 1 | 0 | 0           | 1 | 0 | 0 | 0 |  |  |  |
| Ė                           | I | I      | 1 0     | 1 | 0 | 0           | 1 | 0 | 0 | 1 |  |  |  |
| Ê                           | J | J      | 1 0     | 1 | 0 | 0           | 1 | 0 | 1 | 0 |  |  |  |
| Ë                           | K | K      | 1 0     | 1 | 0 | 0           | 1 | 0 | 1 | 1 |  |  |  |
| ì                           | L | L      | 1 0     | 1 | 0 | 0           | 1 | 1 | 0 | 0 |  |  |  |
| i                           | M | М      | 1 0     | 1 | 0 | 0           | 1 | 1 | 0 | 1 |  |  |  |
| i                           | N | N      | 1 0     | 1 | 0 | 0           | 1 | 1 | 1 | 0 |  |  |  |
| Ï                           | 0 | 0      | 1 0     | 1 | 0 | 0           | 1 | 1 | 1 | 1 |  |  |  |
|                             | P | P      | 1 0     | 1 | 0 | 1           | 0 | 0 | 0 | 0 |  |  |  |
| Ñ                           | Q | Q      | 1 0     | 1 | 0 | 1           | 0 | 0 | 0 | 1 |  |  |  |
| Ò                           | R | R      | 1 0     | 1 | 0 | 1           | 0 | 0 | 1 | 0 |  |  |  |
| Ó                           | s | S      | 1 0     | 1 | 0 | 1           | 0 | 0 | 1 | 1 |  |  |  |
| Ô                           | T | T      | 1 0     | 1 | 0 | 1           | 0 | 1 | 0 | 0 |  |  |  |
| Ō                           | U | υ      | 1 0     | 1 | 0 | 1           | 0 | 1 | 0 | 1 |  |  |  |
| Ö                           | v | v      | 1 0     | 1 | 0 | 1           | 0 | 1 | 1 | 0 |  |  |  |
| Œ                           | W | W      | 1 0     | 1 | 0 | 1           | 0 | 1 | 1 | 1 |  |  |  |
| Ø                           | x | x      | 1 0     | 1 | 0 | 1           | 1 | 0 | 0 | 0 |  |  |  |
| Ù                           | Y | Y      | 1 0     | 1 | 0 | 1           | 1 | 0 | 0 | 1 |  |  |  |
| Ú                           | Z | Z      | 1 0     | 1 | 0 | 1           | 1 | 0 | 1 | 0 |  |  |  |
| Û                           | ξ | C      | 1 0     | 1 | 0 | 1           | 1 | 0 | 1 | 1 |  |  |  |
|                             |   |        |         |   |   |             |   |   |   |   |  |  |  |

Table D-1 Continued ASCII, Supplemental and Special Graphics Characters

| Supple-<br>mental |               |                   |             | Binary Code |   |   |   |   |   |   |   |
|-------------------|---------------|-------------------|-------------|-------------|---|---|---|---|---|---|---|
| (Bit 7<br>High)   | ASCII<br>(Bit | Special<br>7 Low) | Bit<br>High |             | 6 | 5 | 4 | 3 | 2 | 1 | 0 |
| Ü                 | \             | \                 | 1           | 0           | 1 | 0 | 1 | 1 | 1 | 0 | 0 |
| Ÿ                 | 3             | 3                 | 1           | 0           | 1 | 0 | 1 | 1 | 1 | 0 | 1 |
|                   | •             | •                 | 1           | 0           | 1 | 0 | 1 | 1 | 1 | 1 | 0 |
| β                 | Tunder        | blank<br>line)    | 1           | 0           | 1 | 0 | 1 | 1 | 1 | 1 | 1 |
| à                 | (grave        | $\triangle$       | 1           | 0           | 1 | 1 | 0 | 0 | 0 | 0 | 0 |
| á                 | a             | <i>"</i>          | 1           | 0           | 1 | 1 | 0 | 0 | 0 | 0 | 1 |
| â                 | ъ             | HŢ                | 1           | 0           | 1 | 1 | 0 | 0 | 0 | 1 | 0 |
| ā                 | С             | FF                | 1           | 0           | 1 | 1 | 0 | 0 | 0 | 1 | 1 |
| ä                 | đ             | C <sub>R</sub>    | 1           | 0           | 1 | 1 | 0 | 0 | 1 | 0 | 0 |
| å                 | e             | Lf                | 1           | 0           | 1 | 1 | 0 | 0 | 1 | 0 | 1 |
| æ                 | f             | •                 | 1           | 0           | 1 | 1 | 0 | 0 | 1 | 1 | 0 |
| ç                 | g             | ±                 | 1           | 0           | 1 | 1 | 0 | 0 | 1 | 1 | 1 |
| ė                 | h             | u <sub>S</sub>    | 1           | 0           | 1 | 1 | 0 | 1 | 0 | 0 | 0 |
| ė                 | i             | YŢ                | 1           | 0           | 1 | 1 | 0 | 1 | 0 | 0 | 1 |
| ė                 | j             | ٦                 | 1           | 0           | 1 | 1 | 0 | 1 | 0 | 1 | 0 |
| ë                 | k             | ٦                 | 1           | 0           | 1 | 1 | 0 | 1 | 0 | 1 | 1 |
| ì                 | 1             | Γ                 | 1           | 0           | 1 | 1 | 0 | 1 | 1 | 0 | 0 |
| i                 | m             | L                 | 1           | 0           | 1 | 1 | 0 | 1 | 1 | 0 | 1 |
| î                 | n             | +                 | 1           | 0           | 1 | 1 | 0 | 1 | 1 | 1 | 0 |
| ĩ .               | <b>o</b> ,    |                   | 1           | 0           | 1 | 1 | 0 | 1 | 1 | 1 | 1 |

Table D-1 Continued
ASCII, Supplemental and Special Graphics Characters

| Supple-<br>mental<br>(Bit 7 | ASCII Special Bit 7 |          |      | 7 | Binary Code |   |   |   |   |   |   |
|-----------------------------|---------------------|----------|------|---|-------------|---|---|---|---|---|---|
| High)                       |                     | 7 Low)   | High |   | 6           | 5 | 4 | 3 | 2 | 1 | 0 |
|                             | p                   | _        | 1    | 0 | 1           | 1 | 1 | 0 | 0 | 0 | 0 |
| ñ                           | q                   | -        | 1    | 0 | 1           | 1 | 1 | 0 | 0 | 0 | 1 |
| Ò                           | r                   | _        | 1    | 0 | 1           | 1 | 1 | 0 | 0 | 1 | 0 |
| Ó                           | 8                   | -        | 1    | 0 | 1           | 1 | 1 | 0 | 0 | 1 | 1 |
| ô                           | t                   | F        | 1    | 0 | 1           | 1 | 1 | 0 | 1 | 0 | 0 |
| ō                           | u                   | 4        | 1    | 0 | 1           | 1 | 1 | 0 | 1 | 0 | 1 |
| Ö                           | v                   | 1        | 1    | 0 | 1           | 1 | 1 | 0 | 1 | 1 | 0 |
| œ                           | W                   | T        | 1    | 0 | 1           | 1 | 1 | 0 | 1 | 1 | 1 |
| ø                           | x                   | 1        | 1    | 0 | 1           | 1 | 1 | 1 | 0 | 0 | 0 |
| ù                           | У                   | ≦        | 1    | 0 | 1           | 1 | 1 | 1 | 0 | 0 | 1 |
| ú                           | Z                   | ≧        | 1    | 0 | 1           | 1 | 1 | 1 | 0 | 1 | 0 |
| û                           | [                   | <b>π</b> | 1    | 0 | 1           | 1 | 1 | 1 | 0 | 1 | 1 |
| ü                           | 1                   | <b>≠</b> | 1    | 0 | 1           | 1 | 1 | 1 | 1 | 0 | 0 |
| ÿ                           | }                   | ı        | 1    | 0 | 1           | 1 | 1 | 1 | 1 | 0 | 1 |
|                             | ~                   | •        | 1    | 0 | 1           | 1 | 1 | 1 | 1 | 1 | 0 |
|                             | DEL                 | DEL      | 1    | 0 | 1           | 1 | 1 | 1 | 1 | 1 | 1 |

Table D-2 Soft Pont Character Positions

| ASCII<br>Character | Pcn | ASCII<br>Character | Pen | ASCII<br>Character | Pcn |
|--------------------|-----|--------------------|-----|--------------------|-----|
| 1                  | 1   | 6                  | 22  | К                  | 43  |
|                    | 2   | 7                  | 23  | L                  | 44  |
| *                  | 3   | 8                  | 24  | М                  | 45  |
| \$                 | 4   | 9                  | 25  | N                  | 46  |
| 8                  | 5   | :                  | 26  | 0                  | 47  |
| &                  | 6   | ;                  | 27  | P                  | 48  |
| •                  | 7   | <b>‹</b>           | 28  | Q                  | 49  |
| (                  | 8   | =                  | 29  | R                  | 50  |
| )                  | 9   | >                  | 30  | s                  | 51  |
| •                  | 10  | ?                  | 31  | T                  | 52  |
| +                  | 11  | @                  | 32  | U                  | 53  |
| •                  | 12  | A                  | 33  | v                  | 54  |
| -                  | 13  | В                  | 34  | W                  | 55  |
| •                  | 14  | С                  | 35  | x                  | 56  |
| /                  | 15  | D                  | 36  | Y                  | 57  |
| 0                  | 16  | E                  | 37  | Z                  | 58  |
| 1                  | 17  | F                  | 38  | [                  | 59  |
| 2                  | 18  | G                  | 39  | \                  | 60  |
| 3                  | 19  | н                  | 40  | 3                  | 61  |
| 4                  | 20  | I                  | 41  | •                  | 62  |
| 5.                 | 21  | J                  | 42  | _                  | 63  |

Table D-2 Continued Soft Font Character Positions

| ASCII<br>Character | Pen  | ASCII<br>Character | Pcn |
|--------------------|------|--------------------|-----|
| •                  | 64   | p                  | 80  |
| a                  | 65   | q                  | 81  |
| ъ                  | 66   | r                  | 82  |
| c                  | 67   | S                  | 83  |
| đ ,                | 68   | t                  | 84  |
| e                  | 69   | u                  | 85  |
| f                  | 70   | v                  | 86  |
| g                  | 71   | w                  | 87  |
| h                  | 72   | x                  | 88  |
| i                  | 73   | У                  | 89  |
| j                  | 74   | z                  | 90  |
| k                  | 75 . | [                  | 91  |
| 1                  | 76   | !                  | 92  |
| m                  | 77   | }                  | 93  |
| n                  | 78   | ~                  | 94  |
| 0                  | 79   |                    |     |

## APPENDIX E CHARACTER SET KEYBOARDS

Table E-1 North American Keyboard

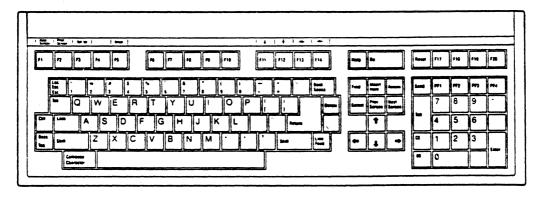

Table E-2 United Kingdom Keyboard\*

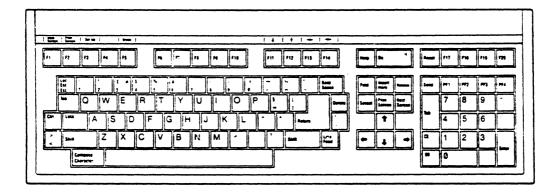

<sup>\*</sup>Keycap set available.

Table E-3 Flemish Keyboard

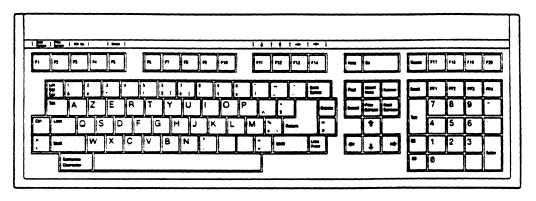

Table E-4 Canadian (French) Keyboard

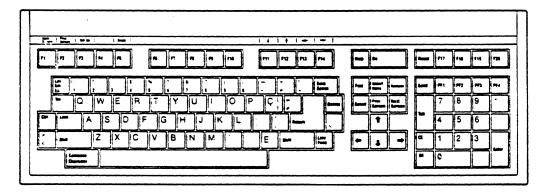

Table E-5
Danish Keyboard

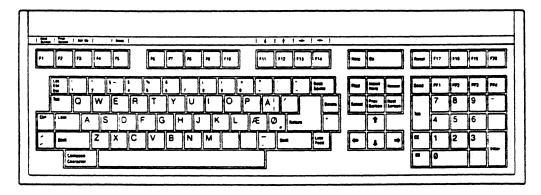

Table E-6 Finnish Keyboard

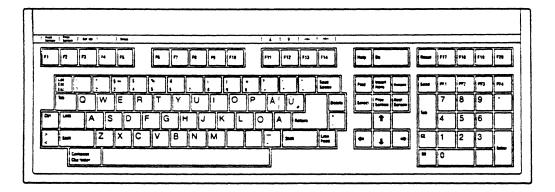

Table E-7
German/Austrian Keyboard\*

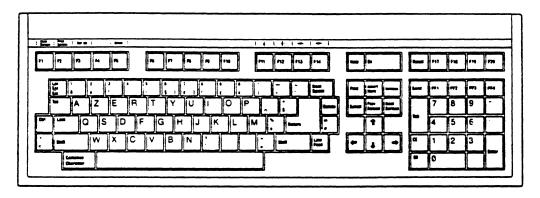

\* Keycap set available.

Table E-8 Dutch Keyboard

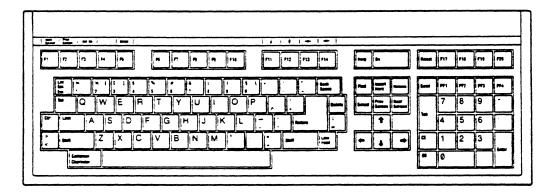

Table E-9
Italian Keyboard\*

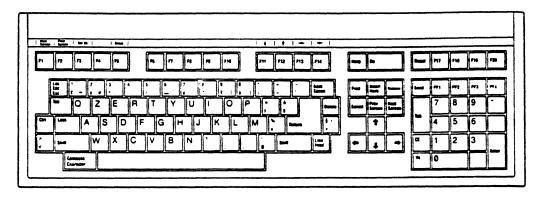

\*Keycap set available.

Table E-10 Swiss (French) Keyboard

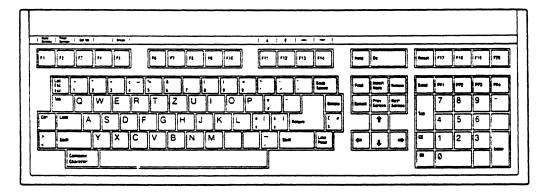

Table E-11 Swiss (German) Keyboard

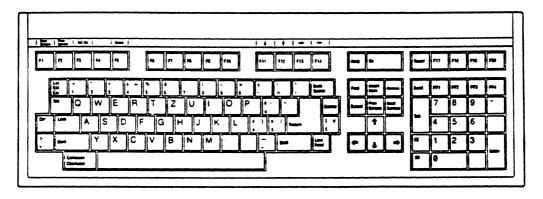

Table E-12 Swedish Keyboard

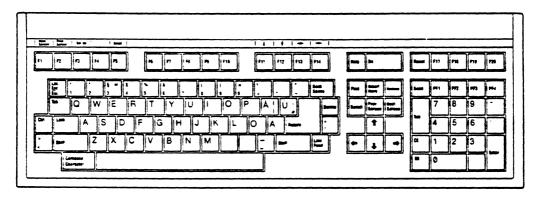

Table E-13 Norwegian Keyboard

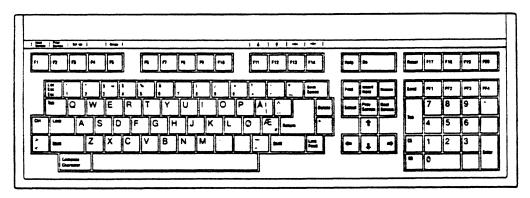

Table E-14 French/Belgian Keyboard\*

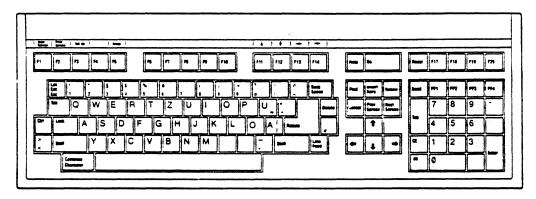

<sup>\*</sup>Keycap set available.

Table E-15
Spanish Keyboard\*

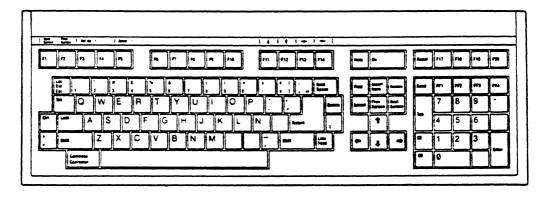

<sup>\*</sup>Keycap set available.

# Appendices

# APPENDIX F CONTROL CODES AND ESCAPE SEQUENCES

## Table P-1 Control Codes

| Command | Function                                   |
|---------|--------------------------------------------|
| CTRL E  | Transmit answerback message                |
| CTRL G  | Sound the terminal's bell                  |
| CTRL H  | Back space                                 |
| CTRL I  | Tab forward to the next stop               |
| CTRL J  | Line feed                                  |
| CTRL K  | Line feed                                  |
| CTRL L  | Line feed                                  |
| CTRL M  | Carriage return                            |
| CTRL N  | Map GØ into GL                             |
| CTRL O  | Map Gl into GL                             |
| CTRL Q  | Send data to the computer (X-On)           |
| CTRL R  | Enable bidirectional print mode*           |
| CTRL S  | Stop sending data to the computer (X-Off)  |
| CTRL T  | Disable bidirectional/enable normal print* |

<sup>\*9220</sup> mode only.

## Table P-2 Escape Sequences

| Command                | Function                                                |
|------------------------|---------------------------------------------------------|
| ESC <space> F</space>  | Set 7-bit control transmission mode**                   |
| ESC <space> G</space>  | Set 8-bit control transmission mode**                   |
| ESC # 3                | Define the top half of double-height/                   |
|                        | double-width characters                                 |
| ESC # 4                | Define the bottom half of double-                       |
|                        | height/double-width characters                          |
| ESC # 5                | Define single-width characters                          |
| ESC # 6                | Define double-width characters                          |
| ESC # 8                | Display the screen adjustment pattern                   |
| ESC # 9                | Display the character set pattern                       |
| ESC ( Ps               | Designate character set in GØ                           |
| ESC ) Ps               | Designate character set in G1                           |
| ESC * Ps               | Designate character set in G2**                         |
| ESC + Ps               | Designate character set in G3**                         |
| ESC 5                  | Send screen data to the host*                           |
| ESC 7                  | Save the cursor description                             |
| ESC 8                  | Restore the cursor description                          |
| ESC <                  | Return to VT100 mode from VT52 mode                     |
| ESC =                  | Enable application keypad mode                          |
| ESC >                  | Enable numeric keypad mode                              |
| ESC D                  | Index                                                   |
| ESC E                  | New line (line feed/carriage return)                    |
| ESC H                  | Set a tab stop                                          |
| ESC M                  | Reverse index                                           |
| ESC N                  | Map G2 into GL for one character**                      |
| ESC O                  | Map G3 into GL for one character**                      |
| ESC P Pfn ; Pcn ; Pe ; | Create and load a soft character set**                  |
| Pcms; Pw; Pt { Dscs [  | Jeci                                                    |
| Ucen / Lec1 Leen ES    |                                                         |
|                        | Program a function key**                                |
| Kyn / Stn ESC \ ESC Z  | Cond the tempinal ID                                    |
| ESC c                  | Send the terminal ID                                    |
| ESC C                  | Reset the terminal to power-on                          |
| ESC n                  | <pre>(nonvolatile memory) values Map G2 into GL**</pre> |
| ESC o                  | Map G3 into GL**                                        |
| ESC !                  | Map G3 into GR**                                        |
| ESC }                  | Map G2 into GR**                                        |
| ESC ~                  | Map Gl into GR                                          |
| #9220 mode only        | The of the or                                           |

<sup>\*9220</sup> mode only.
\*\*VT220 and 9220 modes only.

## Table F-3 CSI Sequences

| Command                          | Function                                          |
|----------------------------------|---------------------------------------------------|
| CSI Pn @                         | Insert character(s)**                             |
| CSI Pn A                         | Move the cursor up                                |
| CSI Pn B                         | Move the cursor down                              |
| CSI Pn C                         | Move the cursor right                             |
| CSI Pn D                         | Move the cursor left                              |
| CSI Pn E                         | Move the cursor to the next line(s)*              |
| CSI Pn F                         | Move the cursor to the previous line(s)*          |
| CSI H                            | Move the cursor to home position                  |
| CSI P1 ; Pc H                    | Address the cursor to line and column             |
| CSI Pn I                         | Tab forward Pn tab stops*                         |
| CSI Ps J                         | Erase the screen                                  |
| CSI Ps K                         | Erase the current line                            |
| CSI Pn L                         | Insert line(s)                                    |
| CSI Pn M                         | Delete line(s)                                    |
| CSI Ps N                         | Erase in the current tab field*                   |
| CSI Pn P                         |                                                   |
| CSI Pn X                         | Erase character(s) in a line**                    |
| CSI Pn Z                         | Tab backward Pn tab stops*                        |
| CSI c                            | Report primary device attributes                  |
| CSI > c                          | Report secondary device attributes                |
| CSI f                            | Move the cursor to home position                  |
| CSI Pl ; Pc f                    | Address the cursor to line and column             |
| CSI Ø g                          | Clear tab stop at cursor position                 |
| CSI 3 g                          | Clear all tab stops                               |
| CSI i                            | Page print                                        |
| CSI 4 i                          | Disable buffered print/enable                     |
|                                  | normal print                                      |
| CSI 5 i                          | Enable buffered transparent print                 |
| CSI Ps ; ; Ps m                  |                                                   |
| CSI 5 n                          | Report device status                              |
| CSI 6 n                          | Report cursor position                            |
| CSI ! p<br>CSI 61 " p            | Perform a soft reset**                            |
|                                  | VT100 mode VT?20 8-bit control mode               |
| CSI 62 " p<br>CSI 62 ; Ø " p     | VT220 8-bit control mode VT220 8-bit control mode |
| CSI 62; p p                      | VT220 8-bit control mode VT220 7-bit control mode |
| CSI 62 ; 1 " p<br>CSI 62 ; 2 " p | VT220 7-bit control mode VT220 8-bit control mode |
| C31 02; 2 p                      | A1770 9-DIE COUFLUT MOGE                          |

<sup>\*9220</sup> mode only. \*\*VT220 and 9220 modes only.

## Table P-3 Continued CSI Sequences

| Command                                                                                                    | Punction                                                                                                    |
|----------------------------------------------------------------------------------------------------|----------------------------------------------------------------------------------------------------|
| CSI Ps;; Ps q CSI Ps " q CSI Pt; Pb r CSI 2 y CSI 4 Ps;; Ps y CSI Ø; 1 z CSI Ø; Ø z CSI 2; Ps z CSI 3; Ps z CSI ? Ps K | Program status indicators Set the character erase attribute** Define a scrolling region Return to factory default values* Run self test(s) Display the status line* Blank the status line* Select screen-saver time* Select cursor attribute* Erase only erasable characters in |
| CSI ? Ps J                                                                                                    | the current line** Erase only erasable characters in the screen**                                                                                                    |
| CSI ? 1 i<br>CSI ? 4 i                                                                                                 | Line print                                                                                                    |
| CSI ? 4 1<br>CSI ? 5 i<br>CSI ? 7 i<br>CSI ? 15 n<br>CSI ? 25 n                                                        | Disable auto line print mode Enable auto line print mode Enable buffered copy print* Report printer port status Report user-defined keys status                                                                                                    |

<sup>\*9220</sup> mode only. \*\*VT220 and 9220 modes only.

## Appendices

# Table P-4 ANSI Set/Reset Operating Modes

| Command      | Punction                                         |
|--------------|--------------------------------------------------|
| CSI Ps ; ; F |                                                  |
| Ps N         | fode                                             |
| 4 I<br>12 I  | Keyboard lock insert/replace cocal echo Hew line |

# Table F-5 Private Set/Reset Operating Modes

| Command | Function |
|---------|----------|
|---------|----------|

CSI ? Ps ;...; Ps h Set extended standard operating mode CSI ? Ps ;...; Ps l Reset extended standard operating mode

| Ps | Mode                                  |
|----|---------------------------------------|
| 1  | Cursor key mode                       |
| 2  | ANSI/VT52                             |
| 3  | 80/132 columns                        |
| 4  | Scroll mode                           |
| 5  | Screen background                     |
| 6  | Origin                                |
| 7  | Autowrap                              |
| 8  | Auto repeat                           |
| 1ø | Communication mode*                   |
| 18 | Print terminator character            |
| 19 | Print region                          |
| 22 | Keyclick*                             |
| 23 | Screen display*                       |
| 25 | Cursor visibility                     |
| 26 | Bidirectional copy/transparent print* |
| 27 | Character intensity*                  |
| 3Ø | Set up lock*                          |

<sup>\*9220</sup> mode only.

# Appendices

# Table F-6 VT52 Mode Commands

| Command   | Punction                                |
|-----------|-----------------------------------------|
| ESC >     | Enable numeric keypad mode              |
| ESC =     | Enable application keypad mode          |
| ESC <     | Return to previous ANSI mode            |
| ESC A     | Cursor up                               |
| ESC B     | Cursor down                             |
| ESC C     | Cursor right                            |
| ESC D     | Cursor left                             |
| ESC F     | Enter graphics mode                     |
| ESC G     | Exit graphics mode                      |
| ESC H     | Cursor home                             |
| ESC I     | Reverse line feed                       |
| ESC J     | Erase to end of screen                  |
| ESC K     | Erase to end of line                    |
| ESC V     | Line print                              |
| ESC W     | Enable buffered transparent print mode  |
| ESC X     | Disable buffered transparent print mode |
| ESC Y 1 c | Address cursor to line and column       |
| ESC Z     | Send terminal ID                        |
| ESC ]     | Page print                              |
| ESC ^     | Enable autoprint mode                   |
| ESC _     | Disable autoprint mode                  |

## APPENDIX G KEY CODES

Table G-1 Editing Key Codes

|             | ANSI* Code |           | VT52 Code |           |
|-------------|------------|-----------|-----------|-----------|
| Key         | Unshifted  | Shifted   | Unshifted | Shifted   |
| Up/F11**    | ESC [ A    | ESC M     | ESC A     | ESC I     |
| Down/F12**  | ESC [ B    | ESC D     | ESC B     | ESC B     |
| Right/14**  | ESC [ C    | ESC [ E   | ESC C     | ESC C     |
| Left/13**   | ESC [ D    | ESC [ F   | ESC D     | ESC D     |
| Back Space  | CTRL H     | CTRL H    | CTRL H    | CTRL H    |
| Tab (Main)  | CTRL I     | ESC H     | CTRL I    | CTRL I    |
| Back Tab*** | ESC [ Z    | ESC [ 3 q |           |           |
| Line Feed   | CTRL J     | CTRL J    | CTRL J    | CTRL J    |
| Return      | CTRL M     | CTRL M    | CTRL M    | CTRL M    |
| CE          | ESC [ 2 N  | ESC [ 2 J | ESC [ 2 N | ESC [ 2 J |
| Tab (Kypd)  | CTRL I     | ESC [ I   | CTRL I    | CTRI, I   |
| Send        | ESC 5      | ESC 5     | ESC 5     | ESC 5     |
| Enter       | CTRL M     | CTRL M    | CTRL M    | CTRL M    |

Table G-2 PF Key Codes

| Key | ANSI* Mode | VT52 Mode |
|-----|------------|-----------|
| PF1 | ESC O P    | ESC P     |
| PF2 | ESC O Q    | ESC Q     |
| PF3 | ESC O R    | ESC R     |
| PF4 | ESC O S    | ESC S     |
|     |            |           |

Table G-3
Application Mode Cursor Key Codes\*

| Key         | Code    |
|-------------|---------|
| Up/F11**    | ESC O A |
| Down/F12**  | ESC O B |
| Left/Fl3**  | ESC O D |
| Right/Fl4** | ESC O C |

<sup>\*</sup>VT100, VT220, and 9220 modes.

<sup>\*\*</sup>These function keys send the same codes as unshifted cursor keys in VT100 and VT52 modes.

<sup>\*\*\*9220</sup> mode only.

Table G-4
Application Mode Numeric Keypad Codes

| ANSI*   | <b>VT</b> 52 |            |
|---------|--------------|------------|
| Mode    | Mode         | Key        |
| ESC O o | ESC ? o      | ØØ         |
| ESC O p | ESC ? p      | Ø          |
| ESC O q | ESC ? q      | 1          |
| ESC O r | ESC ? r      | 2          |
| ESC O s | ESC ? s      | 3          |
| ESC O t | ESC ? t      | 4          |
| ESC O u | ESC ? u      | 5          |
| ESC O V | ESC ? V      | 6          |
| ESC O W | ESC ? w      | 7          |
| ESC O x | ESC ? x      | 8          |
| ESC O y | ESC ? y      | 9          |
| ESC O m | ESC ? m      | - (minus)  |
| ESC 0 1 | ESC ? 1      | , (comma)  |
| ESC O n | ESC ? n      | . (period) |
| ESC O M | ESC ? M      | Enter      |

<sup>\*</sup>VT100, VT220, and 9220 modes.

Table G-5
VT220 and 9220 Function Key Codes

| Key                                                          | Code                                                                                                    | Key                                                         | Code                                                                                                    |
|--------------------------------------------------------------|----------------------------------------------------------------------------------------------------|-------------------------------------------------------------|----------------------------------------------------------------------------------------------------|
| Find Insert Here Remove Select Prev Screen Next Screen F6 F7 | ESC [ 1 ~ ESC [ 2 ~ ESC [ 3 ~ ESC [ 4 ~ ESC [ 5 ~ ESC [ 6 ~ ESC [ 17 ~ ESC [ 18 ~ ESC [ 19 ~ ESC [ 19 ~ ESC [ | F11<br>F12<br>F13<br>F14<br>Help<br>Do<br>F17<br>F18<br>F19 | ESC [ 23 TESC [ 24 TESC [ 25 TESC [ 26 TESC [ 29 TESC [ 31 TESC [ 32 TESC [ 33 TESC [ 33 TESC [ 33 TESC [ 33 TESC [ 33 TESC [ 33 TESC [ 33 TESC [ 33 TESC [ 33 TESC [ 33 TESC [ 33 TESC [ 33 TESC [ 33 TESC [ 33 TESC [ 33 TESC [ 33 TESC [ 33 TESC [ 33 TESC [ 33 TESC [ 33 TESC [ 33 TESC [ 33 TESC [ 33 TESC [ 33 TESC [ 33 TESC [ 34 TESC [ 34 TESC [ |
| F9<br>F10                                                    | ESC [ 20 ~<br>ESC [ 21 ~                                                                                                    | F20                                                         | ESC [ 34 ~                                                                                                    |

## Appendices

#### APPENDIX H CURRENT LOOP CONFIGURATION TABLES

Table H-1
Active Transmit and Receive

Table H-2
Active Transmit and Passive Receive, -20 mA From Host

Table H-3
Active Transmit and Passive Receive, +20 mA From Host

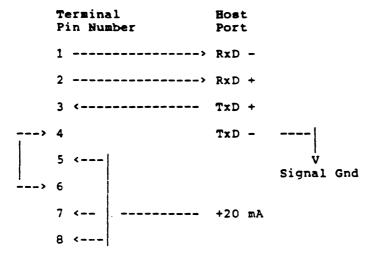

Table H-4
Passive Transmit and Receive, +20 mA From Host

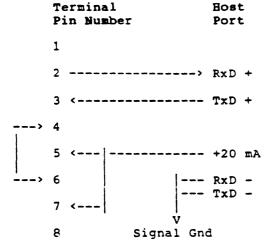

Table H-5
Passive Transmit and Receive, -20 mA From Host

|   | Terminal<br>Pin Number | Host<br>Port    |
|---|------------------------|-----------------|
|   | 1                      |                 |
|   | 2 <                    | -20 mA          |
|   | 3 <                    | RxD +           |
| > | 4                      | TxD +           |
|   | 5>                     | Signal Gnd RxD- |
| > | 6                      |                 |
|   | 7 <                    | TxD -           |
|   | 8                      |                 |

Table H-6
Passive Transmit and Active Receive

#### GLOSSARY

ACK An ASCII character (hex 06) meaning acknowledgement. Usually sent by the terminal to the computer to indicate page print or some local function is finished.

address Noun: A number identifying a unique location in the computer's memory where information is stored. Similar to a post office box number. Verb: To send something to a particular location. The computer can address the cursor to a specific line and column position on the screen.

alphanumeric characters Alphabetic, numeric, and special data symbols. The standard ASCII character set includes 96 alphanumeric characters. See character, display characters.

ANSI Acronym: American National Standards Istitute. A private organization that sets voluntary data processing standards. Sponsor of the ASCII communication standard and the ANSI X3.64 command standard. See ASCII.

answerback A programmable response sent to the computer upon request. Can identify a particular terminal when several terminals are connected to a computer, since each terminal's answerback can be unique. If 25 9220 terminals are connected to the computer, the fifth 9220 terminal could be programmed to reply, "9220 5." Answerback codes are also used with modems.

applications program A program to accomplish a specific task, such as word processing, financial analysis, or retrieval of corporate data. See program, software.

ASCII Acronym: American Standard Code for Information Interchange, pronounced ask-key. A standard set of characters used in most data transmission applications in the United States. An ASCII character is expressed as a group of 7 bits. The 128 ASCII characters (found in Appendix C) are divided into 96 alphanumeric (display) and 32 control characters. See alphanumeric characters, control characters.

Glossary

autowrap A mode that automatically moves the cursor to the beginning of the next line after it reaches the end of the current line during data entry.

baud rate The number of binary bits transmitted per second.

bidirectional print A communication mode that enables two-way communication between devices attached to the computer and printer ports. Both devices must have the same baud rate, parity, word structure, and stop bits.

bit Acronym: binary digit. The simplest unit of data; always a one or a zero (meaning yes/no, on/off). A group of bits (usually seven or eight) that represents a character is called a byte. See byte, character.

block mode A communication mode that sends text entered from the keyboard only to the screen until you signal the terminal to send it as a block to the computer.

break signal A signal sent by the Break key that holds the communication line (pin 2 of the main RS-232C connector) in the O state (low) for 250 milliseconds. It does not affect the terminal's operation and no character appears on the screen. How your computer responds to the signal depends entirely on its programming. A break signal can cause a modem to disconnect.

buffer A temporary data storage location in the terminal's memory. Can be used to compensate for differences in transmission rates or temporarily store characters until the computer or printer can accept them. Buffers let data flow from the computer to the terminal at a different baud rate than from the terminal to the printer. See handshaking protocol, DTR, X-On/X-Off.

buffered print A print mode (either transparent or copy) that stores data in the terminal's buffer(s) when the computer sends data faster than the printer can receive it. See transparent print, copy print, buffer.

byte A group of bits (usually eight) representing a character. See bit.

character A unique, transmittable data symbol. See display character, control character.

character keys The keys that send display (alphanumeric) characters to the terminal and/or computer.

connector The device (plug or jack) at the end of the cable and the electrical interface (port) of the computer, terminal, printer, etc. RS-232 connectors are commonly D-shaped and contain pins (male connector) or holes (female connector). The number of pins varies between equipment manufacturers. TeleVideo terminals have 25-pin female connectors.

control characters Characters that send a command to the terminal, rather than being displayed on the screen. The standard ASCII control characters are in the range of hex 00 to 1F. See the ASCII Control Chart in Appendix C.

controls display mode A mode in which the screen displays all ASCII characters (control and alphanumeric) and does not act on command characters.

conversational mode A communication mode that lets data flow interactively from one communication device to another. See full duplex, half duplex.

copy print A print mode that sends data from the computer to the printer and the screen at the same time. Sometimes called extension print. See transparent print, page print.

CRT Acronym: cathode ray tube. An electronic vacuum tube, like a TV picture tube, that displays images. See screen.

cursor A marker showing where the next character should appear on the screen. Can be blinking or steady, a block or an underline, or invisible.

current loop A method of sending data as 20-milliampere current pulses over a serial line (up to 700 meters). Although usually slower than RS-232, it permits accurate communication over longer distances. Either the computer or the terminal may supply the current. The configuration chosen (active or passive) depends on whether the terminal or computer is supplying the power. If the terminal supplies the current, configure the terminal's current loop for active; if the computer supplies the current, configure the terminal for passive. To determine correct configuration, think of a person holding a garden hose with a nozzle on the end. If the house supplies the water pressure to the hose and the person merely opens the nozzle, the house is the active device and the person is passive device. However, if opening and closing the nozzle causes water to flow from (i.e., suctioned out of) a holding tank within the house, the person is the active device and the house is the passive device.

Glossary

CTS Acronym: Clear to Send. A signal on a dedicated RS-232 line indicating that the computer is ready to receive more data from the terminal.

data Information that can be coded into bits, to be stored in a computer or terminal's memory and transmitted between devices.

DCD Acronym: Data Carrier Detected. A signal on a dedicated RS-232 line that indicates whether or not the data carrier in the phone system is active and the device at the other end of the phone line is available.

DCE Acronym: Data Communications Equipment. Usually the computer or the equipment connected to it.

default A value or instruction in effect until otherwise defined.

delete To eliminate (destroy) data stored in certain memory locations. See erase.

delimiter A code transmitted at the end of a predefined area (field) of data. Could be a field, end of line, or end of text delimiter.

descender That part of a lowercase character that hangs below the main body of the character. The tail of the lowercase y is a descender. A terminal with true descenders (such as TeleVideo's) displays the tail below the main line of text.

DIP Switches Acronym: Dual In-Line Package. A panel of very small switches.

display The amount of data that can be viewed on the terminal screen at one time. See page, screen.

display characters Characters that appear on the terminal's screen, including alphanumeric and graphic symbols. See characters, alphanumeric characters, graphics characters.

download To copy (read) data from the computer into the terminal's memory.

DSR Acronym: Data Set Ready. A signal on a dedicated RS-232 line indicating when the data coming from the computer is meant for your terminal (or another terminal on a network).

DTE Acronym: Data Terminal Equipment. Equipment that supports data transmission from a terminal.

DTR Acronym: Data Terminal Ready. A handshaking protocol that controls the flow of data between the terminal and the computer or printer by lowering and raising the voltage on pin 20 (the DTR line) in the RS-232C connector. See handshaking protocol, X-On/X-Off, buffer.

duplex Bidirectional communication. See conversational mode, half duplex, full duplex.

echo To send back received data. For example, in full duplex communication mode, the computer must echo back data it receives from the terminal before that data can be displayed on the screen.

EM Acronym: End of Message. An ASCII control character (hex 19) sometimes marking the end of a block transmission.

EPROM Acronym: Erasable, Programmable ROM. A read-only memory chip that can be erased and reprogrammed.

erase To replace data in certain memory locations with replacement characters. See delete, replacement character.

escape sequence A command introduced by an ASCII escape character (hex 1B) that controls terminal operations.

ETX Acronym: End of Text. An ASCII character (hex 03) that marks the end of a block transmission message.

extension print See copy print.

field A group of characters affected in the same way by commands (e.g., a tab field).

firmware A program embedded on a chip, usually called an EPROM, inside the terminal that tells the terminal how to operate. See program.

formatted Screen data that includes the delimiters that signal the line ends (e.g., CR, LF, and null) and end of the transmission. See delimiter, page print.

Glossary

full duplex A communication mode that lets the terminal and computer transmit and receive simultaneously. Data from the computer is not displayed on the screen unless the computer echoes it back. See echo.

function keys Keys that send preset escape sequences whose application is user definable. Many TeleVideo terminals have reprogrammable function keys.

graphics characters Special non-ASCII characters used to draw lines, figures, and graphs.

half duplex An interactive communication mode that lets the terminal transmit and receive data in separate, consecutive operations. Key codes go to both the computer and the screen.

handshaking protocol Prearranged signals the computer and the peripherals send when they are ready to send or receive data. They prevent data loss when the other device is not able to accept or handle more data at that time. They can be ASCII control characters (X-On/X-Off) in the data stream or they can be raised or lowered voltage on RS-232C lines dedicated to that purpose (DTR). See DTR, X-On/X-Off, DCD, DSR.

hardware The physical components of a system, such as computer, terminals, cables, printers, modems.

hertz A unit of frequency (of electrical waves) equal to one cycle per second. If the frequency rate of the terminal does not match the frequency rate of the incoming alternating current, the display may waver. Abbreviated Hz.

hexadecimal A numbering system with a base of 16 (digits 0-9 and A-F). Commonly used by programmers to indicate locations and contents of a computer's memory. Abbreviated hex. See the ASCII Code Chart in Appendix C.

home The first character position on the page (line 1, column 1). Pressing HOME moves the cursor to this position.

host The computer controlling the terminal.

insert To add data within existing data, which is usually moved to the right at the point of insertion to make room for the new data.

interface An interaction or connection between devices in a computer system (i.e., the computer and peripherals). See current loop, RS-232C, RS-422.

interface cable A cable with connectors that can be plugged into the port connectors of the components in a system, thus linking the various devices. See connector, RS-232C, interface.

keyboard An arrangement of keys, similar to a typewriter's, on which an operator can enter data, send commands, and operate the terminal.

load To program information into memory.

local mode A mode that disconnects the terminal and computer. Keyboard entries go only to the screen. See block mode, conversational mode.

menu A displayed list of operating values from which the operator can make selections.

millisecond 1/1000 of a second.

mode An operating state that controls how the terminal operates or reacts to commands. For instance, in controls display mode, the terminal displays all characters (including control codes and escape sequences), not just alphanumeric characters. The terminal can be in several modes at the same time, e.g., autowrap and duplex edit modes.

modem Acronym: modulator/demodulator) An electronic device that changes digital signals (bits) to analog signals (tones), or vice versa. A modem translates digital signals from a computer to analog signals, which can be sent across telephone wires. The modem at the other end translates the analog signals back to digital signals and passes them on to the other computer.

monitor Hardware: A video screen on which you can see computer output and input.

N-key rollover A keyboard feature that lets you type faster than the keyboard can transmit without locking up or missing a character. You can strike a series of keys virtually simultaneously, and the characters will be transmitted in the order in which the keys are pressed.

Glossarv

nonvolatile memory A permanent memory storage area not affected by loss of power. This memory is backed up by a lithium battery.

null An ASCII character (hex 00) that occupies no space and is not transmitted.

operating parameter A value (constant or selectable) that determines terminal operating characteristics, such as the speed of data transmission, the status of an operating mode, and operating appearance (dark or light screen background). See mode.

page The amount of available screen memory. Can range from 24 to 96 lines, depending on your terminal's configuration. Since the screen displays 24 lines at a time, you may not see the entire page. See display, screen.

page print A print command that sends data on the terminal's screen to the printer. See formatted, unformatted.

parameter See operating parameter.

parity A method of checking received data bits to ensure they are complete and accurate. If two devices are connected, the parity setting for both devices must be the same. See start bit, stop bit.

peripheral External equipment connected to a computer. The most common peripherals are terminals, disk drives, printers, modems, and cassette-tape recorders.

permanent memory See nonvolatile memory.

port The location at which data goes in and out of the device, usually the physical connector into which interface cables are plugged. See connector, RS-232C, interface.

program A set of commands that control a computer or terminal. There are three kinds of programs: firmware, which is burned into the EPROMs that control the system; applications, which accomplish specific tasks; and the operating system, which controls the overall operation of the system, directing the firmware and applications programs. See firmware, applications program, software.

RAM Acronym: Random-Access Memory. The changeable part of the computer or terminal's memory that can be read and written into during normal operation. It is erased (lost) when power to the RAM chip is turned off. RAM is used in all computers to store the instructions of programs being run. See ROM.

read the cursor Report the cursor's position and content to the computer.

refresh To change or update the screen with new data.

replacement character The character that occupies the position previously occupied by an erased character. Usually a space character. See delete, erase, space character.

resolution The sharpness of the characters on the display. When a character contains a lot of small dots (pixels), it is much sharper than a character containing only a few large dots.

reverse video A terminal feature that produces the opposite combination of characters and background from the one usually employed (i.e., light characters on a dark background if normally characters are dark on a light background).

ROM Acronym: Read-Only Memory. A memory chip that, after manufacture, can be read but not written or altered. Used to store permanent instructions.

RS-232C A standard technical specification written by the Electronic Industry Association for data sent as voltage pulses over a serial cable at distances up to 50 feet (although shielded wires allow greater length). See interface, current loop, RS-422.

RS-422 A technical specification for high-speed communication between the computer and a peripheral. When used, sends data faster than RS-232C while allowing the peripheral to be located up to 4,000 feet from the computer. See interface, current loop, RS-232C.

RTS Acronym: Request to Send. A line whose voltage changes to control data flow between computer, terminal, and printer. See handshaking protocol.

screen The terminal viewing area that shows 24 lines of data and a 25th status line. See display, page.

Glossary

screen saver A feature that causes the screen to go blank when no data entry or editing occurs for a fixed time span (e.g., 10, 20, or 30 minutes), thus preventing the display pattern from being burned into the phosphor. To redisplay the screen, press any key. No data is lost.

screen updating Data changing on the terminal's screen as new data is received from the computer.

scroll The action that moves the display (screen area) up or down in the page so you can see more than 24 lines on that page of memory. The direction, rate, and evenness of the scrolling can be controlled. See page, display, screen.

scrolling region The area in a page of memory through which the display can scroll. Movement of the cursor is limited to the scrolling region.

self-test A procedure that causes the terminal (or a program or peripheral) to check its own operation.

serial transmission A method of sending one bit of data at a time in a stream. See RS-232C.

set up A terminal mode that lets the operator change the terminal's operating values from the keyboard.

set up menu Lines displayed on the screen during set up mode. Set up menus list all terminal operating values that can be changed from the keyboard.

software Various programs, including the operating system and the applications programs, that can be loaded into the terminal. See firmware, program, system.

SOH Acronym: Start of Header. An ASCII character (hex 01) that frames the start of block of data to be transmitted. See EM.

space character An ASCII alphanumeric character (hex 20) that occupies a character position on the screen and in the terminal's memory. Not the same as a null, which looks like a space but contains nothing (i.e., is a void) and does not occupy memory space. The terminal transmits space characters, while it does not transmit null characters. See null.

special keys Keys that do not send display characters or editing commands, used for a variety of purposes in controlling the terminal.

status line A line appearing on the bottom (25th) line that describes the terminal's current operating conditions.

start bit The bit that signals the beginning of data transmission. It is always a one (1). See parity. stop bit.

stop bit The bit that signals the end of data transmission. It is always a one (1). The terminal can use either one or two stop bits, depending on the computer's requirements. See parity, start bit.

STX Acronym: Start of Text. An ASCII character (hex 02) signalling that text transmission follows.

system The computer, the peripheral devices (such as terminals, printers, and modems), and the programs that work together to accomplish various tasks.

tab stop A preset position to which the cursor goes when the TAB key is pressed or the terminal receives the tab command. Tab stops can be changed or deleted on command.

transmit To send data between one system component (such as the computer) and another (such as the terminal).

transparent print A print mode that sends all data received by the terminal to the printer without displaying it on the screen. See copy print, bidirectional print, page print.

unformatted Screen data that contains no delimiters marking line ends. See delimiter.

VDT Acronym: video display terminal. A terminal containing a cathode ray tube on which information received from the computer or keyboard can be displayed. Different than a terminal that uses a printer to display data. Video display terminals include a keyboard, while printer terminals may not.

visual attributes The aspects of a character's appearance on the screen. The character can be steady or blinking, full or half intensity, visible or blank (invisible), normal or reverse video, and underlined.

Glossary

word structure The arrangement of bits in each piece of transmitted data. Consists of a start bit, the data bits, a parity bit (optional) and one or two stop bits.

X3.64 A uniform set of programming commands developed under the American National Standards Institute. See ANSI, ASCII.

X-On/X-Off A handshaking protocol in which the terminal and computer or printer recognize the ASCII control characters X-On (hex 11) and X-Off (hex 13) as signals to regulate data flow. See handshaking protocol, DTR.

## QUICK REFERENCE GUIDE

#### TERMINAL PROGRAMMING MODES

| Set 7-bit control transmission Set 8-bit control transmission |      |    | ESC<br>ESC |   |     |     |   |   |   |
|---------------------------------------------------------------|------|----|------------|---|-----|-----|---|---|---|
| VT220 8-bit control                                           |      |    | ESC        | [ | 62  | 94  | p |   |   |
|                                                               |      | or | ESC        | Č | 62  | :   | Ø | • | р |
|                                                               |      | or | ESC        |   |     |     |   |   |   |
| VT220 7-bit control                                           |      |    | ESC        |   |     |     |   | * | P |
| VT100                                                         |      |    | ESC        |   | 61  | **  | p |   |   |
| VT52                                                          |      |    | ESC        | C | ? 2 | 2 1 | l |   |   |
| Return to VT100 mode from VT52                                | mode |    | ESC        | < |     |     |   |   |   |

## OPERATING MODE COMMANDS

| Set ANSI standard operating mode       | ESC [ | Ps ; | ;       | Ps h |
|----------------------------------------|-------|------|---------|------|
| Reset ANSI standard operating mode     | ESC [ | Ps ; | • • • ; | Ps 1 |
| Set extended standard operating mode   | ESC [ | ? Ps | ; ;     | Ps h |
| Reset extended standard operating mode | ESC [ | ? Ps | ; ;     | Ps 1 |

## RESETTING OPERATING VALUES

| Perform a soft reset*              | ESC | [ | 1 | P |
|------------------------------------|-----|---|---|---|
| Reset the terminal to power-on     | ESC | C |   |   |
| (nonvolatile memory) values        |     |   |   |   |
| Return to factory default values** | ESC | Ε | 2 | Y |

<sup>\*</sup>VT220 and 9220 modes only. \*\*9220 mode only.

## KEYBOARD AND BELL

| Normal cursor key mode         | ESC [  |   |      |
|--------------------------------|--------|---|------|
| Application cursor key mode    | ESC [  | ? | 1 h  |
| Enable numeric keypad mode     | ESC >  |   |      |
| Enable application keypad mode | ESC =  |   |      |
| Unlock the keyboard            | ESC [  | 2 | 1    |
| Lock the keyboard              | ESC [  | 2 | h    |
| Lock the set up fields*        | ESC [  | ? | 3Ø h |
| Unlock the set up fields*      | ESC [  | ? | 3Ø 1 |
| Keyclick on*                   | ESC [  | ? | 22 h |
| Keyclick off*                  | ESC [  | ? | 22 1 |
| Auto repeat on                 | ESC [  | ? | 8 h  |
| Auto repeat off                | ESC [  | ? | 8 1  |
| Sound the terminal's bell      | CTRL ( | ; |      |

## SCREEN APPEARANCE

| Select screen saver time* Screen display on* Screen display off* Dark background Light background Select full-intensity characters* Select half-intensity characters* Select the visual attribute(s) Define the cursor line as single-width characters Define the cursor line as double-width characters Define the cursor line as the top half of double-height/double width characters | ESC [ 2 ; Ps z<br>ESC [ ? 23 1<br>ESC [ ? 23 h<br>ESC [ ? 5 1<br>ESC [ ? 5 h<br>ESC [ ? 27 h<br>ESC [ ? 27 1<br>ESC [ Ps ;; Ps m<br>ESC # 5<br>ESC # 6 |
|----------------------------------------------------------------------------------------------------|----------------------------------------------------------------------------------------------------|
| Define the cursor line as the bottom half of double-height/double width characters                                                                                                    | ESC # 4                                                                                                    |
| 80 columns                                                                                                    | ESC [ ? 3 1                                                                                                    |
| 132 columns                                                                                                    | ESC [ ? 3 h                                                                                                    |
| Select visible cursor                                                                                                    | ESC [ ? 25 h                                                                                                    |
| Select invisible cursor                                                                                                    | ESC [ ? 25 1                                                                                                    |
| Select cursor attribute*                                                                                                    | ESC [ 3 ; Ps z                                                                                                    |
| Display the status line*                                                                                                    | ESC [ Ø ; 1 z                                                                                                    |
| Blank the status line*                                                                                                    | ESC [ Ø ; Ø z                                                                                                    |
| Program status indicators                                                                                                    | ESC [ Ps ; ; Ps q                                                                                                    |

<sup>\*9220</sup> mode only.

#### CHARACTER SETS

```
Create and load a soft character set*
                                         ESC P Pfn : Pcn : Pe ;
                                         Pcms ; Pw ; Pt { Dscs
                                         Uccl ... Uccn / Lccl
                                         ... Lccn ESC \
                                         ESC ( Pa
Designate character set GØ
Designate character set G1
                                         ESC ) Pa
Designate character set G2*
                                         ESC * Pb
Designate character set G3*
                                         ESC + Pb
                                         CTRL N
Map GØ into GL
                                         CTRL O
Map G1 into GL
Map G1 into GR
                                         ESC ~
Map G2 into GL*
                                         ESC n
                                         ESC 1
Map G2 into GR*
Map G3 into GL*
                                         ESC o
                                         ESC !
Map G3 into GR*
Map G2 into GL for one character*
                                         ESC N
Map G3 into GL for one character*
                                         ESC O
SCROLLING
Enable jump scroll mode
                                         ESC [ ? 4 1
Enable smooth scroll mode
                                        ESC [ ? 4 h
                                        ESC [ Pt ; Pb r
Define a scrolling region
                                         ESC [ ? 6 h
Origin mode on
                                         ESC [ ? 6 1
Origin mode off
CURSOR CONTROL
New line mode off
                                         ESC [ 20 1
                                         ESC [ 20 h
New line mode on
Index
                                         ESC D
                                         ESC [ Pn E
Move the cursor to the next line(s)**
                                         ESC M
Reverse index
                                         ESC [ Pn F
Move the cursor to the previous
line(s)**
                                         CTRL J
Line feed
                                      or CTRL K
                                      or CTRL L
                                        CTRL M
Carriage return
New line (line feed/carriage return)
                                         ESC E
 *VT220 and 9220 modes only.
**9220 mode only.
```

Q-3

## CURSOR CONTROL

| Move the cursor up               |    | ESC        | Ε | Pn | Α |    |   |
|----------------------------------|----|------------|---|----|---|----|---|
| Move the cursor down             |    | ESC        |   |    |   |    |   |
| Move the cursor right            |    | <b>ESC</b> | Γ | Pn | С |    |   |
| Move the cursor left             |    | <b>ESC</b> | Γ | Pn | D |    |   |
| Back space                       |    | CTRI       |   |    |   |    |   |
|                                  |    | ESC        |   |    |   |    |   |
|                                  | or | ESC        |   | Pl | ; | PC | f |
| Move the cursor to home position |    | ESC        |   |    |   |    |   |
|                                  | or | ESC        | C | f  |   |    |   |
| Save the cursor description      |    | ESC        | 7 |    |   |    |   |
| Restore the cursor description   |    | ESC        | 8 |    |   |    |   |

## TABS

| Set a tab stop<br>Clear tab stop at cursor position | ESC H<br>ESC [ Ø g |
|-----------------------------------------------------|--------------------|
| Clear all tab stops                                 | ESC [ 3 q          |
| Tab forward to the next stop                        | CTRL I             |
| Tab forward Pn tab stops*                           | ESC [ Pn I         |
| Tab backward Pn tab stops*                          | ESC [ Pn Z         |

## EDITING MODES

| Autowrap mode off   | :   | ESC | Γ | ? | 7 | 1 |
|---------------------|-----|-----|---|---|---|---|
| Autowrap mode on    | :   | ESC | [ | ? | 7 | h |
| Enable replace mode | . : | ESC | Ε | 4 | 1 |   |
| Enable insert mode  | 1   | ESC | Ε | 4 | h |   |

## EDITING DATA

| <pre>Insert character(s)**</pre>    | ESC [ Pn @   |
|-------------------------------------|--------------|
| Delete character(s)                 | ESC [ Pn P   |
| Insert line(s)                      | ESC [ Pn L   |
| Delete line(s)                      | ESC [ Pn M   |
| Erase character(s) in a line**      | ESC [ Pn X   |
| Erase the current line              | ESC [ Ps K   |
| Erase the screen                    | ESC [ Ps J   |
| Erase in the current tab field*     | ESC [ Ps N   |
| Set the character erase attribute** | ESC [ Ps " q |
| Erase only erasable characters in   | ESC [ ? Ps K |
| the current line**                  |              |
| Erase only erasable characters in   | ESC [ ? Ps J |
| the screen**                        |              |

<sup>\*9220</sup> mode only.
\*\*VT220 and 9220 modes only.

# COMMUNICATING WITH A COMPUTER

| Enable block mode*                | ESC [ ? 10 h |
|-----------------------------------|--------------|
| Enable conversational mode*       | ESC [ ? 10 1 |
| No local echo                     | ESC [ 12 h   |
| Local echo                        | ESC [ 12 1   |
| Send data to the computer (X-On)  | CTRL Q       |
| Stop sending data to the computer | CTRL S       |
| (X-Off)                           |              |
| Send screen data to the host*     | ESC 5        |

#### PRINTING

| Enable buffered transparent print<br>Enable buffered copy print*<br>Disable buffered print/enable<br>normal print                       | ESC [ 5 i<br>ESC [ 7 7 i<br>ESC [ 4 i                      |
|----------------------------------------------------------------------------------------------------|------------------------------------------------------------|
| Select bidirectional as copy* Select bidirectional as transparent* Enable bidirectional print mode* Disable bidirectional/enable normal | ESC [ ? 26 1<br>ESC [ ? 26 h<br>CTRL R<br>CTRL T           |
| print* Enable auto line print mode Prisable auto line print mode Print region is scrolling region Print region is full page             | ESC [ ? 5 i<br>ESC [ ? 4 i<br>ESC [ ? 19 l<br>ESC [ ? 19 h |
| Page print Line print No terminator character Form feed terminator                                                                      | ESC [ i<br>ESC [ ? 1 i<br>ESC [ ? 18 1<br>ESC [ ? 18 h     |

## THE FUNCTION KEYS

Program a function key\*\*

ESC P Pc ; Pl ; Ps ; Kyl / Stl ; Ky2 / St2 ; ... ; Kyn / Stn ESC \

<sup>\*9220</sup> mode only.

<sup>\*\*</sup>VT220 and 9220 modes only.

#### TESTS AND REPORTS

```
Display the screen adjustment pattern
                                          ESC # 8
Display the character set pattern* Run self test(s)
                                          ESC # 9
                                          ESC [ 4 ; Ps ; ...; Ps y
Transmit answerback message
                                          CTRL E
Report device status
                                          ESC [ 5 n
                                          ESC [ 6 n
Report cursor position
                                          ESC [ ? 15 n
Report printer port status
                                          ESC [ ? 25 n
Report user-defined keys status
Report primary device attributes
                                          ESC [ c
Report secondary device attributes
                                          ESC [ > c
Send the terminal ID
                                          ESC Z
```

<sup>\*9220</sup> mode only.

# INDEX

| Addressing the cursor, 90 Adjustment pattern, 108 ANSI commands, 65 Answerback message, 26, 108 programming, 27 | Buffered print modes, 22, 100, 103 Buffers, 20, 100 clearing, 13 |
|----------------------------------------------------------------------------------------------------|------------------------------------------------------------------|
| Application keypad mode, 18, 70 ASCII characters, 17, 78, A-5,                                                  | Cables, 4-7<br>keyboard, 4, 54<br>Caps lock, 25                  |
| A-7, A-9                                                                                                    | Carriage return, 89                                              |
| Assistance, 53, 58                                                                                              | CE key, 35                                                       |
| Attributes                                                                                                    | Character(s)                                                     |
| character, 29, 74                                                                                               | ASCII, A-5, A-7                                                  |
| cursor, 16, 50, 77                                                                                              | attributes, 29, 74                                               |
| device reports, 110                                                                                             | composing, 34, 44-49                                             |
| line, 75                                                                                                    | control, A-7                                                     |
| selective erase, 96                                                                                             | deleting, 93<br>erase attributes, 96                             |
| test pattern, 108<br>visual, 74                                                                                 | erasing, 94                                                      |
| Auto line print mode, 23, 43,                                                                                   | foreign language, 13-14,                                         |
| 101-103                                                                                                    | 34, 78, A-16                                                     |
| Auto repeat mode, 25, 30, 33,                                                                                   | formation, 16                                                    |
| 72                                                                                                    | generator, 84-85                                                 |
| Autowrap mode, 15, 92                                                                                           | inserting, 93                                                    |
|                                                                                                    | keys, 34                                                         |
| Back Space key, 29, 35, 44                                                                                      | mapping, 85                                                      |
| Back Tab key, 28, 35                                                                                            | print termination, 24, 101,                                      |
| Background of screen, 16, 73                                                                                    | 104                                                              |
| Baud rate, 19, 22                                                                                               | sent to printer, 24                                              |
| during printing, 100-103                                                                                        | sets, 14, 17, 78, A-9                                            |
| Bell, 7, 26, 72                                                                                                 | keyboards, A-16                                                  |
| not sounding, 53                                                                                                | printing, 100                                                    |
| Bidirectional print modes, 23,                                                                                  | selecting, 34, 84                                                |
| 101-103<br>Rit(s)                                                                                               | user-defined, 79, A-14                                           |
| main port, 20, 63                                                                                               | <pre>supplemental, 34, A-6, A-8 test pattern, 108</pre>          |
| printer port, 23                                                                                                | transmission speed of, 21                                        |
| transmission controls, 17,                                                                                      | transmit control, 30, 99                                         |
| 63                                                                                                    | Clearing, 13                                                     |
| Block mode, 42-43, 97-99                                                                                        | tabs, 28, 91                                                     |
| Break key, 26, 37                                                                                               | Columns per line mode, 15, 76                                    |
|                                                                                                    |                                                                  |

# Index

| Commands, 9, 42, 59-61          | Damage from shipping, 1     |
|---------------------------------|-----------------------------|
| entering at keyboard, 60-61     | Data                        |
| functioning incorrectly?,       | editing, 43, 93             |
| 55                              | entry, 34, 60               |
| operating mode, 65              | loss of, 89, 92-94          |
| summary, A-24                   | sending, 43, 99             |
| Communication modes, 13,        | word structure              |
| 42-43, 97-99                    | main port, 20, 63           |
| effect on data entry, 34,       | printer port, 23            |
| 60                              | Data processing keycaps, 25 |
| Communications set up fields,   | Default                     |
| 19                              | function key codes, 105     |
| Compose Character key, 31, 38,  | reset, 14, 68               |
| 44                              | values, 9, 61               |
| Composing characters, 34, 44-49 |                             |
| Computer                        | Scrolling region            |
| no response from, 54            | Delete key, 38              |
| port, see Main port             | Deleting, 93-94             |
| Connector pin assignments, 4-7  | Description of cursor, 91   |
| Contrast adjustment, 7          | Device reports, 109-110     |
| Control(s)                      | Directory, see Set Up       |
| characters, 30, 99, A-7,        | Directory                   |
| A-8                             | Disabling                   |
| interpret/display mode, 15      | set up fields, 9, 71        |
| transmission mode, 17, 63       | the keyboard, 71            |
| Conversational modes, 42,       | Disconnect, 21              |
| 97-99                           | Display                     |
| Copy print mode, 30, 101-103    | controls mode, 15           |
| Ctrl key, 38, 60                | set up fields, 15           |
| Current loop, 4-5, 21           | wavy, 55                    |
| configurations, A-32            | Do key, 41                  |
| Cursor, 50                      | Dot stretch, 16             |
| absence of, 53-54               | Down key, 9, 36             |
| addressing, 90                  | DTR, 20                     |
| appearance, 7                   |                             |
| attributes, 16, 77,             | Editing, 42-43, 92-96       |
| key mode, 18, 69                | keys, 35-36, 43, 50, 59,    |
| movement, 89-90                 | 88, 92                      |
| affected by                     | EIA port, 21                |
| mode/command, 88, 92            | Emulation modes, 17, 62     |
| position report, 109            | Enabling the keyboard, 71   |
| saving/restoring                | Enter key, 9, 36            |
| description, 91                 | Erase attributes, 96        |
| visibility mode, 77             | Erasing, 94-96              |
|                                 | Esc kev. 38, 60             |

# Index

| Factory default, see Default  | Key(s)                                  |
|-------------------------------|-----------------------------------------|
| Fields                        | auto repeat mode, 25, 30,               |
| erasing, 95                   | 33, 72                                  |
| set up, 9-12                  | Back Space, 29, 35, 44                  |
| Find key, 38                  | Back Tab, 28, 35                        |
| Foreign language              | Break, 26, 37                           |
| characters, 34, 14, 78        | CE, 35                                  |
| keyboards, A-16               | character, 34                           |
| set up screens, 13            | Compose Character, 31, 38,              |
| Full intensity, 29, 74        | 44                                      |
| Function keys, 40-41, 105-107 | Ctrl, 38, 60                            |
| Fuse                          | cursor, 18, 36, 50, 69                  |
| line, 56                      | Delete, 38                              |
| neutral, 4                    | Do, 41                                  |
|                               | Down, 9, 36                             |
| General set up fields, 17     | editing, 35-36, 43, 50, 59              |
| Graphics characters, see      | affected by terminal                    |
| Special graphics              | modes, 35, 88, 92                       |
|                               | Enter, 9, 36                            |
| Half intensity, 29, 74        | Esc, 38, 60                             |
| Handshaking, 20, 30, 99-100   | Find, 38                                |
| Hazard                        | function, 40-41, 105-107                |
| electric shock, 1             | Help, 41                                |
| X-ray emissions, 2            | Hold Screen, 38, 71                     |
| Help key, 41                  | Insert Here, 38                         |
| Hertz setting, 29, 55         | Left, 9, 36<br>Line <b>Feed, 36,</b> 89 |
| Hold Screen key, 38, 71       |                                         |
| Home position, 90             | Loc Esc, 38, 60<br>Lock, 25, 39, 55, 60 |
| ID of terminal                | Next Screen, 39                         |
| programming, 31               | PF1-PF4, 39                             |
| sending, 110                  | Prev Screen, 39                         |
| Insert Here key, 38           | Print Screen, 22, 36, 43,               |
| Insert mode, 92               | 71, 101                                 |
| Inserting, 93                 | Remove, 39                              |
| Inspecting and installing the | Reset, 39, 43, 71                       |
| terminal, 1-7                 | Return, 36, 89                          |
| summary, 8                    | Right, 9, 36                            |
| Intensity of characters, 29,  | Select, 39                              |
| 74                            | Send, 36, 42-43, 99                     |
| Interfaces, 4-6, 21           | Set Up, 9, 39, 71                       |
| Interpret controls mode, 15   | Shift, 39                               |
| •                             | special, 37-39                          |
| Jump scroll, 15, 86           | Tab, 28, 36                             |
| -                             | Up, 9, 36                               |
|                               | user defined, 18, 40,                   |
|                               | status report, 109                      |
|                               |                                         |

| Reyboard, 33                   | message, see Allswel Dack                   |
|--------------------------------|---------------------------------------------|
| cable, 54                      | message                                     |
| character sets, 34, A-16       | Mode(s)                                     |
| connecting, 4                  | auto line print, 23, 43,                    |
| enabled/disabled, 71           | 101-103                                     |
| entering commands at, 60-61    | auto repeat, 25, 30, 33, 72                 |
| functioning incorrectly, 54    | autowrap, 15, 92                            |
| legend label, 4, 40            | bidirectional print, 23,                    |
| set up fields, 25              | 101-103                                     |
| Keycap selection, 25, A-3      | block, 42-43, 97-99                         |
| Keyclick, 25, 71               | buffered print, 22, 100,                    |
| Keycode summary, A-30          | 103                                         |
| Keypad modes, 18, 70           | columns per line, 15, 76                    |
| maybad modes, 10, 10           | communication, 13, 34, 42-                  |
| Label, see Legend label        | 43, 60, 97-99                               |
| Language, see Foreign language | control transmission, 17,                   |
| Left key, 9, 36                | 63                                          |
| Legend label for keyboard, 4,  | conversational, 42, 97-99                   |
| 40                             | copy print, 30, 100-103                     |
|                                |                                             |
| Lighting of terminal, 1        | cursor key, 18, 69<br>cursor visibility, 77 |
| Limited warranty, 58, A-4      |                                             |
| Line feed, 89                  | editing, 42, 92                             |
| Line Feed key, 36, 89          | effect on editing keys, 35,                 |
| Line fuse, 56                  | 88, 92                                      |
| Line print, 23, 101-104        | emulation, 17, 62                           |
| Line(s)                        | insert, 92                                  |
| attributes, 75                 | interpret/display controls,                 |
| columns per, 15, 76            | 15                                          |
| deleting, 94                   | keypad, 18, 70                              |
| erasing, 94                    | local, 42, 97                               |
| inserting, 93                  | local echo, 21, 34, 42, 54,                 |
| printing double-height, 100    | 97-99                                       |
| status, 30, 50-51, 77          | new line, 89                                |
| Loc Esc key, 38, 60            | normal print, 22, 43,                       |
| Local echo mode, 21, 42, 54,   | 101-103                                     |
| 97-99                          | operating, 65-66                            |
| effect on data entry, 34       | origin, 86-88, 90                           |
| Local mode, 42, 97             | print, 22-23, 30, 43,                       |
| Lock key, 25, 39, 55, 60       | 100-103                                     |
| Locking, see Disabling         | print region, 23, 104                       |
| Loss of data, 89, 92-94        | replace, 92-93                              |
| ·                              | transparent print, 30,                      |
| Main port, 4, 20-21            | 100-103                                     |
| baud rate, 19                  | Modem, 21                                   |
| Mapping characters, 85         | Multinational character set,                |
| Memory                         | 34, 78                                      |
| locked area, 86-88             |                                             |
| saving values in, 10, 13,      |                                             |
| 59, 107                        |                                             |
| 39, 107                        |                                             |

| Neutral fuse, 4                | Printer set up fields, 22      |
|--------------------------------|--------------------------------|
| New line mode, 89              | Printing, 43, 100-104          |
| Next Screen key, 39            | incorrect, 55                  |
| Nonvolatile memory, see Memory | Programming                    |
| also see Resetting             | answerback message, 27         |
| Normal print mode, 22, 30, 43, | commands, see Commands         |
| 101-103                        | function keys, 106-107         |
| Numeric keypad mode, 18, 70    | languages, 60                  |
|                                | modes, 62, 64                  |
| Operating modes, 65-66         | terminal ID, 31                |
| Operating values, 9, 61        | Protocols, 20, 30, 99-100      |
| default, see Default           |                                |
| resetting from host, 18        | Region, see Scrolling region   |
| saving, 10, 13, 59             | Remove key, 39                 |
| Options, A-3                   | Replace mode, 92-93            |
| Origin mode, 86-88, 90         | Reports, 109-110               |
|                                | Reset key, 39, 43, 71          |
| Page print, 101, 104           | Resetting, 13-14, 18, 67-68    |
| termination character, 24,     | from the keyboard, 43          |
| 101, 104                       | Restoring cursor description,  |
| Parity                         | 91                             |
| main port, 20                  | Return key, 36, 89             |
| matching computer?, 54         | Right key, 9, 36               |
| matching printer?, 55          | RS-232C interface, 4, 21       |
| printer port, 23               |                                |
| PF1-PF4 keys, 39               | Saving                         |
| Pin assignments, 4-7           | cursor description, 91         |
| Placing terminal correctly, 1  | values in memory, 10, 13,      |
| Ports, see Main and Printer    | 59, 107                        |
| Power                          | Screen                         |
| for 20 mA current loop, 5      | adjustment pattern, 108        |
| terminal cable, 7              | appearance, 50, 73             |
| voltage setting, 4             | background, 16, 73             |
| Power-on reset, 13, 43, 68     | clearing, 13                   |
| Prev Screen key, 39            | contrast adjustment, 7         |
| Print                          | erasing, 95                    |
| modes, 22-23, 30, 43,          | saver, 30, 50, 73              |
| 100-104                        | visibility, 73                 |
| termination character, 24,     | Scrolling, 15, 86-90           |
| 101, 104                       | region, 86-90, 93-94           |
| region, 23, 104                | printing, 104                  |
| Print Screen key, 22, 36, 43,  | Select key, 39                 |
| 71, 101                        | Selecting character sets,      |
| Printed characters, 24         | 34, 84-85                      |
| Printer port, 6                | Selective erase attributes, 96 |
| baud rate, 22                  | Self tests, 56, 108            |
| handshaking protocols, 100     | Send key, 36, 42-43, 99        |
| status report, 109             |                                |

| Sending                     | Tabs, 91                     |
|-----------------------------|------------------------------|
| answerback message, 108     | key, 28, 36                  |
| data, 43, 99                | set up fields, 28            |
| terminal ID, 110            | Technical support, 58        |
| Service calls, 53, 58       | Terminal                     |
| Set up, 9-12                | character generator, 84-85   |
| changing values with        | correct placement, 1         |
| commands, 61                | emulation modes, 17, 62      |
| Directory, 9, 12-13         | functioning incorrectly,     |
| disabled, 71                | 53-54                        |
| fields                      | ID, 31, 110                  |
| Communications, 19          | illustrations, 3             |
| Display, 15                 | inspection and               |
| General, 17                 | installation, 1-7            |
| Keyboard, 25                | summary, 8                   |
| Printer, 22                 | lighting, 1                  |
| Tab, 28                     | resetting, 13-14, 18, 43,    |
| TVS9220, 29                 | 67-68                        |
| summary, 9-10               | shipping, 58                 |
| Set Up key, 9, 39, 71       | specifications, A-1          |
| Setting tabs, 28, 91        | ventilation, 1               |
| Shift key, 39               | Tests, 56, 108-109           |
| Shift lock, 25              | Transmission                 |
| Shipping                    | controls mode, 17, 63        |
|                             |                              |
| damage, 1                   | speed of characters, 21      |
| the terminal, 58            | Transmit control characters, |
| Shock hazard, 1             | 30, 99                       |
| Smooth scroll, 15, 86       | Transparent print modes, 30, |
| Soft characters, see User-  | 100-103                      |
| defined characters          | Troubleshooting, 53          |
| Soft reset, 67              | TVS9220 set up fields, 29    |
| Special graphics character  | Typewriter keycaps, 25       |
| set, 78, A-9                |                              |
| Special keys, 37-39         | U.K. character set, 17, 78   |
| Specifications, A-1         | Unlocking, see Enabling      |
| Status indicators, 77       | Up key, 9, 36                |
| Status line, 50-51, 77      | User features locked, 18     |
| visibility, 30              | User-defined characters, 79, |
| Stop bit(s)                 | A-14                         |
| main port, 20               | User-defined keys, 18        |
| matching computer?, 54      | definition, 40               |
| matching printer?, 55       | status report, 109           |
| printer port, 23            | <u>-</u>                     |
| Summary of inspection and   |                              |
| installation, 8             |                              |
| Supplemental character set, |                              |
| 34, 78, A-6, A-9            |                              |
| Supplemental control        |                              |
| characters, A-8             |                              |
|                             |                              |

#### Index

Values, see Operating Values
Variables in commands, 61
Ventilation of terminal, 1
Visibility
 cursor mode, 77
 screen, 73
 status line, 30
Visual attributes, 74
Voltage setting, 4

Warranty, see Limited warranty Word structure, 20, 23, 63 matching computer?, 54 matching printer?, 55

X-On/X-Off, 20, 30, 55, 99 X-ray emissions, 2